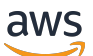

Command Line Reference

# **Amazon Mechanical Turk**

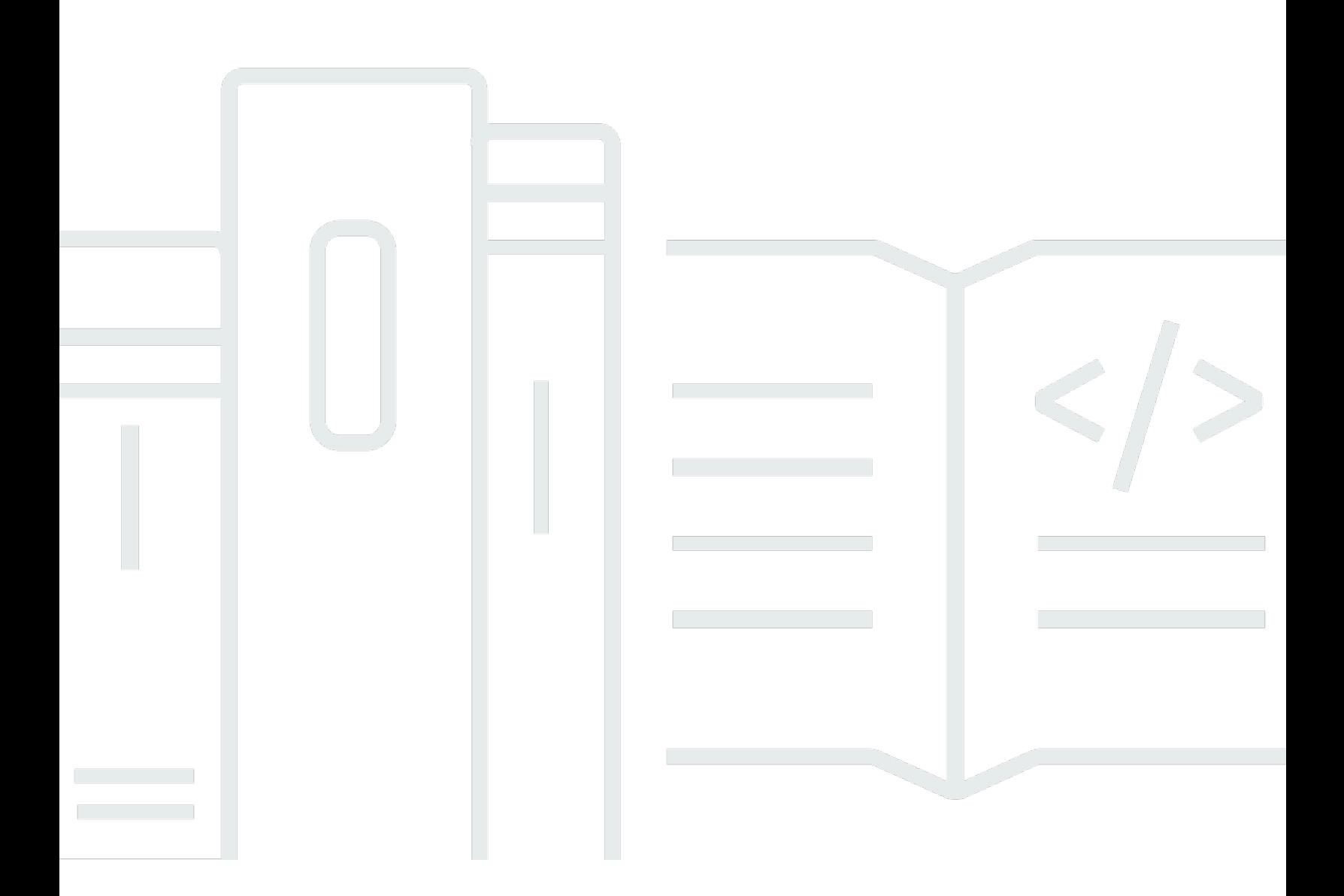

#### **API Version 2014-08-15**

Copyright © 2024 Amazon Web Services, Inc. and/or its affiliates. All rights reserved.

## **Amazon Mechanical Turk: Command Line Reference**

Copyright © 2024 Amazon Web Services, Inc. and/or its affiliates. All rights reserved.

Amazon's trademarks and trade dress may not be used in connection with any product or service that is not Amazon's, in any manner that is likely to cause confusion among customers, or in any manner that disparages or discredits Amazon. All other trademarks not owned by Amazon are the property of their respective owners, who may or may not be affiliated with, connected to, or sponsored by Amazon.

# **Table of Contents**

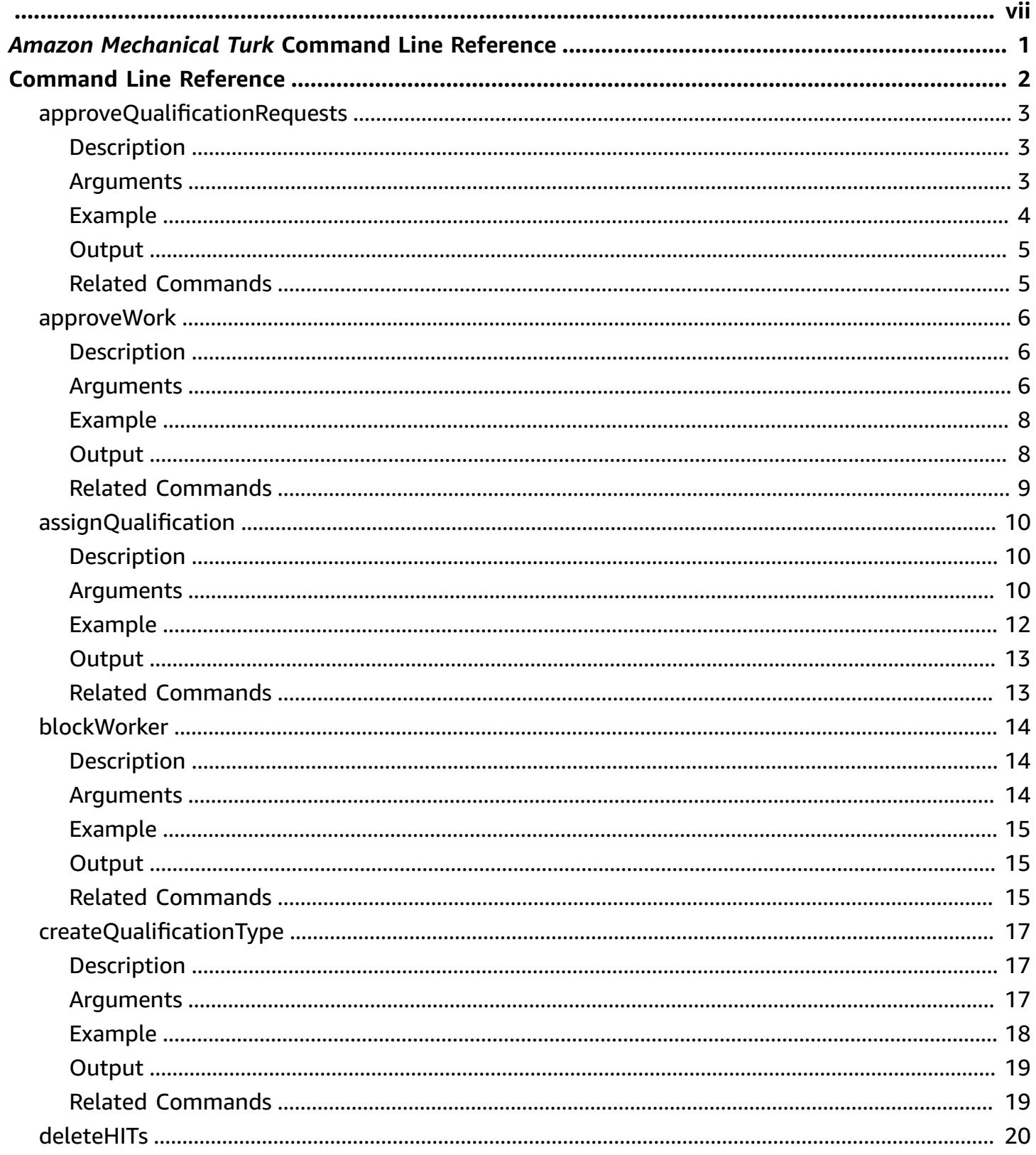

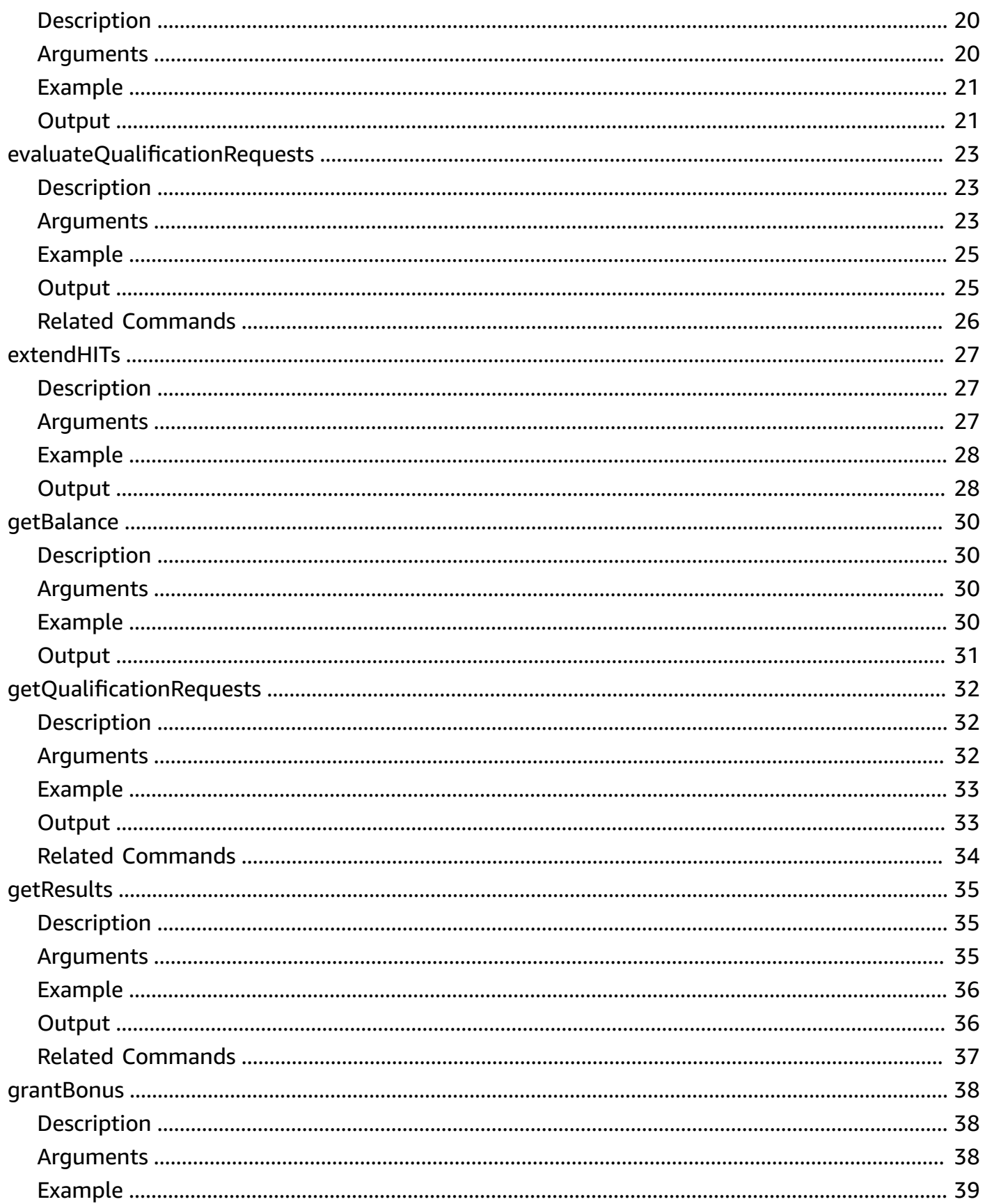

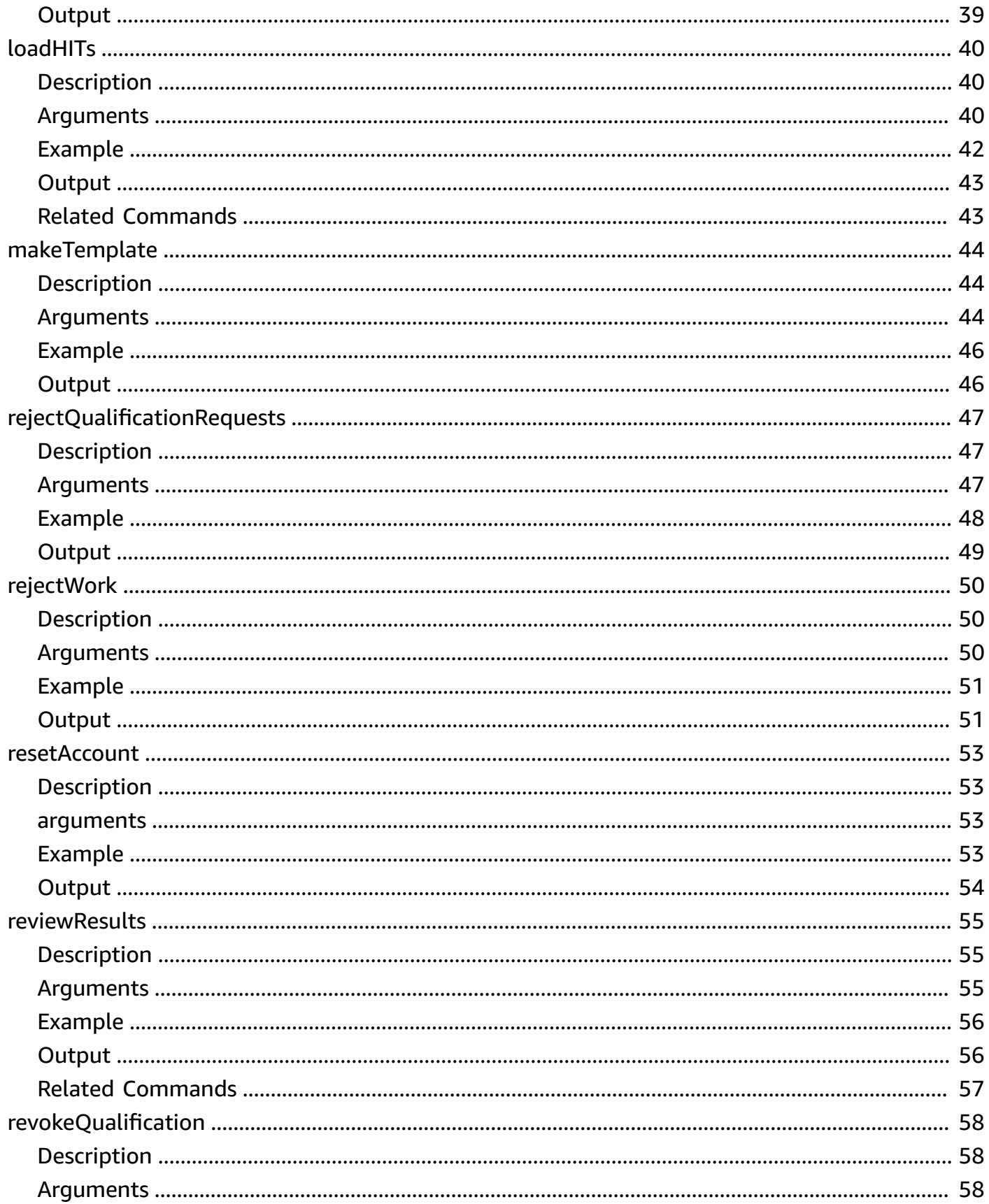

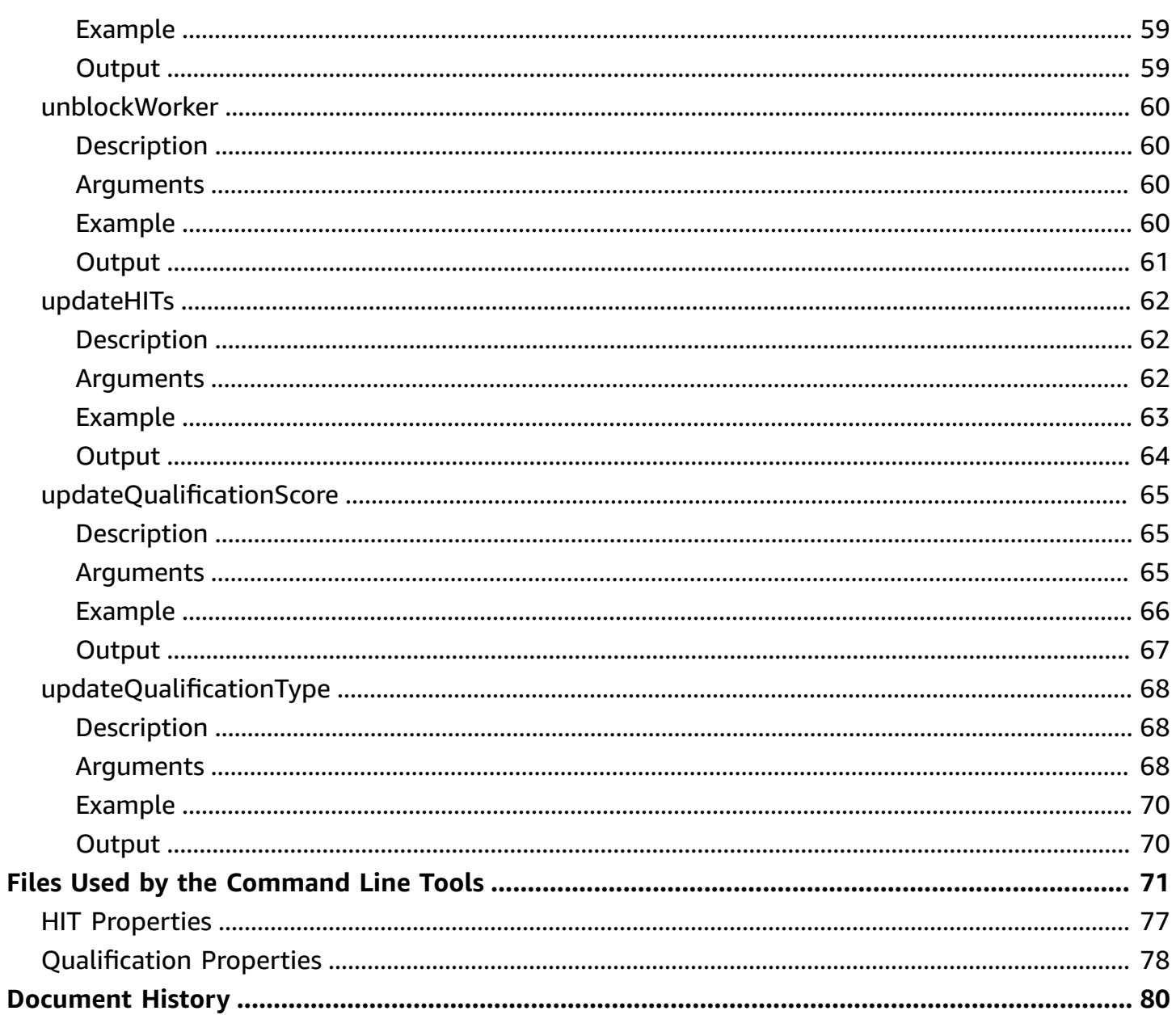

# <span id="page-7-0"></span>*Amazon Mechanical Turk* **Command Line Reference**

This is the *Amazon Mechanical Turk Command Line Reference*. This guide provides descriptions and samples and other resources related to the Amazon Mechanical Turk command line interface. The major sections of this guide are described in the following table.

*Amazon Mechanical Turk* is a web service that provides an on-demand, scalable, human workforce to complete jobs that humans can do better than computers, for example, recognizing objects in photos. For more information about this product go to the Amazon Mechanical Turk [website](http://www.mturk.com).

#### **Important**

If you do not add a CORS configuration to the S3 buckets that contain your image input data by February 10th, 2021, HITs that you create using those input images will fail. To learn more, see CORS [Configuration](https://docs.aws.amazon.com/AWSMechTurk/latest/AWSMechanicalTurkRequester/MturkCorsConfig.html) Requirement.

To download the tools go to Amazon [Mechanical](https://requester.mturk.com/developer/tools/clt) Turk Command Line Tools.

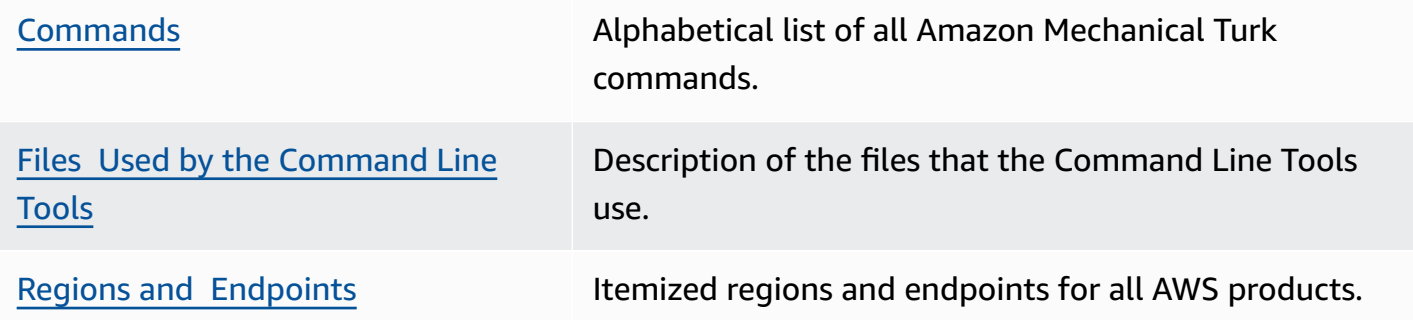

# <span id="page-8-0"></span>**Command Line Reference**

#### **Topics**

- [approveQualificationRequests](#page-9-0)
- [approveWork](#page-12-0)
- [assignQualification](#page-16-0)
- [blockWorker](#page-20-0)
- [createQualificationType](#page-23-0)
- [deleteHITs](#page-26-0)
- [evaluateQualificationRequests](#page-29-0)
- [extendHITs](#page-33-0)
- [getBalance](#page-36-0)
- [getQualificationRequests](#page-38-0)
- [getResults](#page-41-0)
- [grantBonus](#page-44-0)
- [loadHITs](#page-46-0)
- [makeTemplate](#page-50-0)
- [rejectQualificationRequests](#page-53-0)
- [rejectWork](#page-56-0)
- [resetAccount](#page-59-0)
- [reviewResults](#page-61-0)
- [revokeQualification](#page-64-0)
- [unblockWorker](#page-66-0)
- [updateHITs](#page-68-0)
- [updateQualificationScore](#page-71-0)
- [updateQualificationType](#page-74-0)

This section describes the commands available in the Command Line Tools.

# <span id="page-9-0"></span>**approveQualificationRequests**

## <span id="page-9-1"></span>**Description**

The approveQualificationRequests command approves a list of Qualification requests. You can obtain the list from a call to [getQualificationRequests](#page-38-0).

For information about Qualifications and Qualification requests, see the Amazon [Mechanical](http://docs.aws.amazon.com/AWSMechTurk/latest/AWSMechanicalTurkRequester/) Turk [Developer](http://docs.aws.amazon.com/AWSMechTurk/latest/AWSMechanicalTurkRequester/) Guide.

### <span id="page-9-2"></span>**Arguments**

The following table describes the arguments for the approveQualificationRequests command.

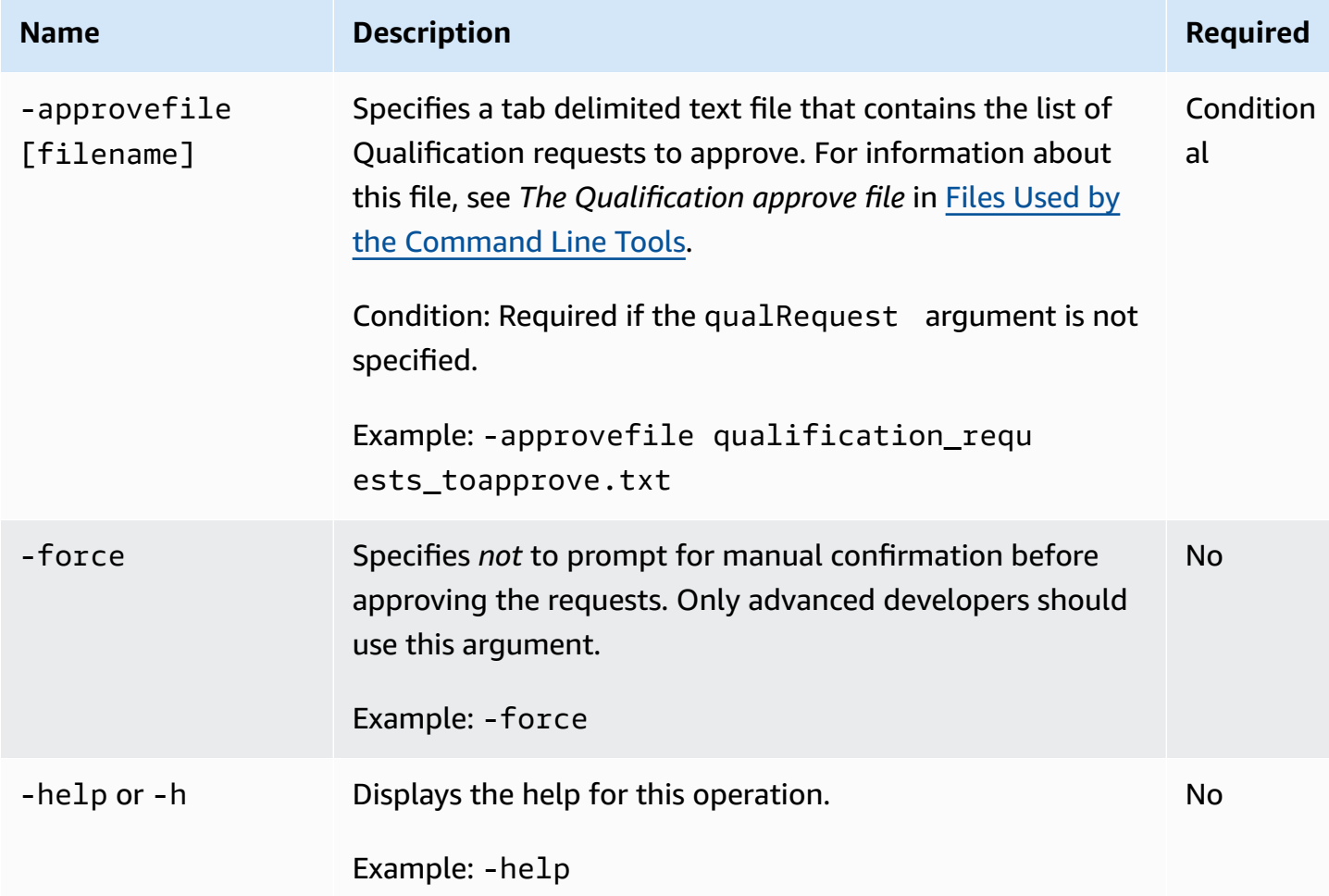

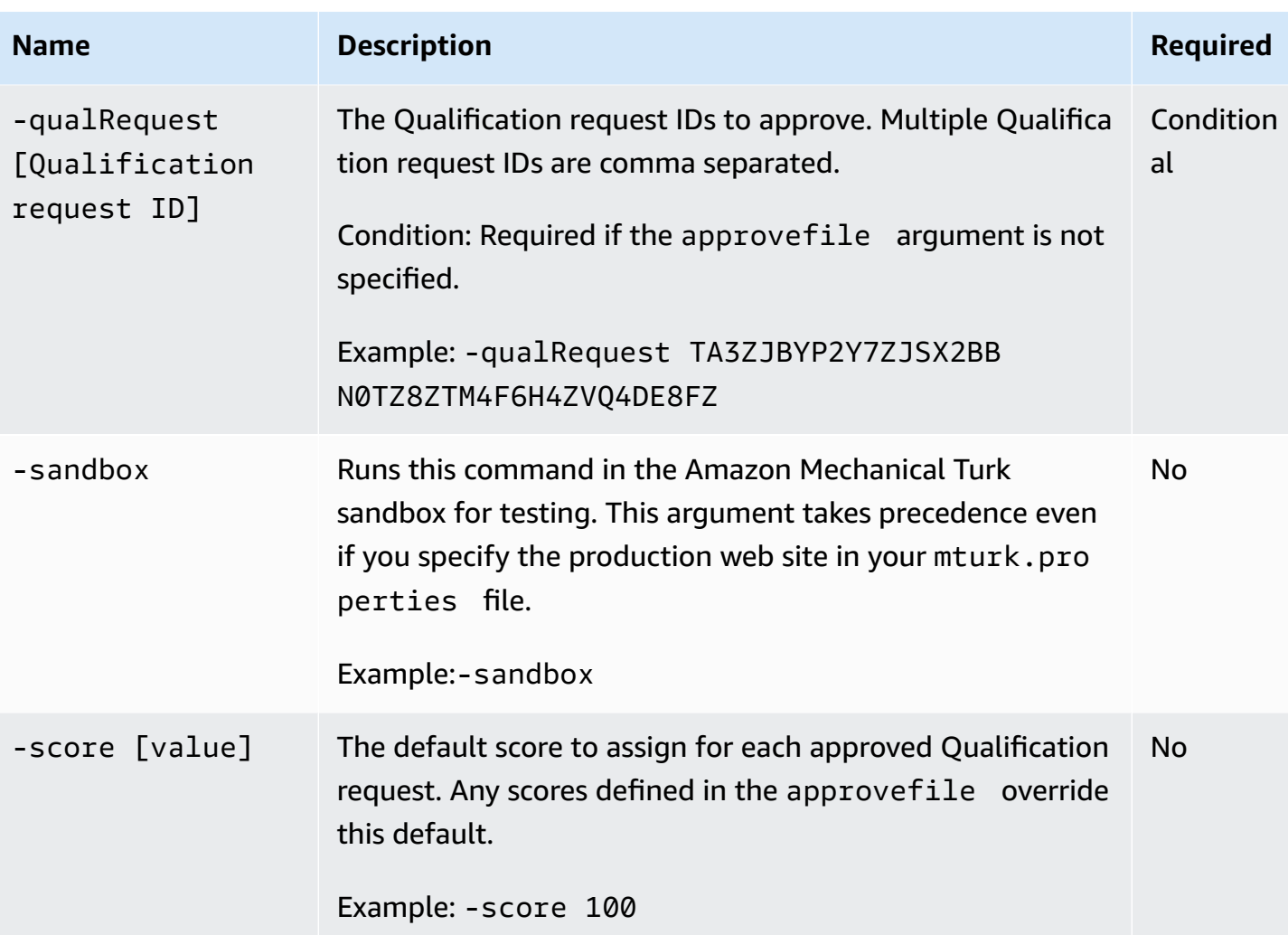

<span id="page-10-0"></span>The following examples for Unix and Windows show how to use the approveQualificationRequests command. The examples use a file named qualifications.txt that contains 10 requests. Each request in the file gets a score of 100.

#### **Unix**

The following example demonstrates how to call this command from Unix.

./approveQualificationRequests.sh -approvefile qualifications.txt -score 100

#### **Windows**

The following example demonstrates how to call this command from Microsoft Windows.

```
approveQualificationRequests -approvefile qualifications.txt -score 100
```
## <span id="page-11-0"></span>**Output**

These examples produce output similar to the following, but all 10 requests are listed.

```
You are about to grant 10 qual request(s).
To confirm this operation, please press ENTER (or press Ctrl+C to abort): 
[TA3ZJBYP2Y7ZJSX2BBN0TZ8ZTM4F6H4ZVQ4DE8FZ] QualRequest successfully approved with value 
  (100)
```
## <span id="page-11-1"></span>**Related Commands**

- [rejectQualificationRequests](#page-53-0)
- [revokeQualification](#page-64-0)

# <span id="page-12-0"></span>**approveWork**

## <span id="page-12-1"></span>**Description**

The approveWork command approves assignments Workers have submitted to Amazon Mechanical Turk. To specify the assignments to approve you can:

- Obtain the assignment IDs from a call to [getResults](#page-41-0) then call the approveWork command and use the assignment argument to list the IDs. When you use this argument, you are prompted to provide optional comments that the Worker can see in the **Status** section of the web site.
- Use the file that a call the getResults returns as the approvefile argument. You can provide optional comments for Workers in this file. For information about the format of this file, see [Files](#page-77-0)  Used by the [Command](#page-77-0) Line Tools.
- Provide a path to the . success file that a call to [loadHITs](#page-46-0) returns. The approveWork command attempts to approve all assignments for all HITs in the .success file.

When you use this command, it initiates two payments from your Requester account. Amazon Mechanical Turk pays the reward specified in the HIT to the Worker who submitted the assignment, and also debits your account for any fees. If your Requester account does not have adequate funds for these payments, this command returns an error.

## <span id="page-12-2"></span>**Arguments**

The following table describes the arguments for the approveWork command.

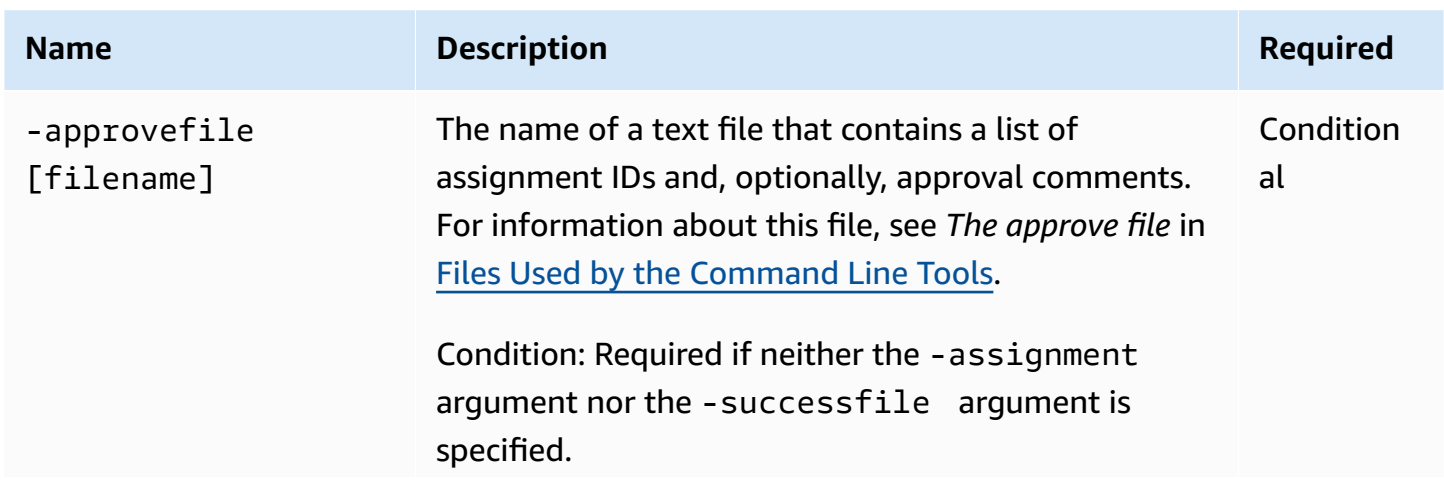

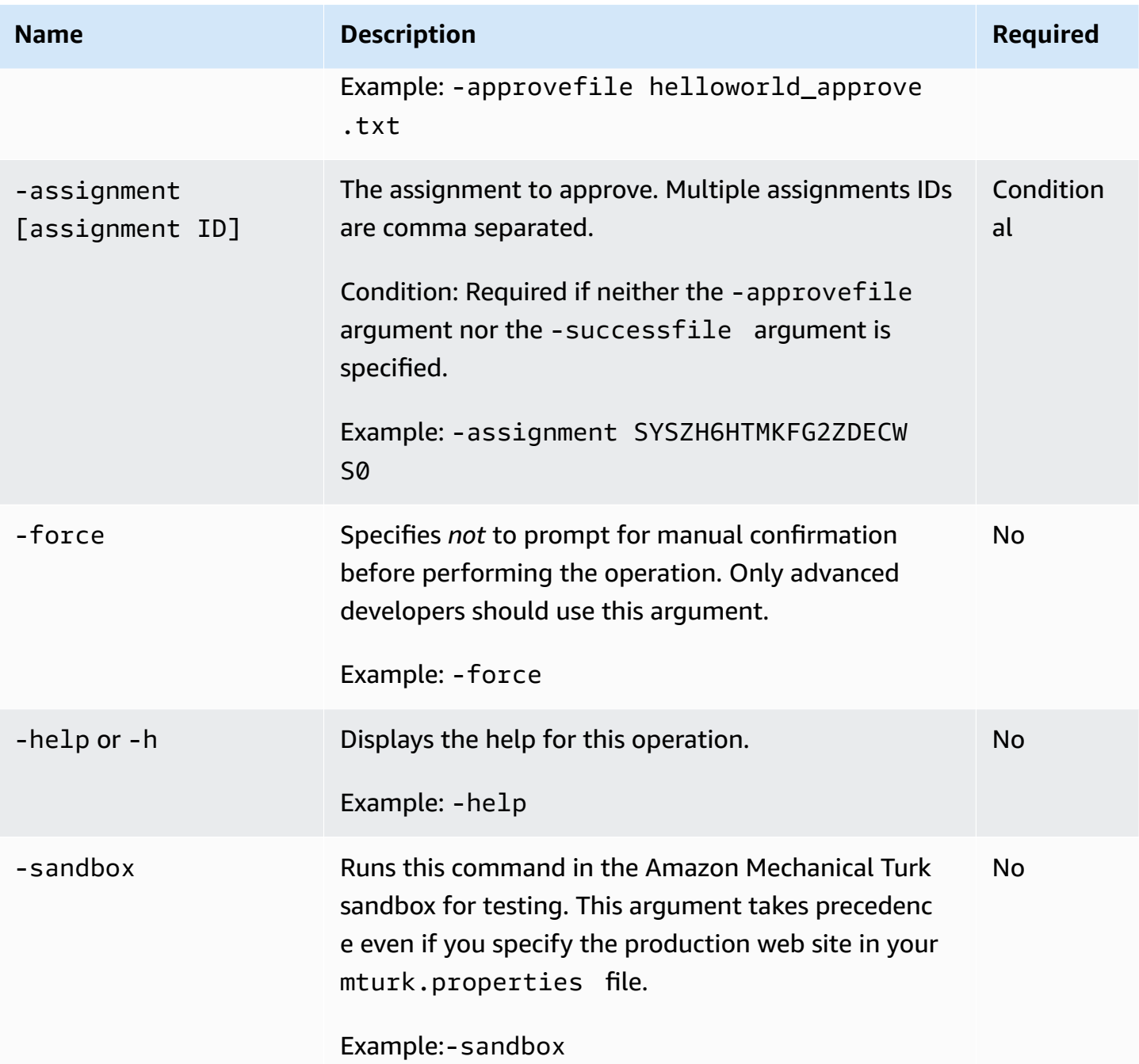

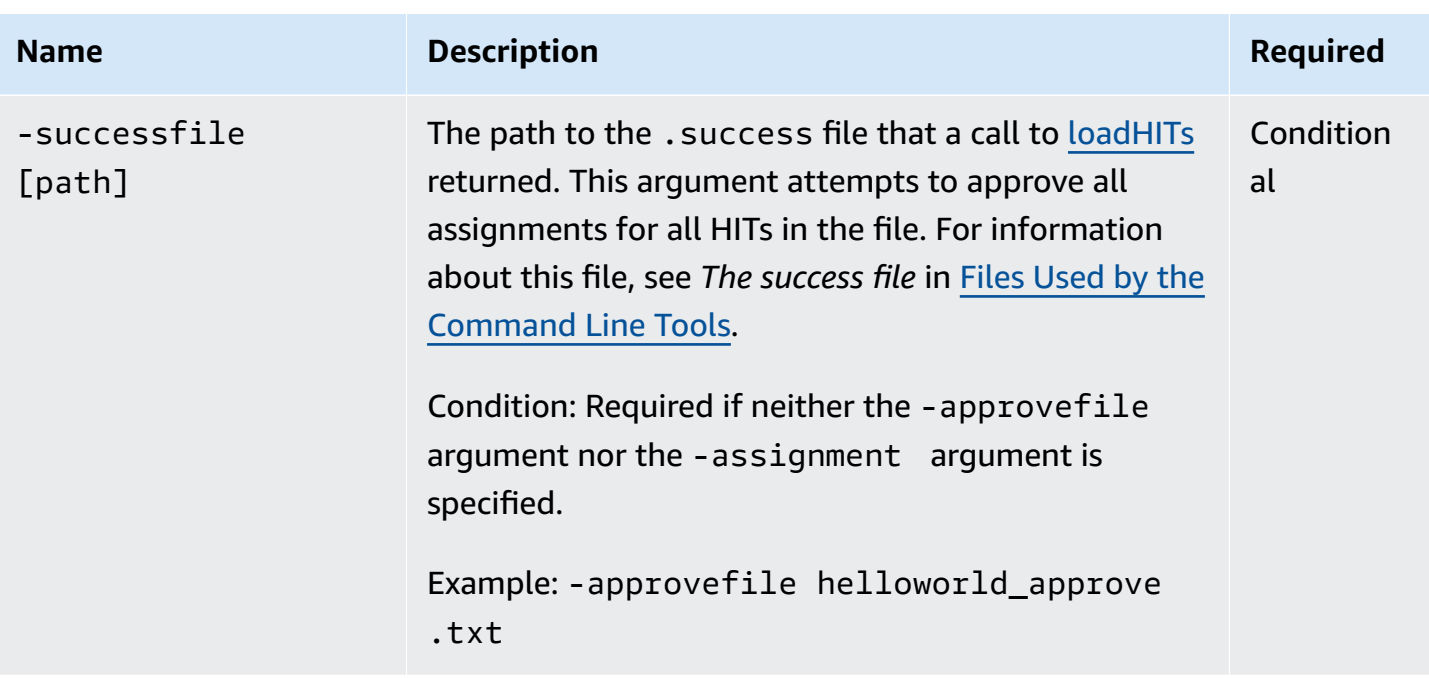

<span id="page-14-0"></span>The following examples for Unix and Windows show how to use the approveWork command. The examples approve one assignment in the file approval.txt.

#### **Unix**

The following example demonstrates how to call this command from Unix.

```
./approveWork.sh -approvefile approval.txt
```
#### **Windows**

The following example demonstrates how to call this command from Microsoft Windows.

```
approveWork -approvefile approval.txt
```
## <span id="page-14-1"></span>**Output**

These examples produce the following output.

```
--- Starting approval ---
[62145TS44X94HHYGW0PZK2CP0E1K9T1PR8Z42WEZ] Assignment successfully approved 
for HIT 62145TS44X94HHYGW0PZ
--- Finished approval --- 
   1 assignments approved.
```
0 assignments failed to be approved.

## <span id="page-15-0"></span>**Related Commands**

• [rejectWork](#page-56-0)

# <span id="page-16-0"></span>**assignQualification**

# <span id="page-16-1"></span>**Description**

The assignQualification command assigns a Qualification to a Worker without the Worker requesting the Qualification. There are two ways to use this operation:

- **Bulk Operation—** If you want to assign multiple Qualifications, use this command with a file that contains the Qualification Type ID and the list of Workers to be assigned the Qualfication.
- **Single Assignmentn—** You can specify the Qualification Type ID, the Worker, and the assigned Qualification score on the command line.

## <span id="page-16-2"></span>**Arguments**

The following table describes the arguments for the assignQualification command.

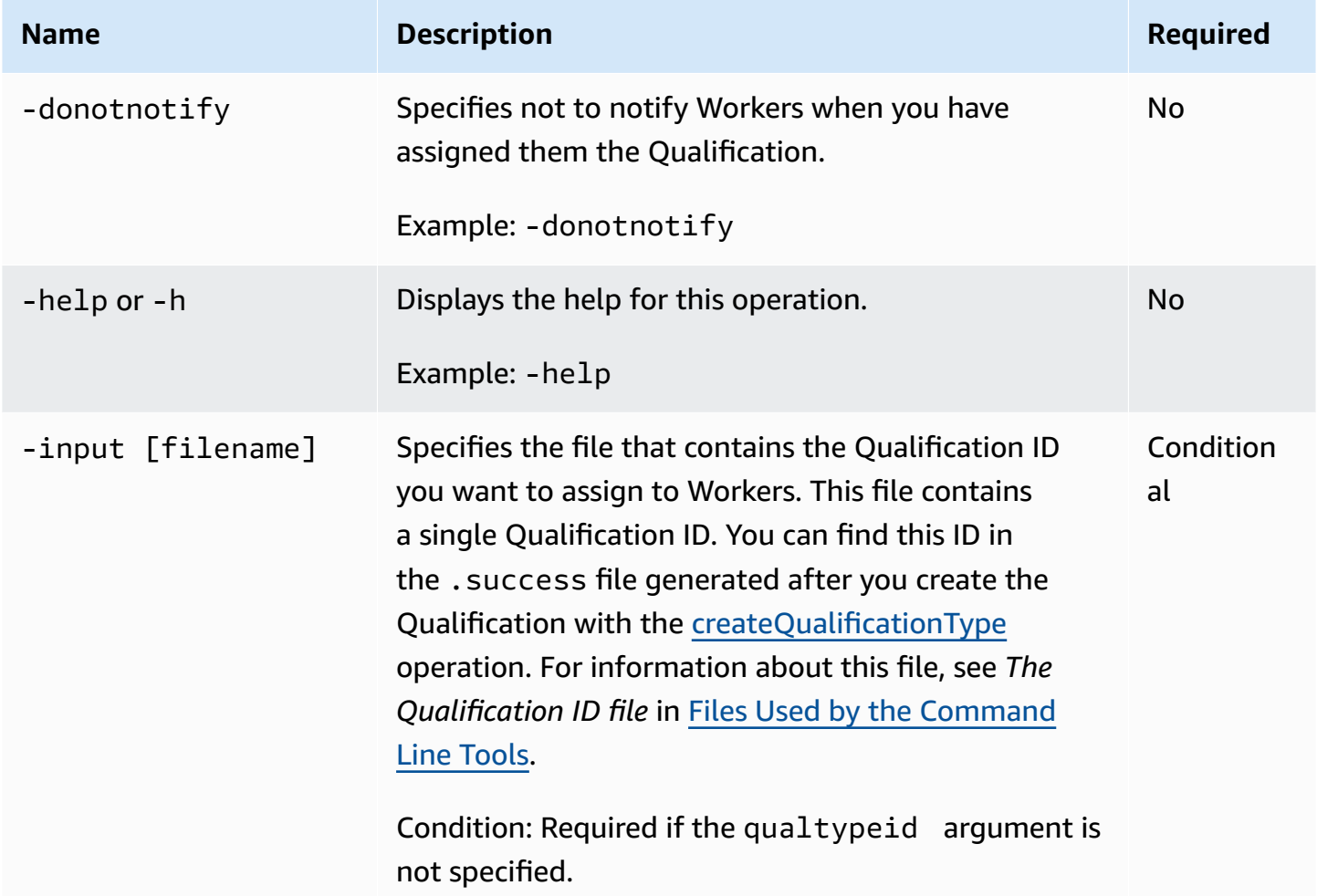

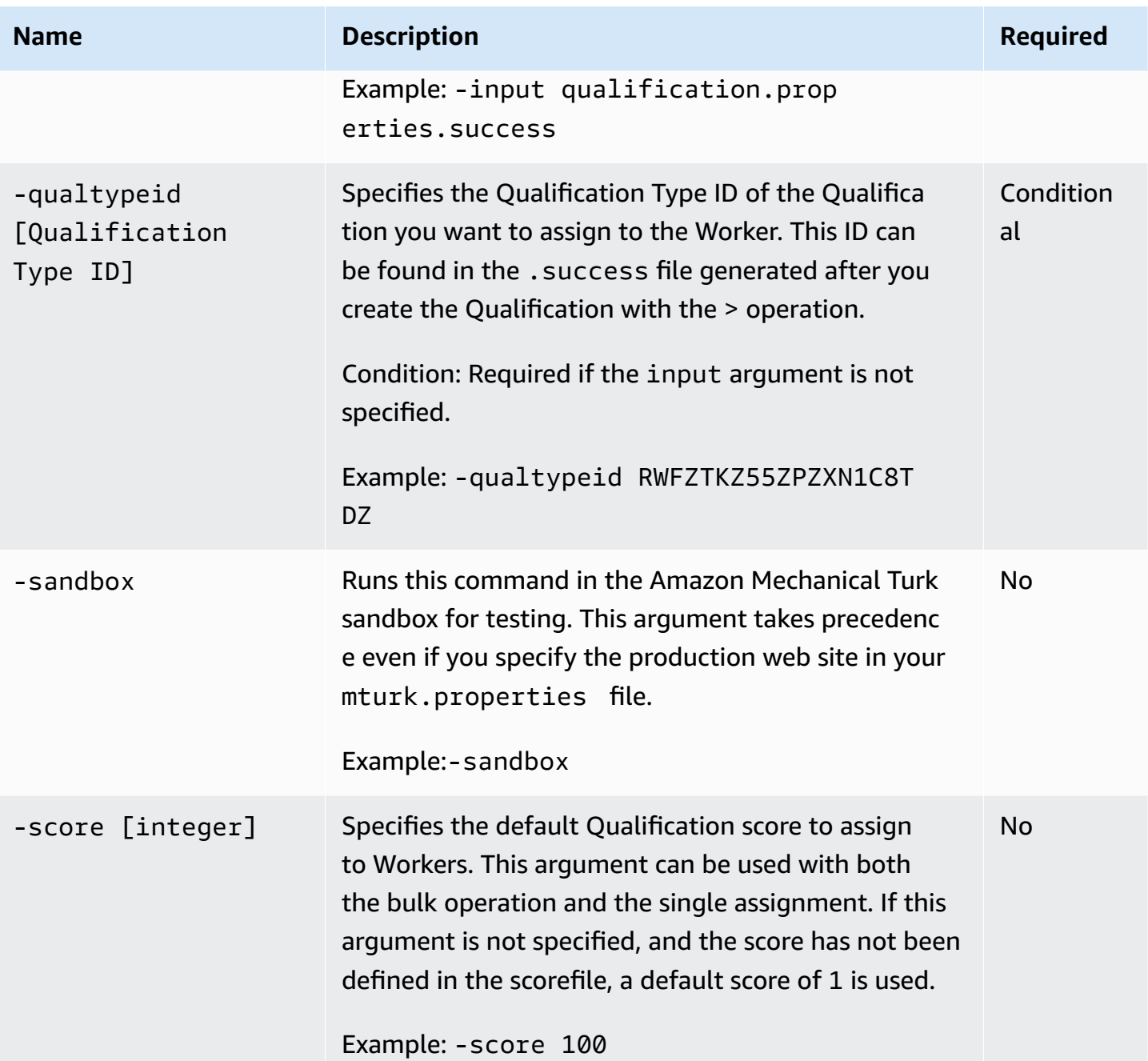

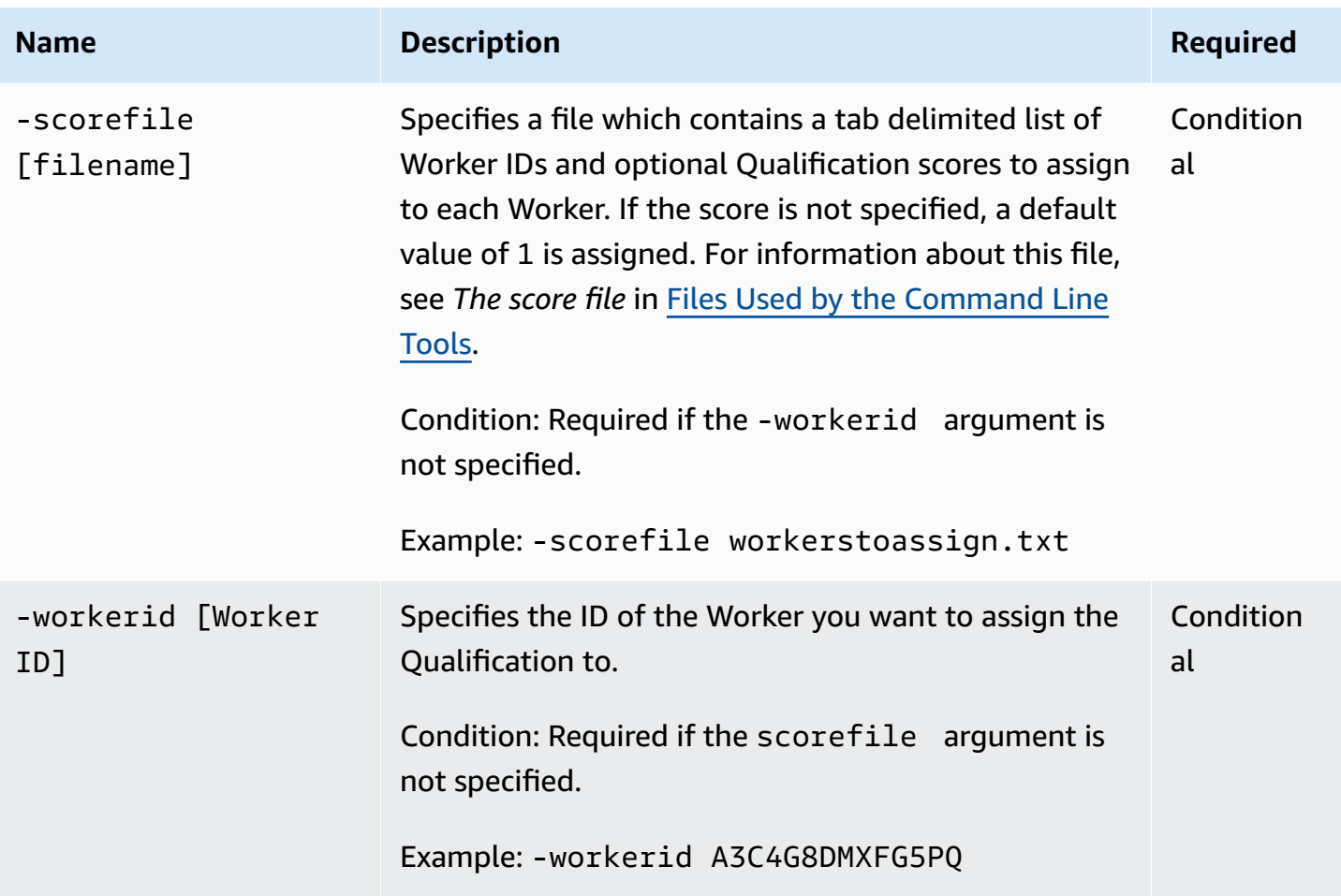

<span id="page-18-0"></span>The following examples for Unix and Windows show how to use the AssignQualification command. The examples demonstrate a single assignment.

#### **Unix**

The following example demonstrates how to call this command from Unix.

```
./assignQualification.sh -qualtypeid RWFZTKZ55ZPZXN1C8TDZ -workerid A3C4G8DMXFG5PQ -
score 100
```
#### **Windows**

The following example demonstrates how to call this command from Microsoft Windows.

assignQualification -qualtypeid RWFZTKZ55ZPZXN1C8TDZ -workerid A3C4G8DMXFG5PQ -score 100

## <span id="page-19-0"></span>**Output**

These examples produce the following output.

Assigned qualification RWFZTKZ55ZPZXN1C8TDZ to A3C4G8DMXFG5PQ with value 100

## <span id="page-19-1"></span>**Related Commands**

• [createQualificationType](#page-23-0)

# <span id="page-20-0"></span>**blockWorker**

# <span id="page-20-1"></span>**Description**

The blockWorker command blocks a Worker from working on your HITs.

## <span id="page-20-2"></span>**Arguments**

The following table describes the arguments for the blockWorker command.

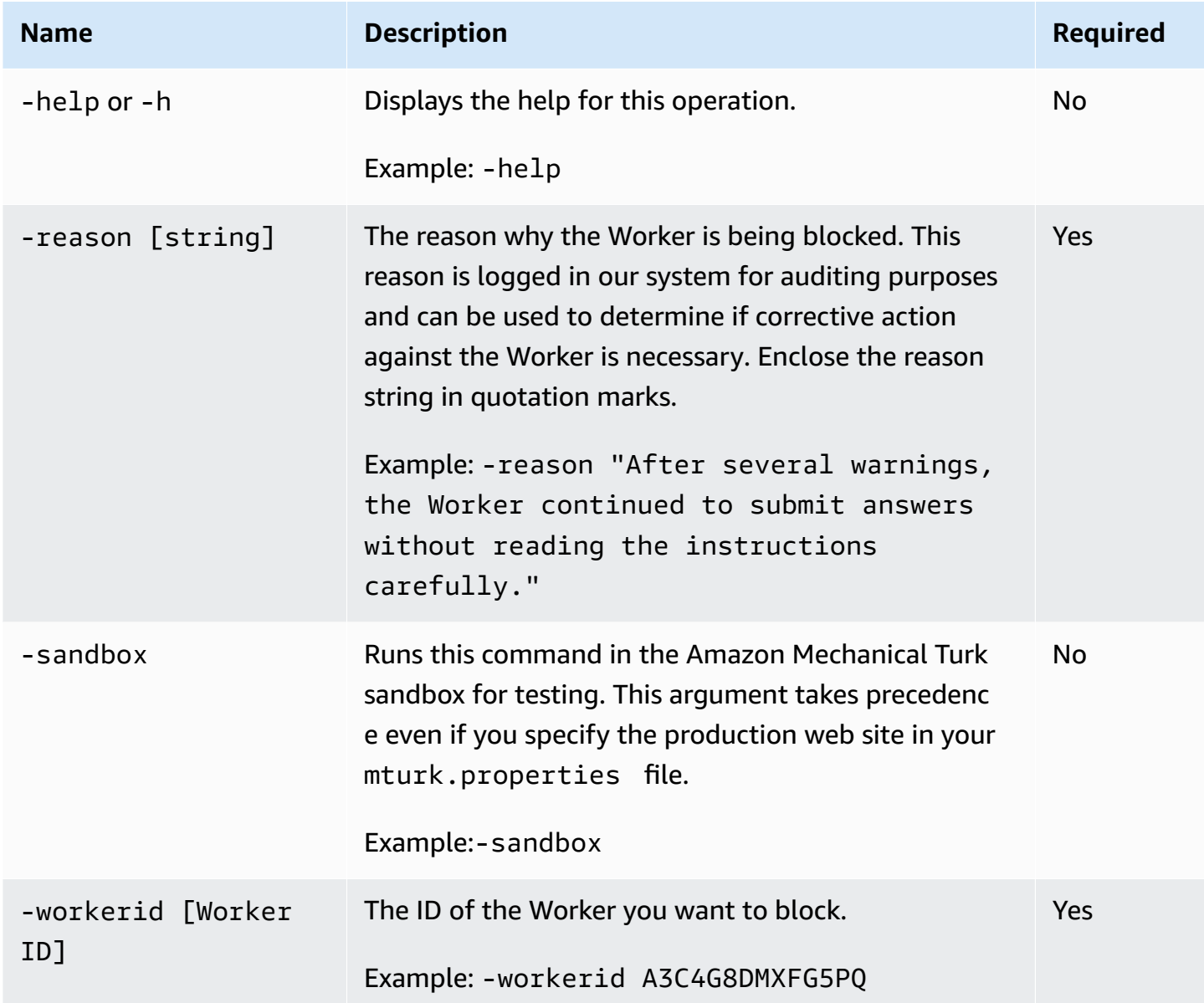

<span id="page-21-0"></span>The following examples for Unix and Windows show how to use the blockWorker command.

#### **Unix**

The following example demonstrates how to call this command from Unix. You must write this command on a single line. It is divided into multiple lines in this example for readability.

```
./blockWorker.sh -workerid A3C4G8DMXFG5PQ -reason "After several warnings, the Worker 
  continued to 
submit answers without reading the instructions carefully."
```
#### **Windows**

The following example demonstrates how to call this command from Microsoft Windows. You should write this command on a single line. It is divided into multiple lines in this example for readability.

```
blockWorker -workerid A3C4G8DMXFG5PQ -reason "After several warnings, the Worker 
  continued to 
submit answers without reading the instructions carefully."
```
# <span id="page-21-1"></span>**Output**

These examples produce the following output.

Blocked A3C4G8DMXFG5PQ with reason: After several warnings, the Worker continued to submit answers without reading the instructions carefully.

# <span id="page-21-2"></span>**Related Commands**

• [unblockWorker](#page-66-0)

# <span id="page-23-0"></span>**createQualificationType**

# <span id="page-23-1"></span>**Description**

The createQualificationType command creates a Qualification that can be used for your HITs. You can use the arguments to specify files that contain the Qualification test and the answers for the test. You can also create a Qualification that does not require a test. For more information about Qualifications, see the Amazon [Mechanical](http://docs.aws.amazon.com/AWSMechTurk/latest/AWSMechanicalTurkRequester/) Turk Developer Guide.

## <span id="page-23-2"></span>**Arguments**

The following table describes the arguments for the createQualificationType command.

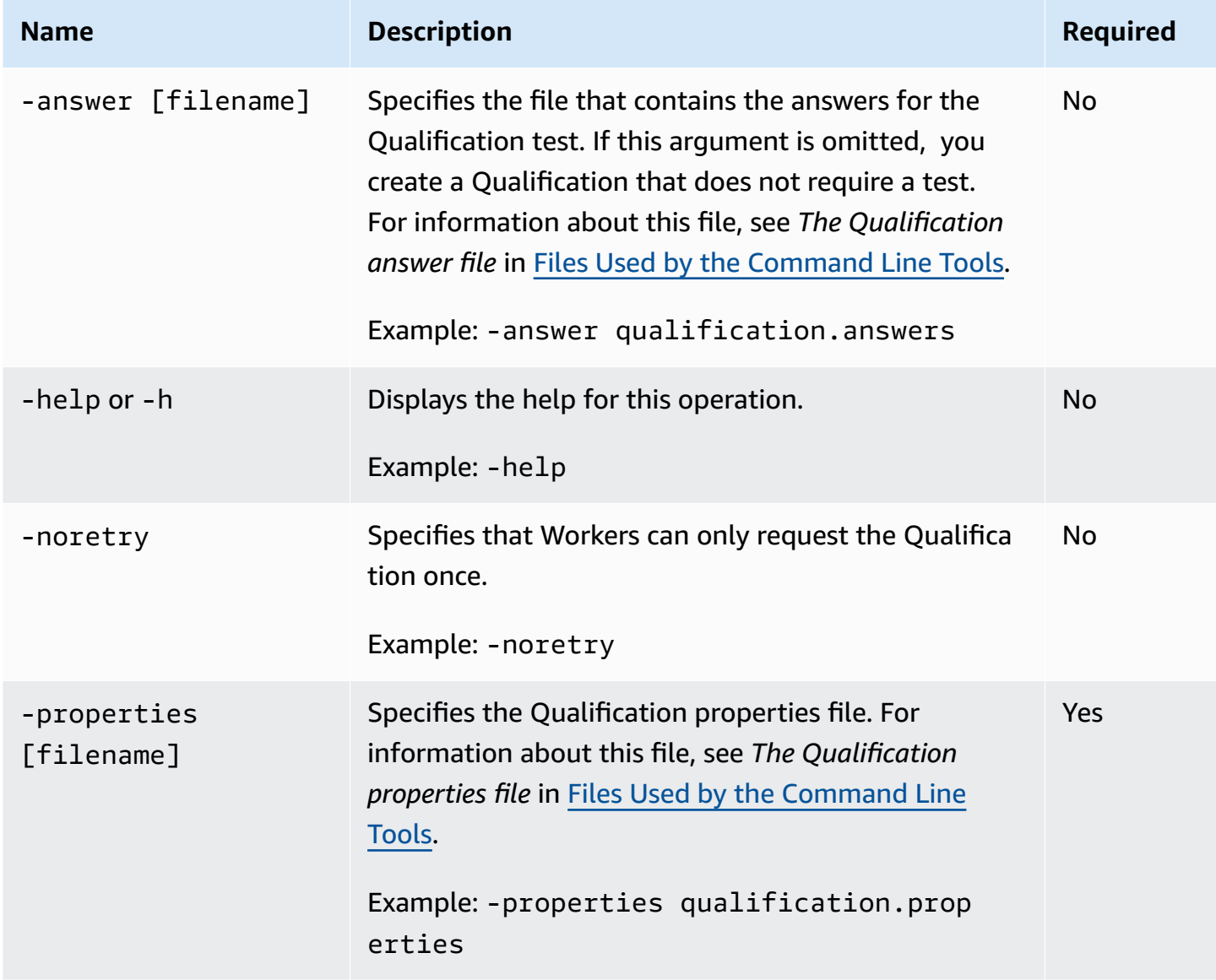

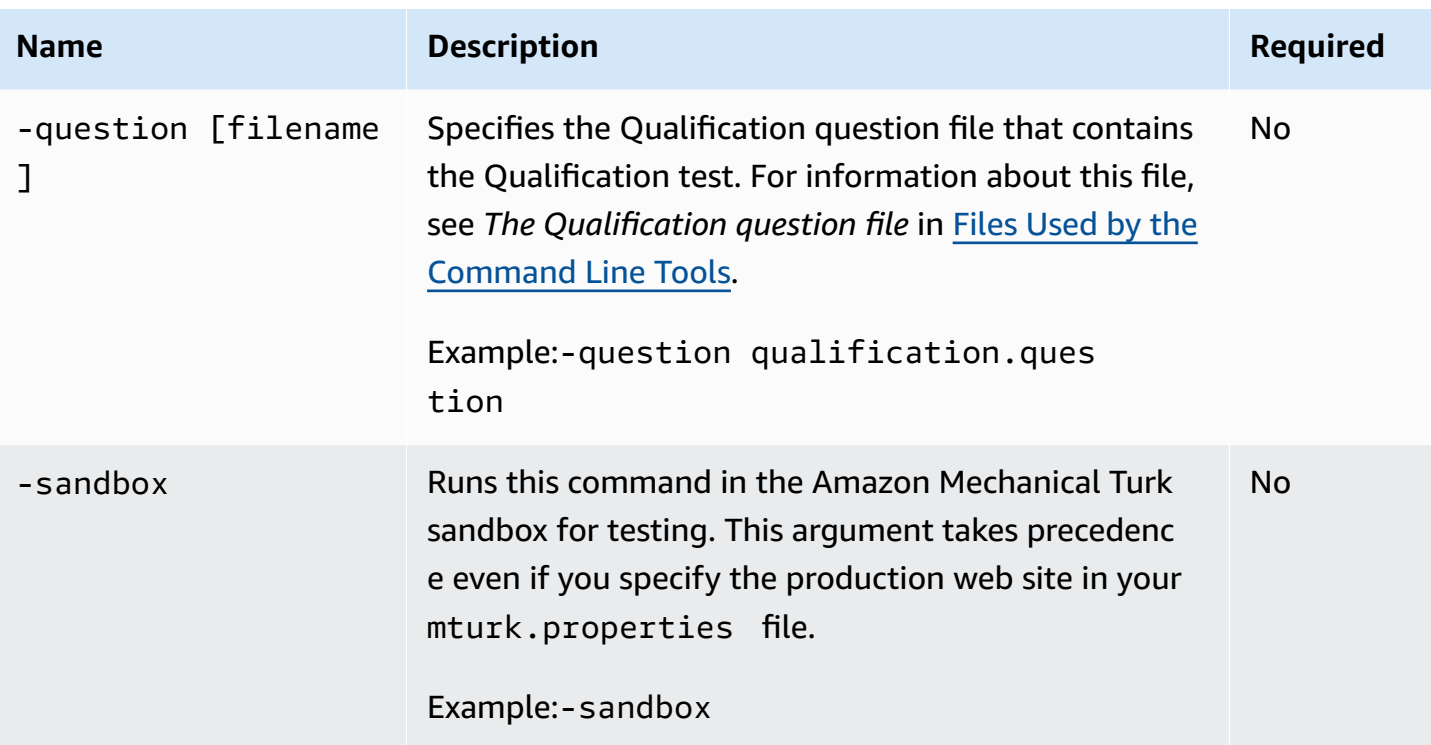

<span id="page-24-0"></span>The following examples for Unix and Windows show how to use the createQualificationType command. The examples use the property file qualification.properties and the question file qualification.question. These examples create the qualification in the test environment.

#### **Unix**

The following example demonstrates how to call this command from Unix.

.createQualificationType.sh -properties qualification.properties -question qualification.question -noretry -sandbox

#### **Windows**

The following example demonstrates how to call this command from Microsoft Windows.

```
createQualificationType -properties qualification.properties -question 
  qualification.question -noretry -sandbox
```
## <span id="page-25-0"></span>**Output**

If this command completes successfully, it creates a . success file with the name specified in the -properties argument. For this example, the file is named qualification.properties.success. This file contains the Qualification Type ID of the newly created Qualification. This command also produces output similar to the following.

Created qualification type: KYJ4GZZ5G3M6TDCEWYF0 You can take the test here: http://workersandbox.mturk.com/mturk/requestqualification? qualificationId=KYJ4GZZ5G3M6TDCEWYF0

## <span id="page-25-1"></span>**Related Commands**

• [getQualificationRequests](#page-38-0)

# <span id="page-26-0"></span>**deleteHITs**

## <span id="page-26-1"></span>**Description**

The deleteHITs command deletes your HITs from Amazon Mechanical Turk. Use the arguments to specify how to handle assignments that have not been approved or are still available to Workers. You specify the HITs to delete in a file, which you generate as the output of [getResults.](#page-41-0)

## <span id="page-26-2"></span>**Arguments**

The following table describes the arguments for the deleteHITs command.

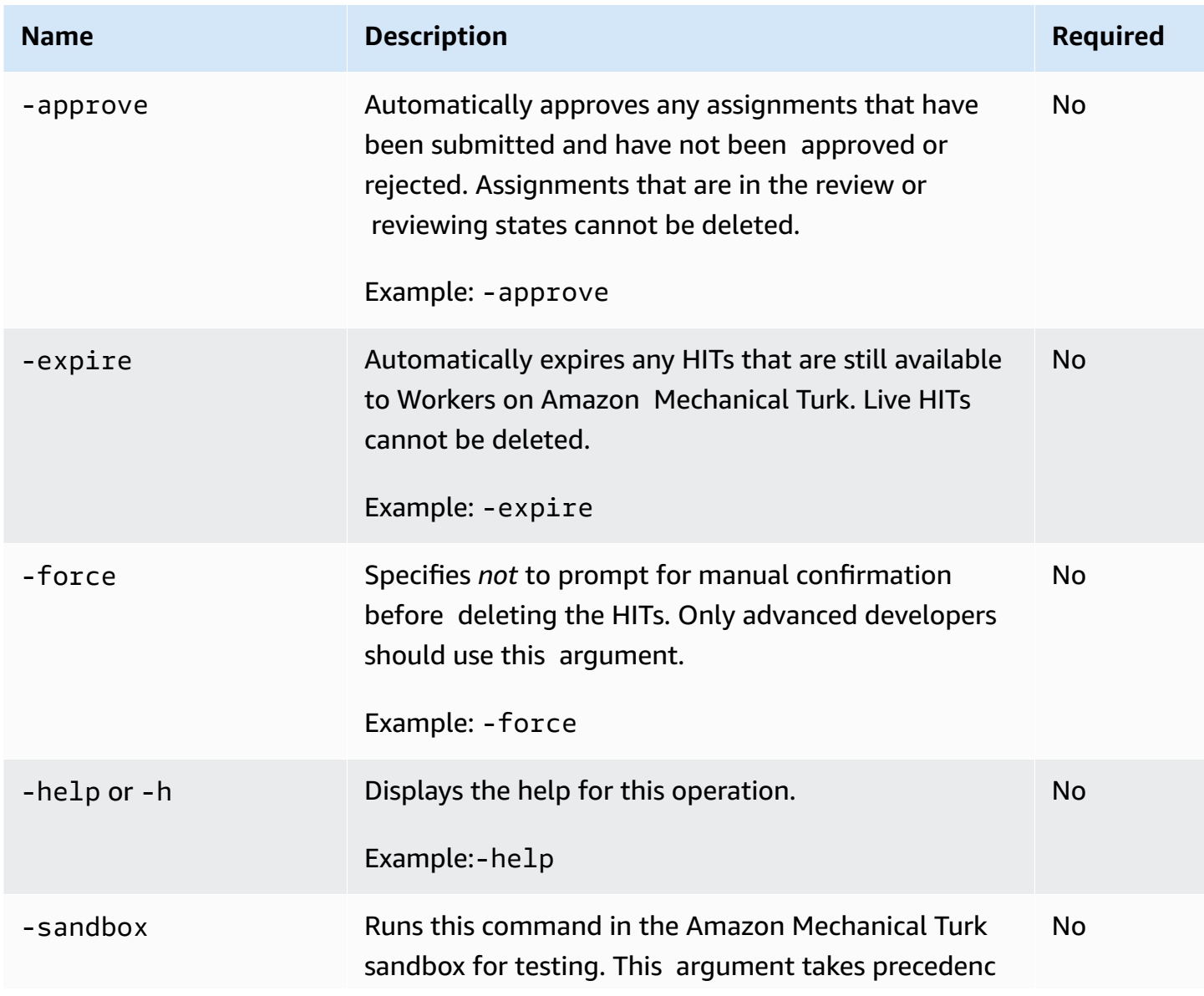

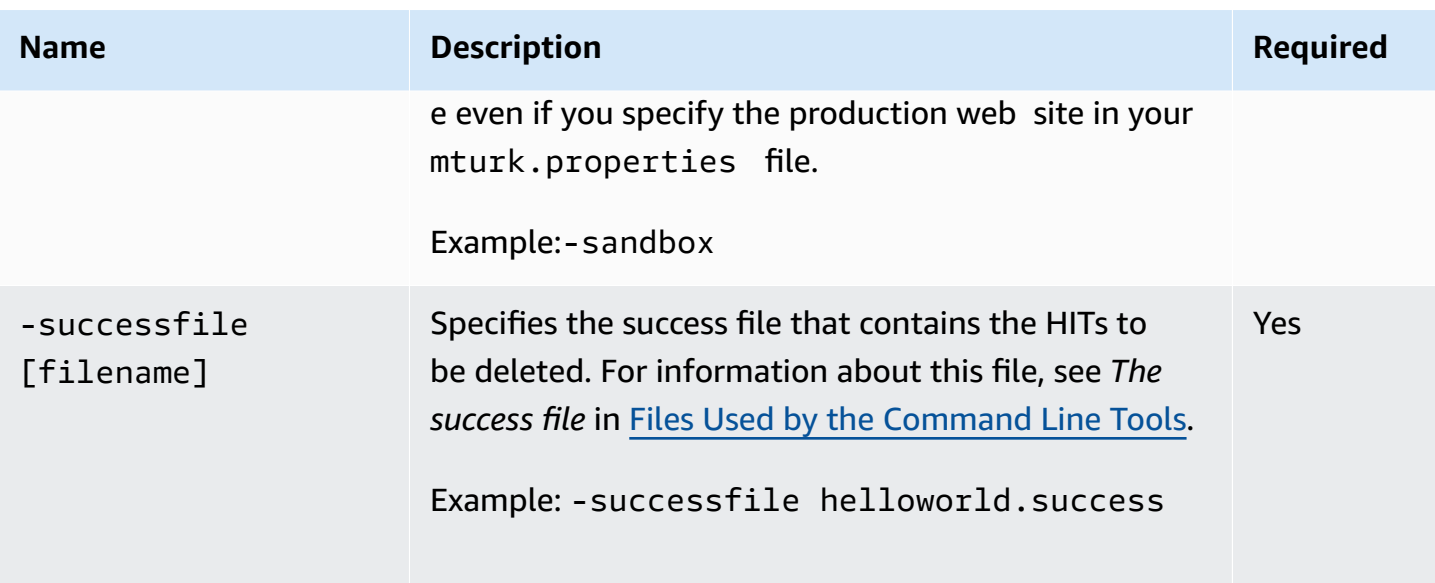

<span id="page-27-0"></span>The following examples for Unix and Windows show how to use the deleteHITs command. This example deletes five assignments in the file survey. success. If any HITs in the file have been submitted, this example approves them. If any HITs are still available, this example expires them.

#### **Windows**

The following example demonstrates how to call this command from Microsoft Windows.

```
deleteHITs -successfile survey.success -approve -expire
```
#### **Unix**

The following example demonstrates how to call this command from Unix.

./deleteHITs.sh -successfile survey.success -approve -expire

## <span id="page-27-1"></span>**Output**

These examples produce the following output.

```
--- Starting to delete HITs ---
You are about to delete 5 HITs.
To confirm this operation, please press ENTER (or press Ctrl+C to abort):
[X1F6ZRZ8GW1ETS561XR0] Successfully deleted HIT (1/5)
[8X3GV2YWKAZZR9ZCEYB0] Successfully deleted HIT (2/5)
[YA3ZKSYWVWMWZ053TYKZ] Successfully deleted HIT (3/5)
[DYBZQP51T3VEKHXXFWR0] Successfully deleted HIT (4/5)
[F09PWRZ81WDEW5Z2FZJZ] Successfully deleted HIT (5/5)
--- Finished to delete HITs --- 
   5 HITs have been deleted or were deleted previously. 
   0 errors occurred.
```
# <span id="page-29-0"></span>**evaluateQualificationRequests**

## <span id="page-29-1"></span>**Description**

The evaluateQualificationRequests command evaluates the answers submitted by Workers so you can approve or reject the Qualification requests. You can use the preview argument to view the results before you approve them. If you run this command without the preview argument, the request is approved or rejected.

This command uses an answer key file to automatically review Workers' test results and determine if the Qualification request should be approved or rejected.

#### **Tip**

This allows you to specify free text answers that can be automatically processed. This overcomes a limitation of the Amazon Mechanical Turk system where FreeTextAnswer type answers cannot be auto-graded.

All questions must be answered correctly in order for the Qualification request to be approved. A Qualification score of 100 is assigned for approvals.

For more information about Qualifications, see the Amazon [Mechanical](http://docs.aws.amazon.com/AWSMechTurk/latest/AWSMechanicalTurkRequester/) Turk Developer Guide.

#### <span id="page-29-2"></span>**Arguments**

The following table describes the arguments for the evaluateQualificationRequests command.

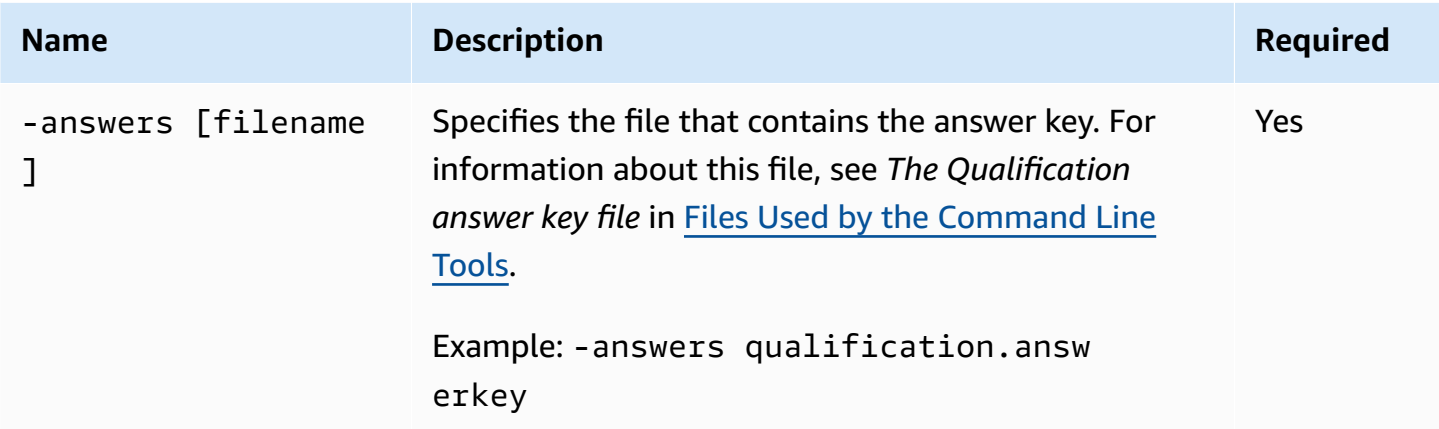

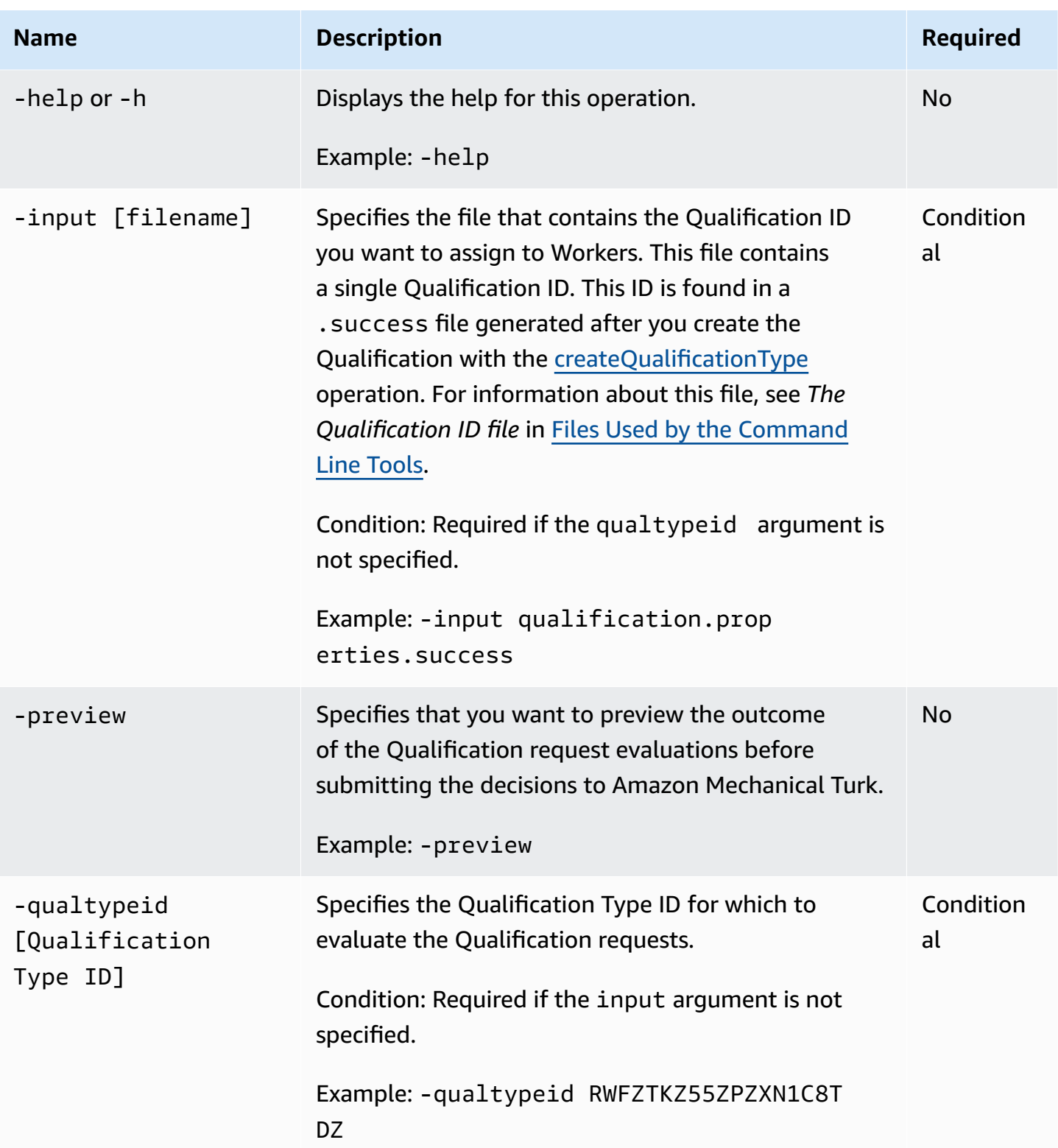

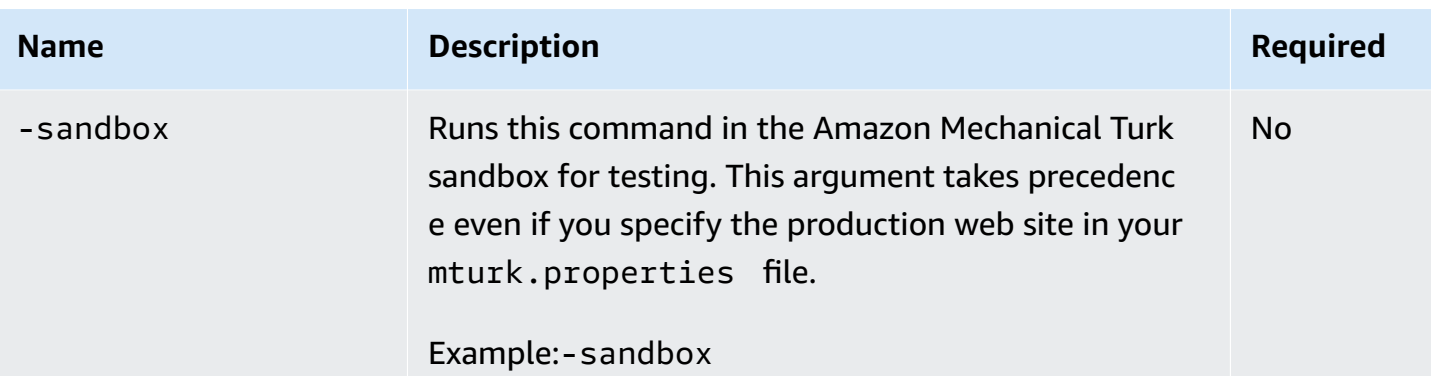

<span id="page-31-0"></span>The following examples for Unix and Windows show how to use the evaluateQualificationRequests command. These examples preview the results.

#### **Unix**

The following example demonstrates how to call this command from Unix.

```
./evaluateQualificationRequests.sh -answers qualification.answerkey -qualtypeid 
 RWFZTKZ55ZPZXN1C8TDZ -preview
```
#### **Windows**

The following example demonstrates how to call this command from Microsoft Windows.

```
evaluateQualificationRequests -answers qualification.answerkey -qualtypeid 
  RWFZTKZ55ZPZXN1C8TDZ -preview
```
## <span id="page-31-1"></span>**Output**

These examples produce the following output.

Preview flag is set. Qualification requests will not be approved or rejected.

```
---[Worker 
  A3C4G8DMFSG5PQ]--------------------------------------------------------------
Question question1:CORRECT [The answer key 'false' matches the given answer 'false']
Question question2:CORRECT [The answer key 'true' matches the given answer 'true']
Question question3:CORRECT [The answer key '1' matches the given answer '1']
Worker A3C4G8DMFSG5PQ has PASSED your test and scored 100
---------------------------------------------------------------------------------------
```
## <span id="page-32-0"></span>**Related Commands**

• [getQualificationRequests](#page-38-0)

# <span id="page-33-0"></span>**extendHITs**

## <span id="page-33-1"></span>**Description**

The extendHITs command extends the expiration date or increases the maximum number of assignments for all HITs in the specified -successfile. If you extend the expiration date, and the HIT has not expired, the new expiration date is the existing date plus the amount of time specified. If the HIT has already expired, the new expiration date is the current time plus the amount of time specified. If you add additional assignments, you must be sure that you have enough funds to pay for the assignments.

## <span id="page-33-2"></span>**Arguments**

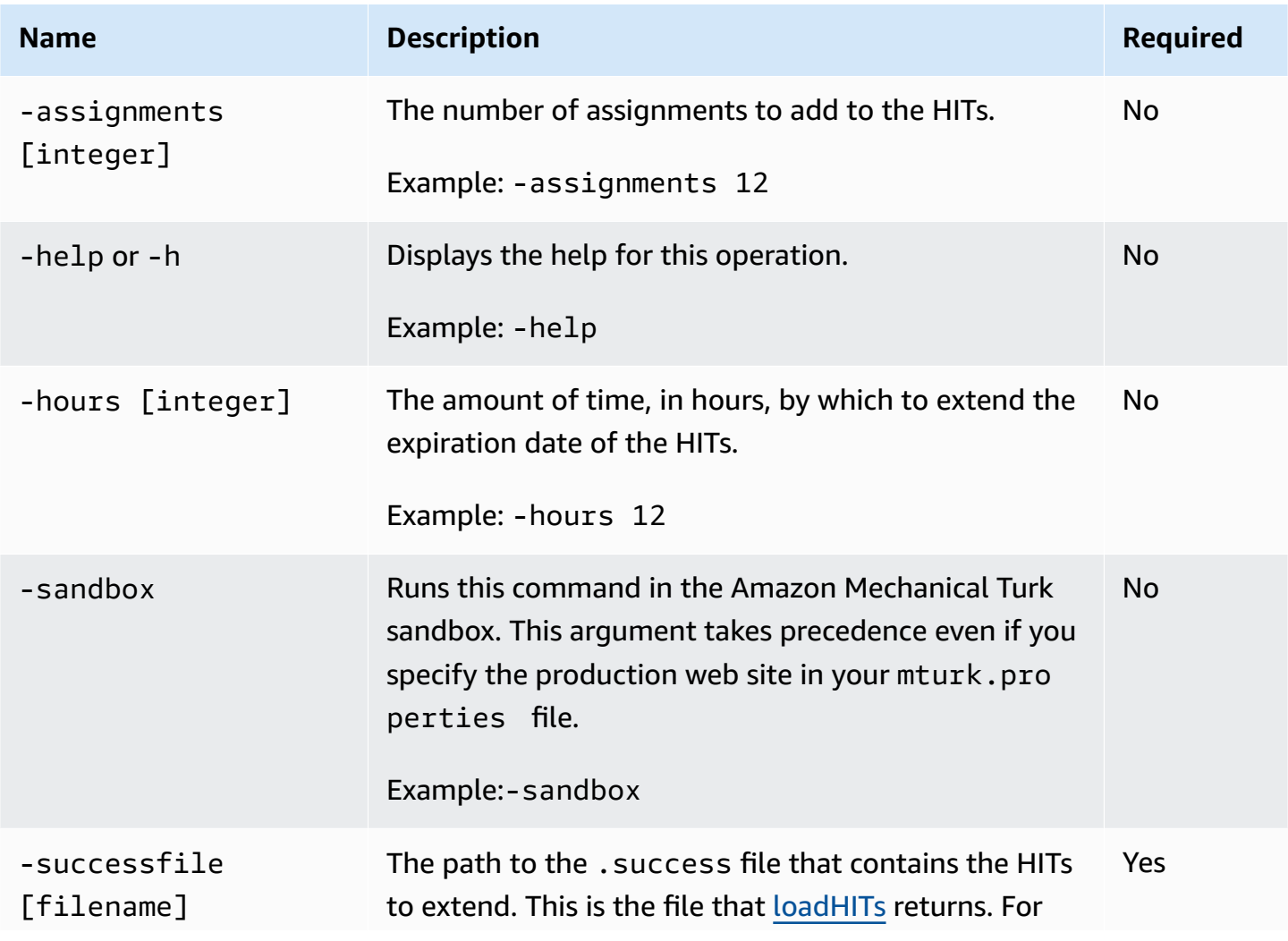

The following table describes the arguments for the extendHITs command.

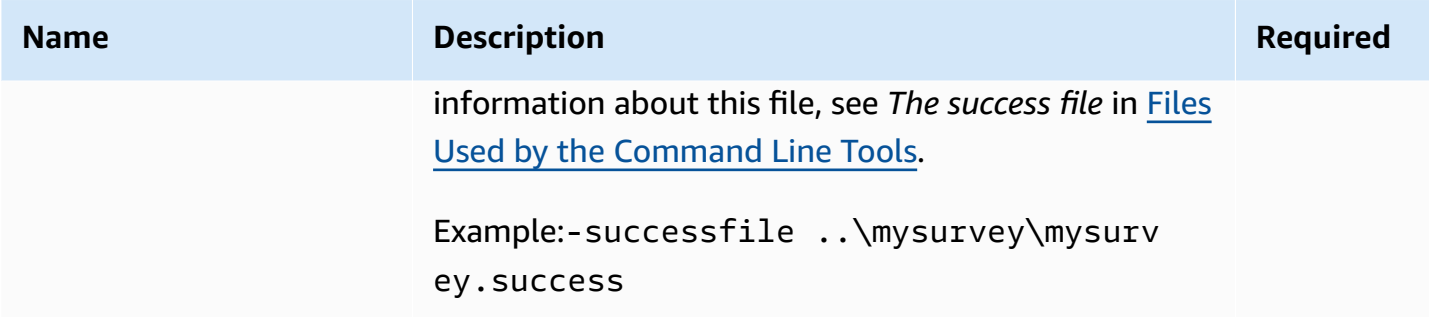

<span id="page-34-0"></span>The following examples for Unix and Windows show how to use the extendHITs command. These examples add four assignments and three hours to the five HITs in the . success file.

#### **Unix**

The following example demonstrates how to call this command from Unix.

```
./extendHITs.sh -successfile ..\mysurvey\mysurvey.success -assignments 4 -hours 3
```
#### **Windows**

The following example demonstrates how to call this command from Microsoft Windows.

```
extendHITs -successfile ..\mysurvey\mysurvey.success -assignments 4 -hours 3
```
## <span id="page-34-1"></span>**Output**

This example produces output similar to the following.

```
--- Starting to extend HITs ---
[0YFZ2TYJF3HZPGZV4Z40] Successfully extended HIT (1/5)
[4GMZSHZKKK9WT9M9XWA0] Successfully extended HIT (2/5)
[XYTZY0YK1W2ZTCZM9Z80] Successfully extended HIT (3/5)
[RZGZZ4Z6GXKTV5DX81B0] Successfully extended HIT (4/5)
```

```
[M26ZN61JMT9E4MG0M94Z] Successfully extended HIT (5/5)
--- Finished to extend HITs --- 
  5 HITs have been extended (added 4 assignment(s), 3 hour(s)) 
   0 HITs failed to be extended.
```
# **getBalance**

# **Description**

The getBalance command retrieves the available balance in your Amazon Mechanical Turk account. This amount is your current balance minus any outstanding payments, fees, or bonuses you owe.

## **Arguments**

The following table describes the arguments for the getBalance command.

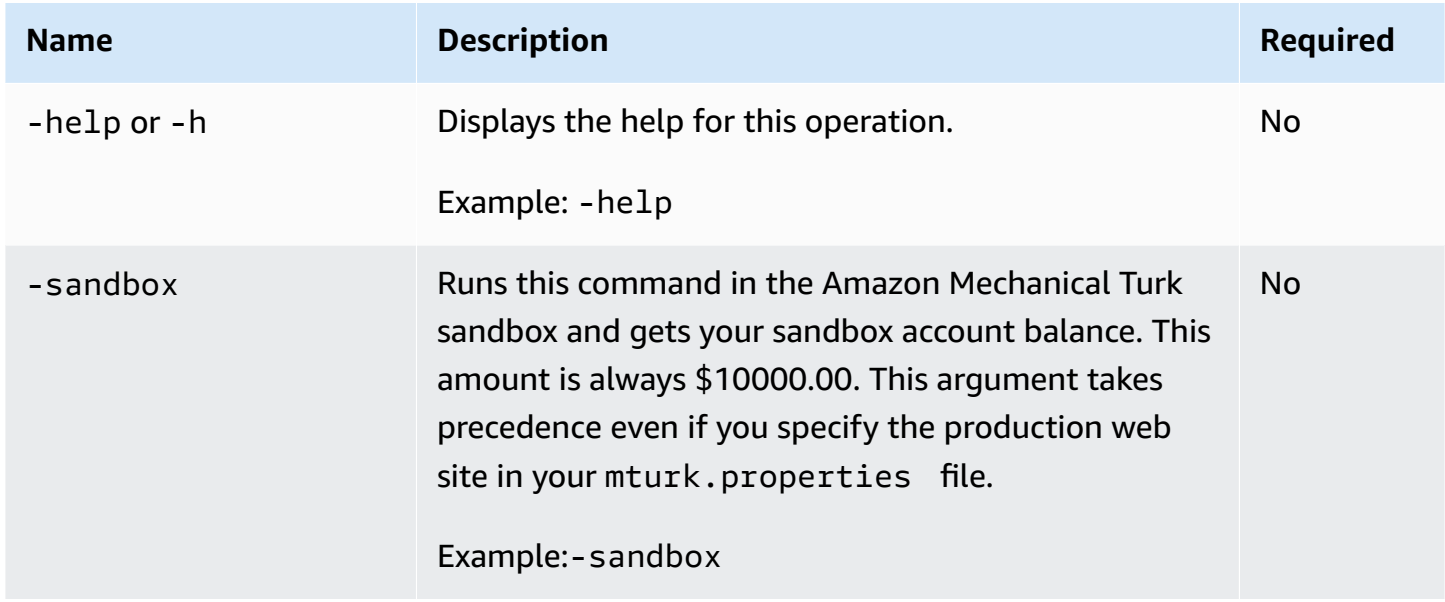

## **Example**

The following examples for Unix and Windows show how to use the getBalance command.

#### **Unix**

The following example demonstrates how to call this command from Unix.

./getBalance.sh

#### **Windows**

The following example demonstrates how to call this command from Microsoft Windows.

getBalance

## **Output**

This example produces output similar to the following.

Your account balance: \$819.45

# **getQualificationRequests**

# **Description**

The getQualificationRequests command retrieves the Qualification requests from Workers for your Qualifications. For more information about Qualifications and Qualification requests see the Amazon [Mechanical](http://docs.aws.amazon.com/AWSMechTurk/latest/AWSMechanicalTurkRequester/) Turk Developer Guide.

## **Arguments**

The following table describes the arguments for the getQualificationRequests command.

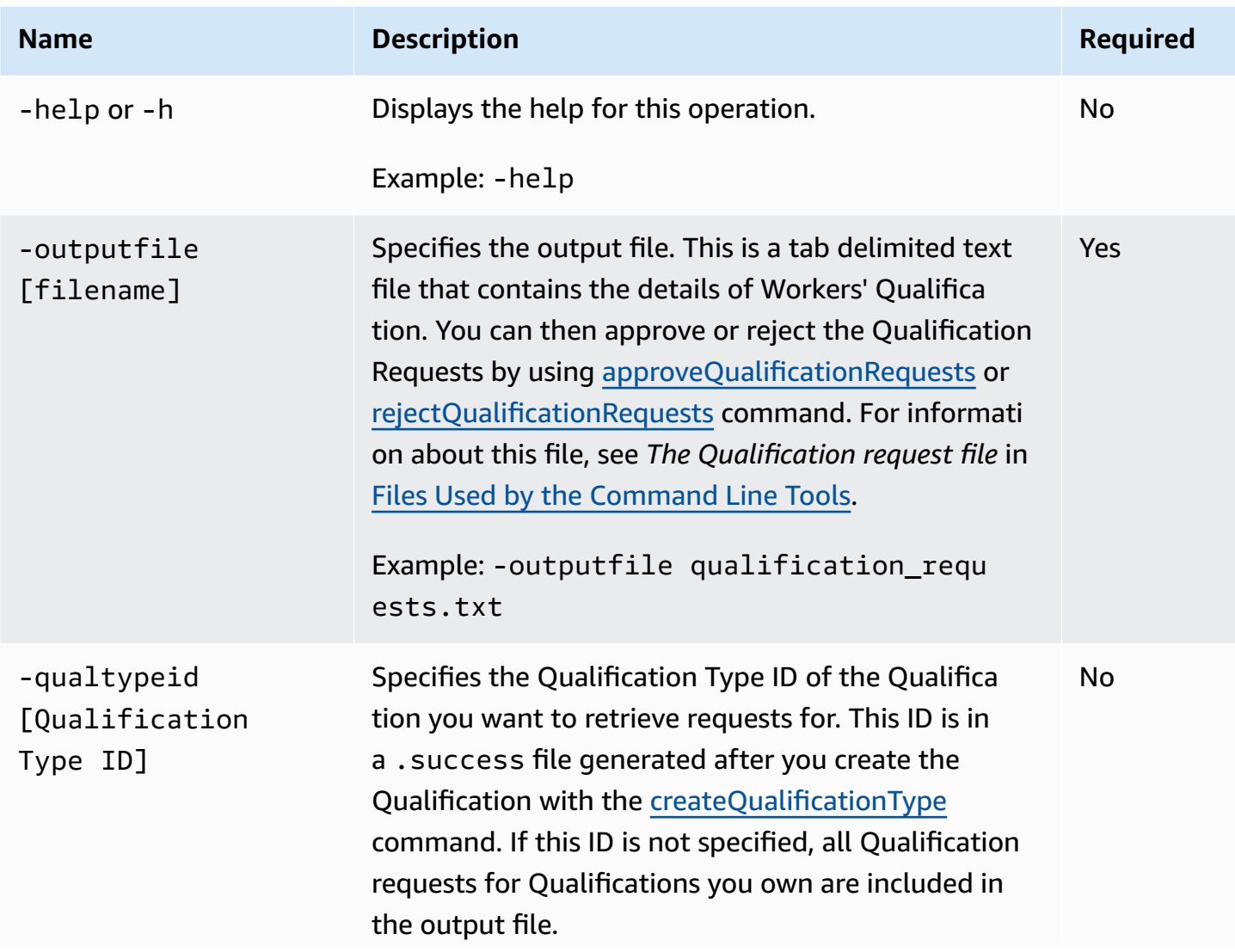

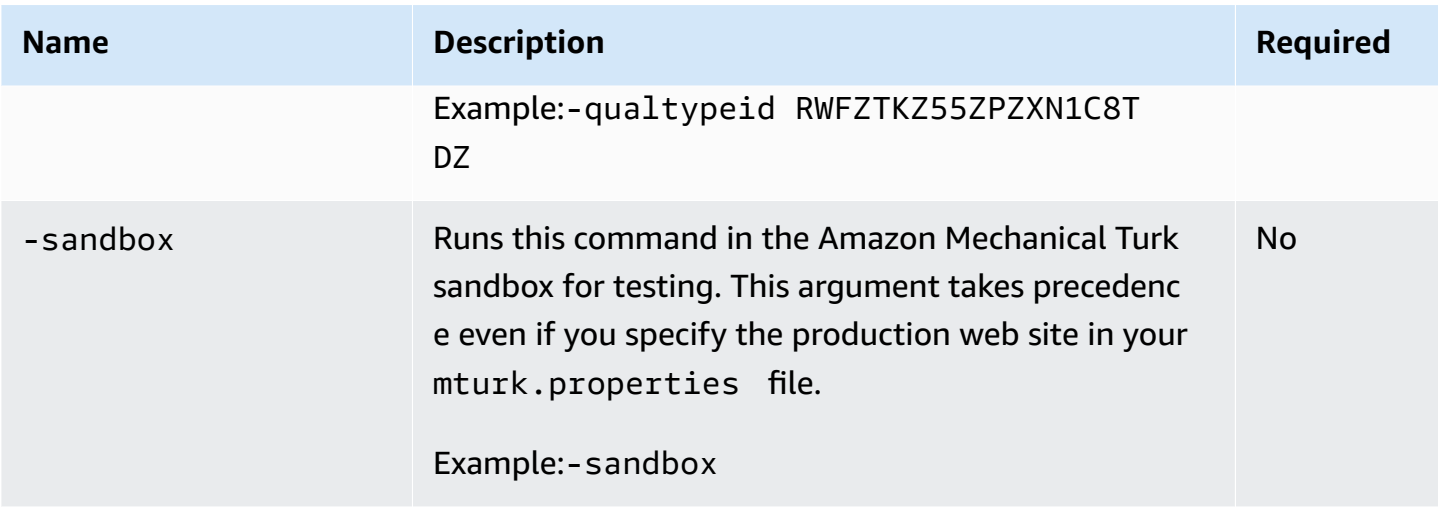

The following examples for Unix and Windows show how to use the getQualificationRequests command. These examples write the requests for all Qualification types to the file qualrequests.txt.

#### **Unix**

The following example demonstrates how to call this command from Unix:

./getQualificationRequests.sh -outputfile qualrequests.txt

#### **Windows**

The following example demonstrates how to call this command from Microsoft Windows:

getQualificationRequests -outputfile qualrequests.txt

## **Output**

These examples retrieved four Qualfication requests and produced the following output.

Retrieved 4 Qualification Requests Answers successfully saved to file: qualrequests.txt

## **Related Commands**

- [evaluateQualificationRequests](#page-29-0)
- [approveQualificationRequests](#page-9-0)
- [rejectQualificationRequests](#page-53-0)

# <span id="page-41-0"></span>**getResults**

# **Description**

The getResults command retrieves the results of HITs submitted to Amazon Mechanical Turk. You must supply the name of a file that contains the IDs of the HITs. You can get this file from a call to [loadHITs.](#page-46-0)

## **Arguments**

The following table describes the arguments for the getResults command.

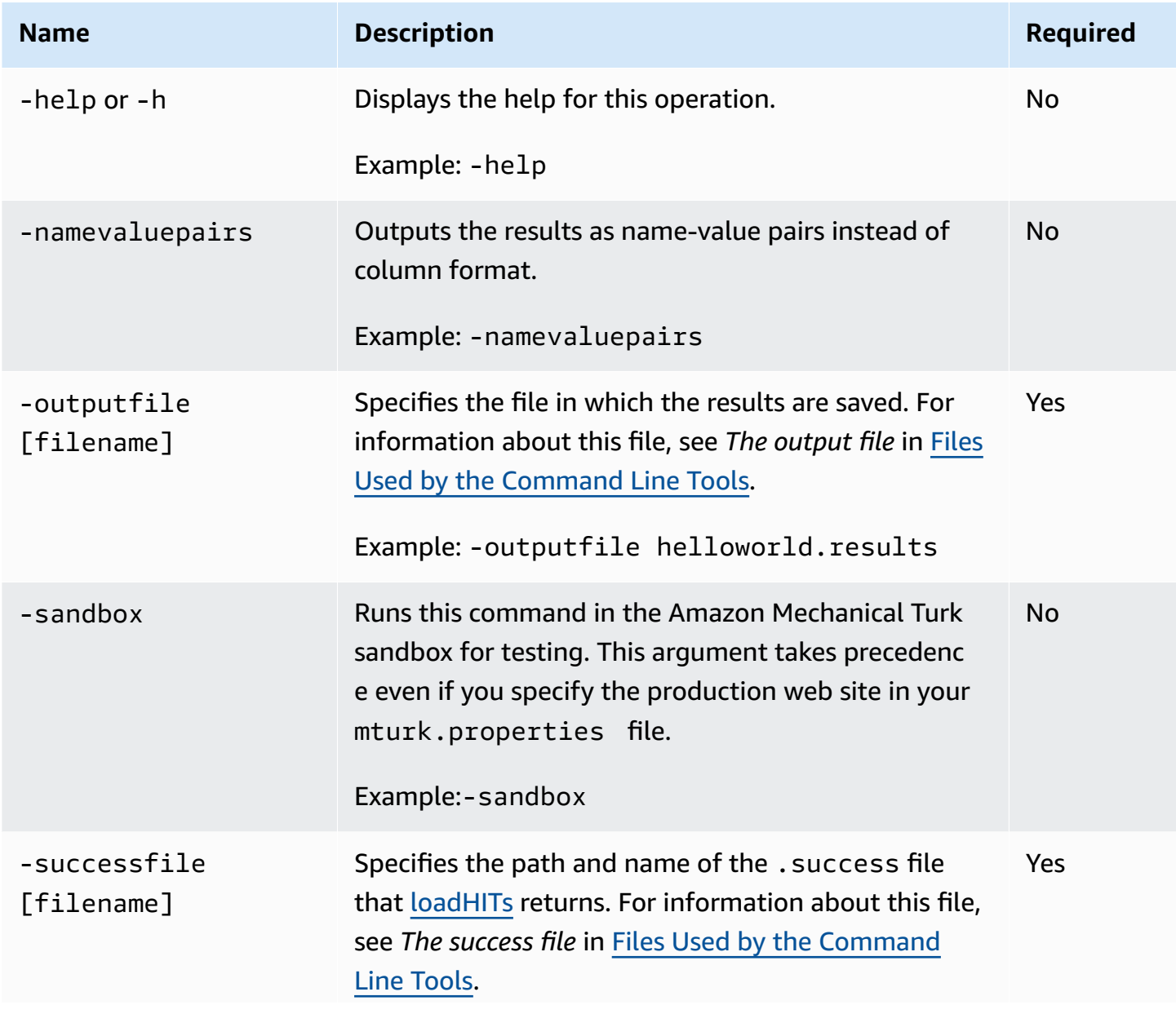

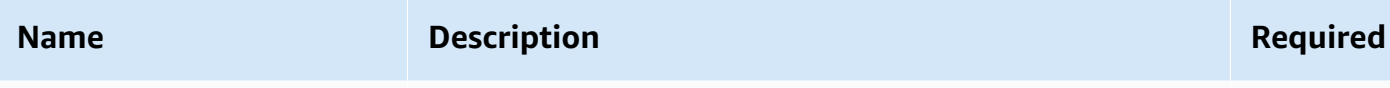

Example: -successfile helloworld.success

This command creates an output file that contains the results of submitted HITs. The file contains all data related to the submitted HITs and assignments. Each HIT in this file has a link to your **Manage HITs** page on the [Requester](http://requester.mturk.com/mturk/dashboard) website. Use these links to manually reject assignments, pay bonuses, or send emails to Workers.

### **Example**

The following examples for Unix and Windows show how to use the getResults command.

#### **Unix**

The following example demonstrates how to call this command from Unix.

./getResults.sh -successfile survey.success -outputfile survey.results

#### **Windows**

The following example demonstrates how to call this command from Microsoft Windows.

getResults -successfile survey.success -outputfile survey.results

### **Output**

This example writes the results to the survey.results file and produces output similar to the following:

```
--[Retrieving Results]----------
Retrieved HIT 1/10, 832TY7YE5HKWS1H10YR0
Retrieved HIT 2/10, EW2ZHA4R3R7Z4WY5XZAZ
```

```
Retrieved HIT 3/10, 5YJ0T51KASD63A4J5YW0
Retrieved HIT 4/10, 0X5PSKYBVXNZPXZHCY0Z
Retrieved HIT 5/10, FWDE79ST7Y6A025QVXHZ
Retrieved HIT 6/10, X3YPN7HBFRXJ1KYMPGWZ
Retrieved HIT 7/10, YZJEZWZ3QW6Z28D9DG90
Retrieved HIT 8/10, 2J5Z5MZ91A06JFGRYYGZ
Retrieved HIT 9/10, PYMPVMRPPWVZTJN9RXE0
Retrieved HIT 10/10, N9PZZ0YW0Y9ZZQZPQH3Z
--[Done Retrieving Results]----------
Results have been written to file 'survey.results'.
Assignments completed: 30/30 (100%) 
          Time elapsed: 0:05:16 (h:mm:ss) 
   Average submit time: 13.7 seconds
```
## **Related Commands**

- [approveWork](#page-12-0)
- [rejectWork](#page-56-0)

# **grantBonus**

# **Description**

The grantBonus command issues a payment from your account to a Worker. This payment happens separately from the reward you pay to the Worker when you approve the Worker's assignment. You must have enough funds in your account to pay for the bonus.

## **Arguments**

The following table describes the arguments for the grantBonus command.

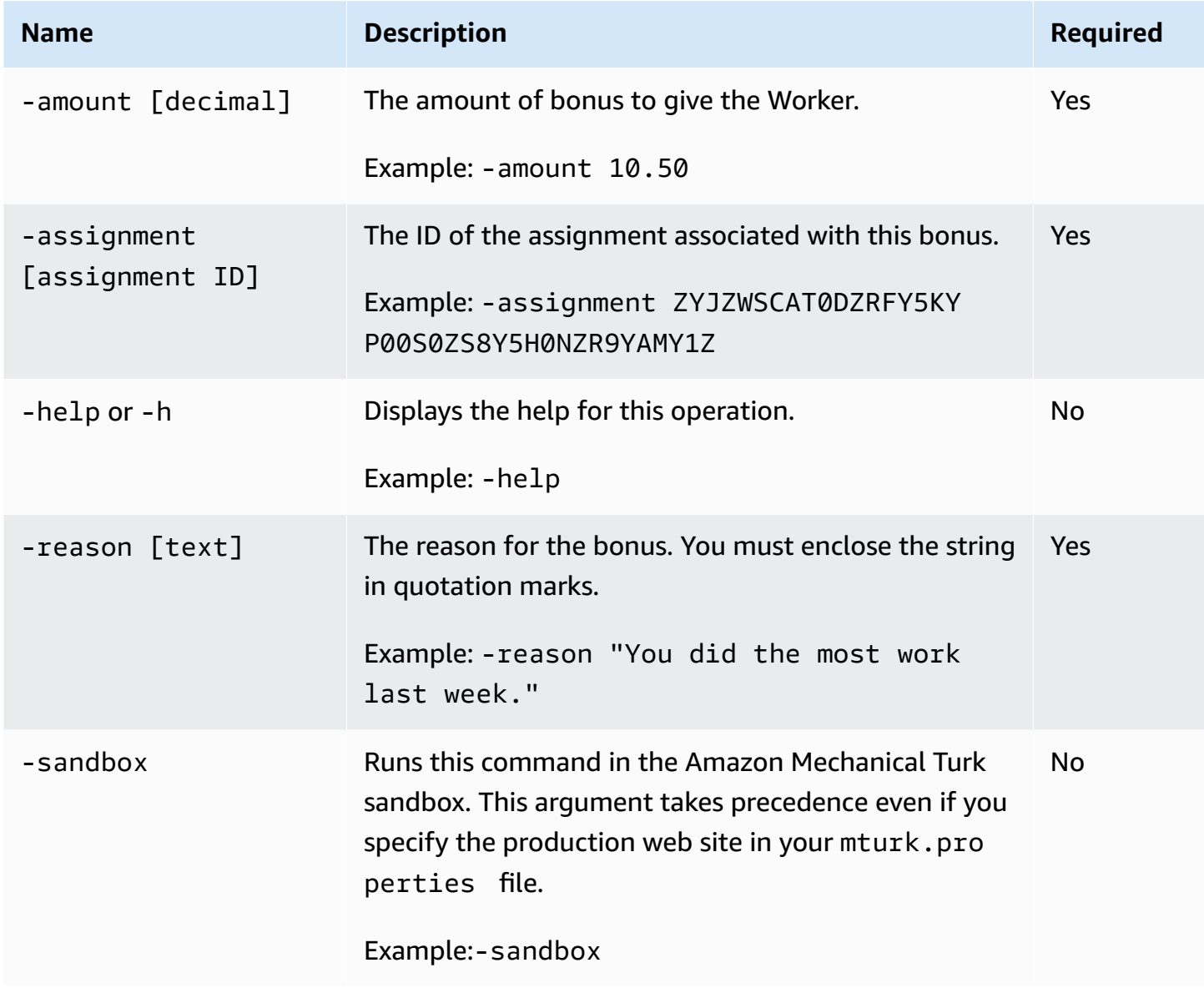

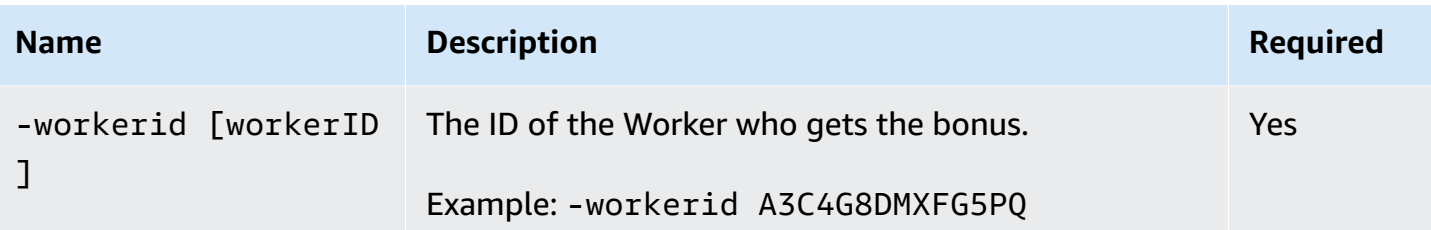

The following examples for Unix and Windows show how to use the grantBonus command.

#### **Unix**

The following example demonstrates how to call this command from Unix.

```
./grantBonus.sh -workerid A3C4G8DMXFG5PQ -assignment 
 0YFZ2TYJF3HZPGZV4Z40EZD4YZZFDSTZ0YG78W2Z -reason "Your answers are very accurate." -
amount 5.00
```
#### **Windows**

The following example demonstrates how to call this command from Microsoft Windows.

```
grantBonus -workerid A3C4G8DMXFG5PQ -assignment 
  0YFZ2TYJF3HZPGZV4Z40EZD4YZZFDSTZ0YG78W2Z-reason "Your answers are very accurate." -
amount 5.00
```
## **Output**

These examples produce output similar to the following.

Granted bonus to A3C4G8DMXFG5PQ

# <span id="page-46-0"></span>**loadHITs**

# **Description**

The loadHITs command loads HITs into Amazon Mechanical Turk. Before you can use this command, you must create an input file, a question file, and a properties file. If you are loading a single HIT, your question file can contain the question information. The question file is an XML file that conforms to the [QuestionForm](http://docs.aws.amazon.com/AWSMechTurk/latest/AWSMturkAPI/ApiReference_QuestionFormDataStructureArticle.html) Data Structure. If you are loading multiple HITs, you should create a question template file. This file has the same XML format as the question file, but it contains placeholders for the fields defined in the input file. For each row in the input file, the system inserts the the fields into the placeholders of the template file. The number of rows in the input file determines how many HITs are created. For more information about these files, see Files Used by the [Command](#page-77-0) Line Tools.

If the HITs load successfully, this operation creates a . success file with the same name as your .input file. That is, if your input file is called MyHITs.input, then the .success file will be MyHITs.success. If the HITs do not load successfully, this operation creates a .failure file with the same name as your. input file. If you want to call this command multiple times with the same input file, you can use the label argument to change the name of the created file. For more information about the .success file and the .failure file see Files Used by the [Command](#page-77-0) Line [Tools.](#page-77-0)

# **Arguments**

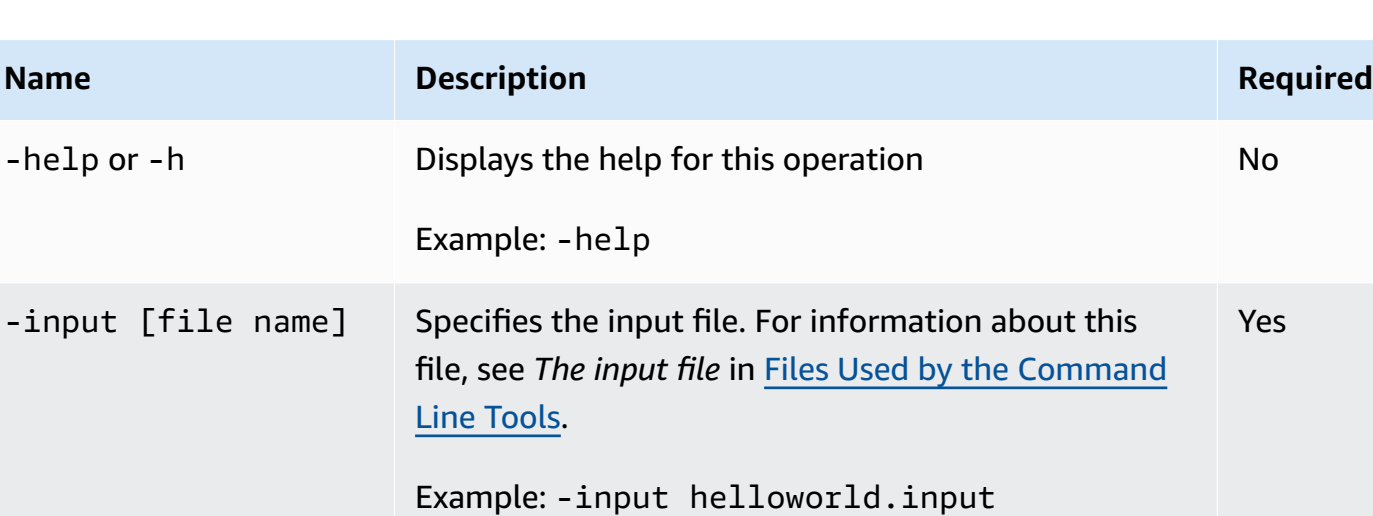

The following table describes the arguments for the loadHITs command.

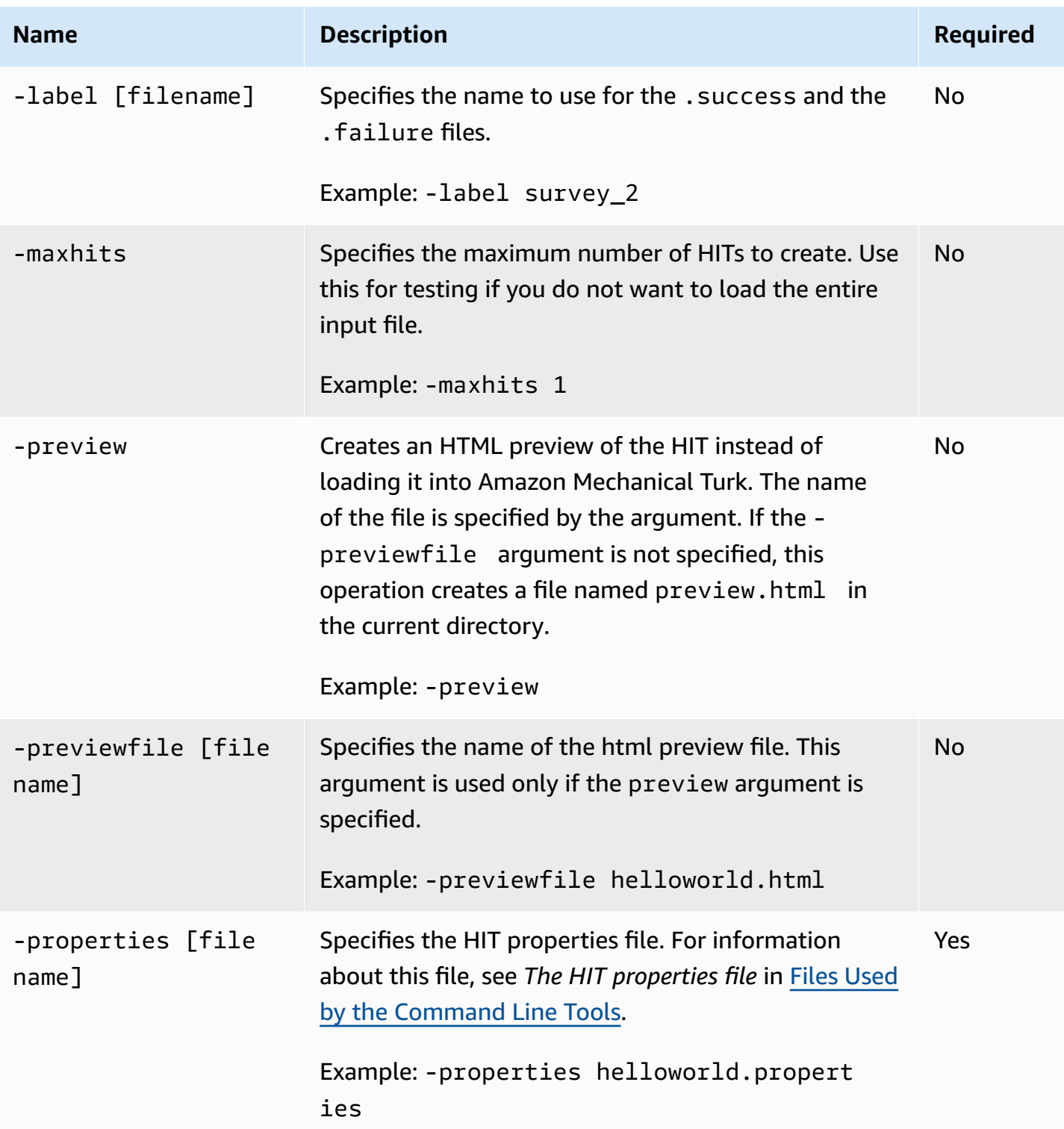

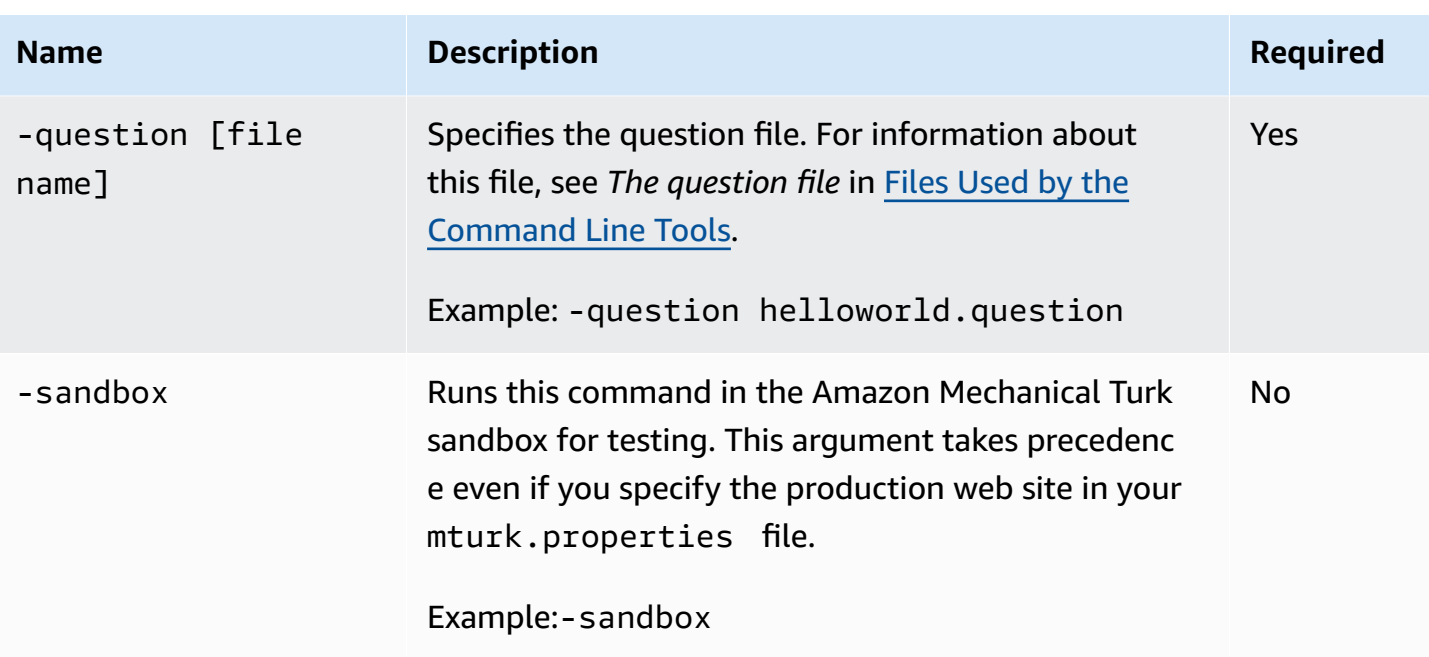

The following examples for Unix and Windows show how to use the loadHITs command. This example loads five HITs using the information found in the survey. input, survey. question, and survey.properties files found in the directory .. \survey.

#### **Unix**

The following example demonstrates how to call this command from Unix.

```
./loadHITs.sh -input ..\survey\survey.input -question ..\survey\survey.question -
properties ..\survey\survey.properties
```
#### **Windows**

The following example demonstrates how to call this command from Microsoft Windows.

```
loadHITs -input ..\survey\survey.input -question ..\survey\survey.question -
properties ..\survey\survey.properties
```
## **Output**

These examples create a . success file with the same path and name as the file specified by the-input argument. In these examples, the returned file is survey.sucess in the ..\survey directory. The command produces the following output.

```
--[Initializing]---------- 
 Input: ..\survey\survey.input 
 Properties: ..\survey\survey.properties
  Question File: ..\survey\survey.question 
  Preview mode disabled
--[Loading HITs]---------- 
   Start time: Fri Dec 14 16:23:28 PST 2007
Created HIT 1: HITId=GX9P62Y4EXAZSZYRQ8EZ
Created HIT 2: HITId=2WAZRKZHC27ZV25HYXD0
Created HIT 3: HITId=R8TZ2QYQKXMZ6X1NYKN0
Created HIT 4: HITId=TA6CVRDAQBWPTNN013W0
Created HIT 5: HITId=R0AZ1KZSVWFZS75QZRF0
You may see your HIT(s) with HITTypeId 'YTXZ13ZWEYFZRBZ4V120' here: 
   http://www.mturk.com/mturk/preview?groupId=YTXZ13ZWEYFZRBZ4V120 
   End time: Fri Dec 14 16:23:32 PST 2007
--[Done Loading HITs]---------- 
   Total load time: 4 seconds. 
   Successfully loaded 5 HITs.
```
## **Related Commands**

• [getResults](#page-41-0)

# **makeTemplate**

# **Description**

The makeTemplate command creates a copy of a sample application. After you run the sample applications that the Amazon Mechanical Turk Command Line Tools provide, you might want to create your own application, probably one that is similar to one of the sample applications. The makeTemplate command makes it easy for you to replicate one of the samples in a different directory.

You can make a template of a HIT-generating sample, such as the Hello World sample or the Best Image sample. For these templates, run the makeTemplate command from the [Command Line Tools installation directory]\hits directory.

You can also make templates of Qualification-generating samples, such as the Assign Qualification sample. For these templates, run the makeTemplate from the Command Line Tools installation directory]\qualifications directory.

## **Arguments**

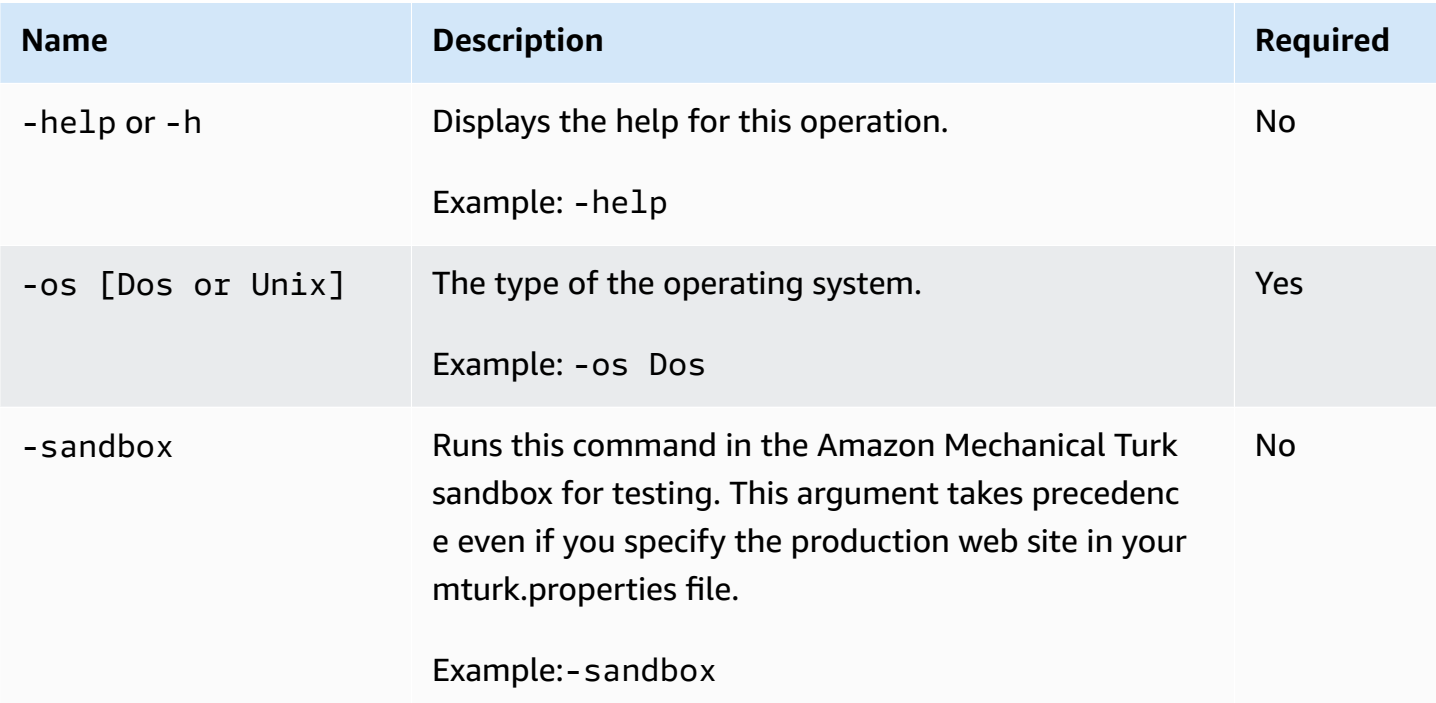

The following table describes the arguments for the makeTemplate command.

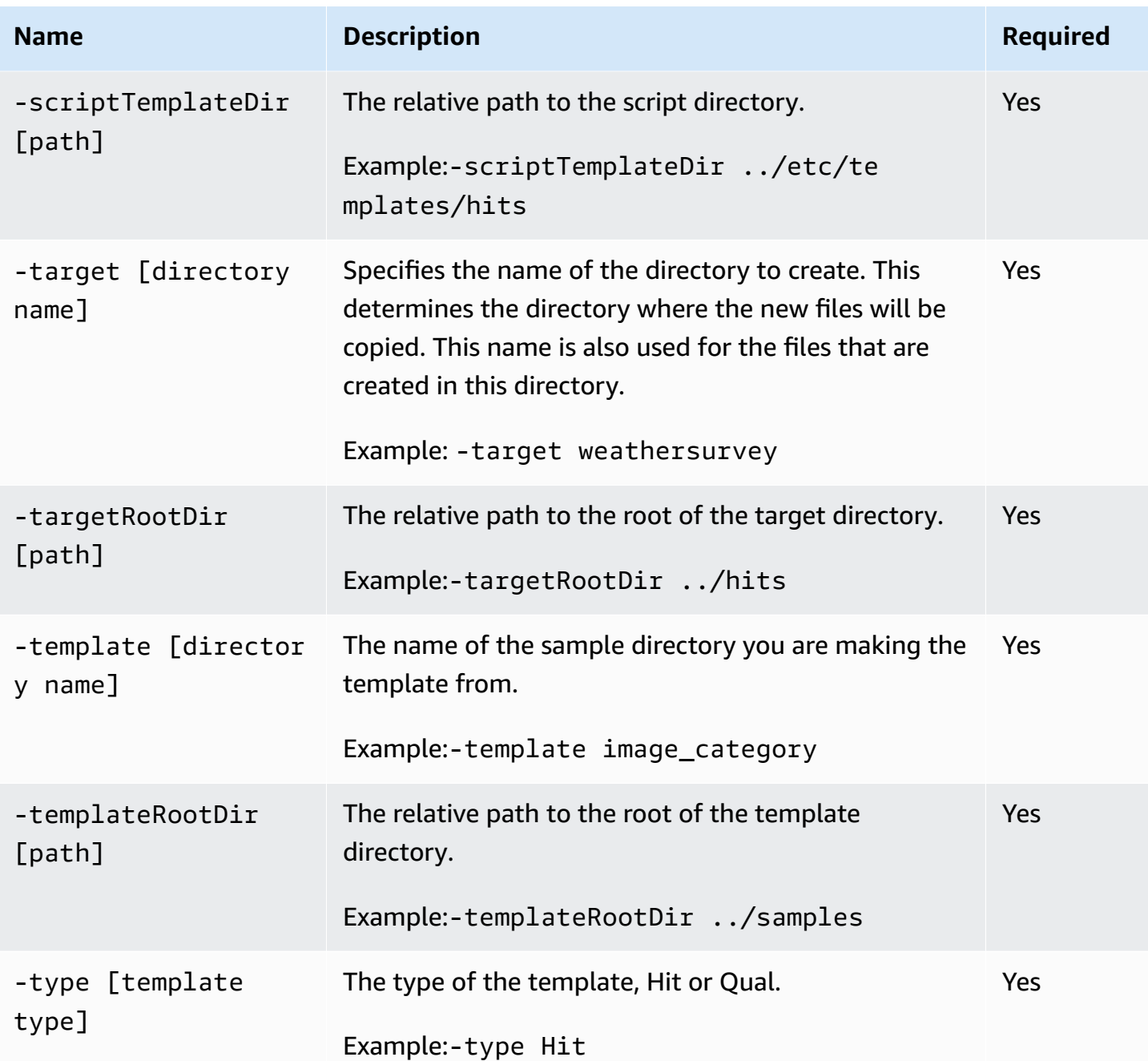

When you run this command for HIT-type samples, the Command Line Tools creates the new directory and copies the .input, .question, and .properties files from the specified sample. It creates these files with the name specified in the -target option. The Command Line Tools also creates new run.cmd, getResults.cmd, and approveAndDeleteResults.cmd files.

When you run this command for qualification-type samples, the Command Line Tools creates the new directory and copies the .answer,.question, and .properties files from the specified sample. It creates these files with the name specified in the -target option. The Command

Line Tools also creates new createQualification.cmd, updateQualification.cmd, and deactivateQualification.cmd files.

## **Example**

The following examples for Unix and Windows show how to use the makeTemplate command.

#### **Unix**

The following example demonstrates how to call this command from Unix.

```
./makeTemplate.sh -target my_survey -template best_image
```
#### **Windows**

The following example demonstrates how to call this command from Microsoft Windows.

```
makeTemplate -template helloworld -target newhelloworld3 -os Dos -type Hit -
templateRootDir ..\samples -targetRootDir ..\hits -scriptTemplateDir ..\etc\templates
\hits
```
## **Output**

These examples produce the following output.

```
Copying resource file: ..\hits\my_survey\my_survey.question
Copying resource file: ..\hits\my_survey\my_survey.properties
Copying resource file: ..\hits\my_survey\my_survey.input
Generating script: ..\hits\my_survey\run.cmd
Generating script: ..\hits\my_survey\getResults.cmd
Generating script: ..\hits\my_survey\approveAndDeleteResults.cmd
```
# <span id="page-53-0"></span>**rejectQualificationRequests**

# **Description**

The rejectQualificationRequests command rejects Workers' Qualification requests.

## **Arguments**

The following table describes the arguments for the rejectQualificationRequests command.

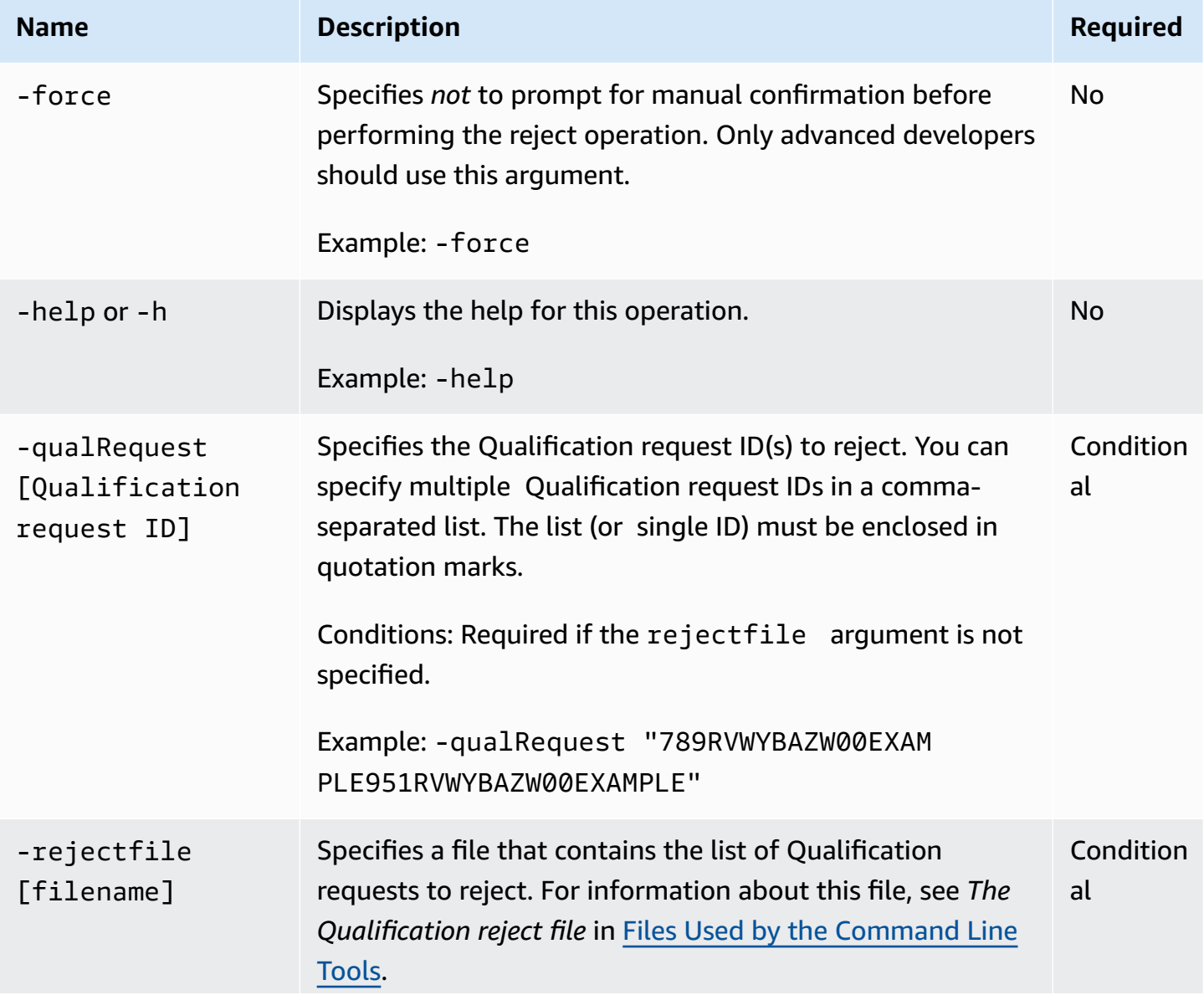

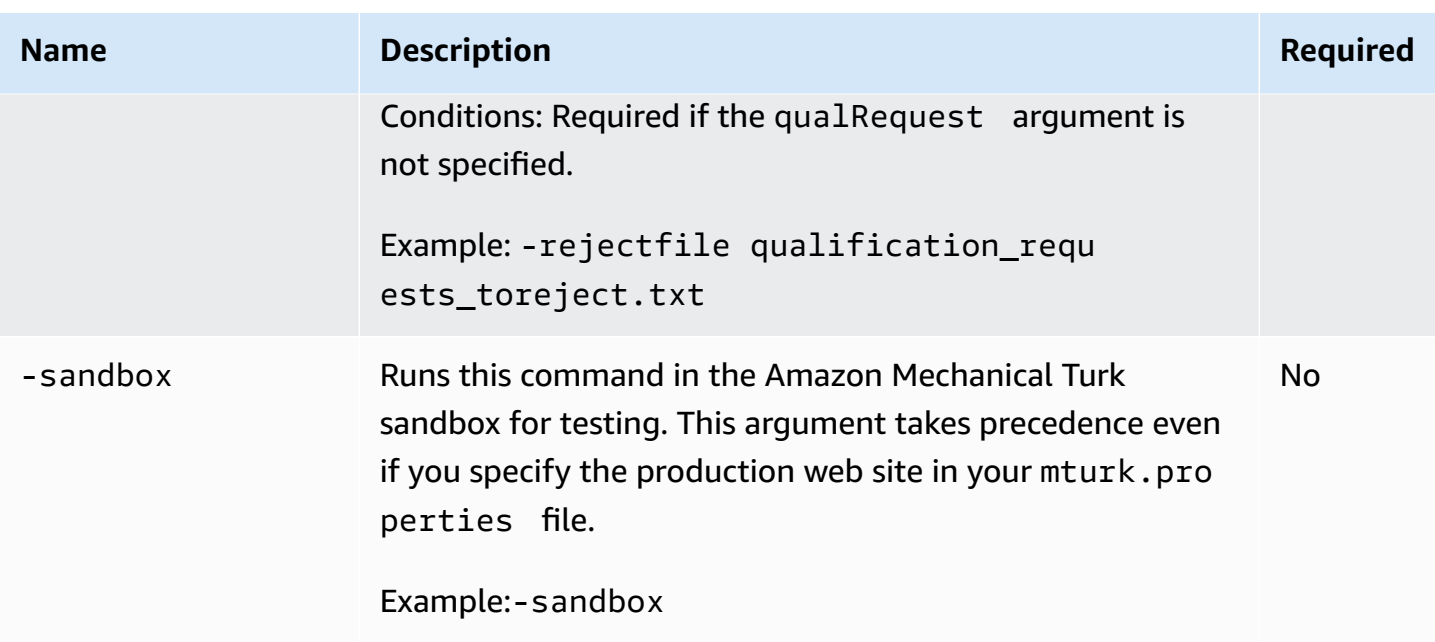

The following examples for Unix and Windows show how to use the rejectQualificationRequests command. These examples reject one Qualification request listed in the file toreject.txt.

### **Unix**

The following example demonstrates how to call this command from Unix.

./rejectQualificationRequests.sh -rejectfile toreject.txt

#### **Windows**

The following example demonstrates how to call this command from Microsoft Windows.

rejectQualificationRequests -rejectfile toreject.txt

## **Output**

These examples produce the following output.

```
You are about to reject 1 qualification request(s). Are you sure?
To confirm this operation, please press ENTER (or press Ctrl+C to abort):
If you would like to supply a comment to the worker(s), please type it below then press 
  ENTER. 
If not, just hit ENTER: 
[789RVWYBAZW00EXAMPLE951RVWYBAZW00EXAMPLE] Qualification request successfully rejected
```
# <span id="page-56-0"></span>**rejectWork**

# **Description**

The rejectWork command rejects assignments submitted by Workers. You can reject single assignments, or you can specify a file that contains the assignments to reject.

## **Arguments**

The following table describes the arguments for the rejectWork command.

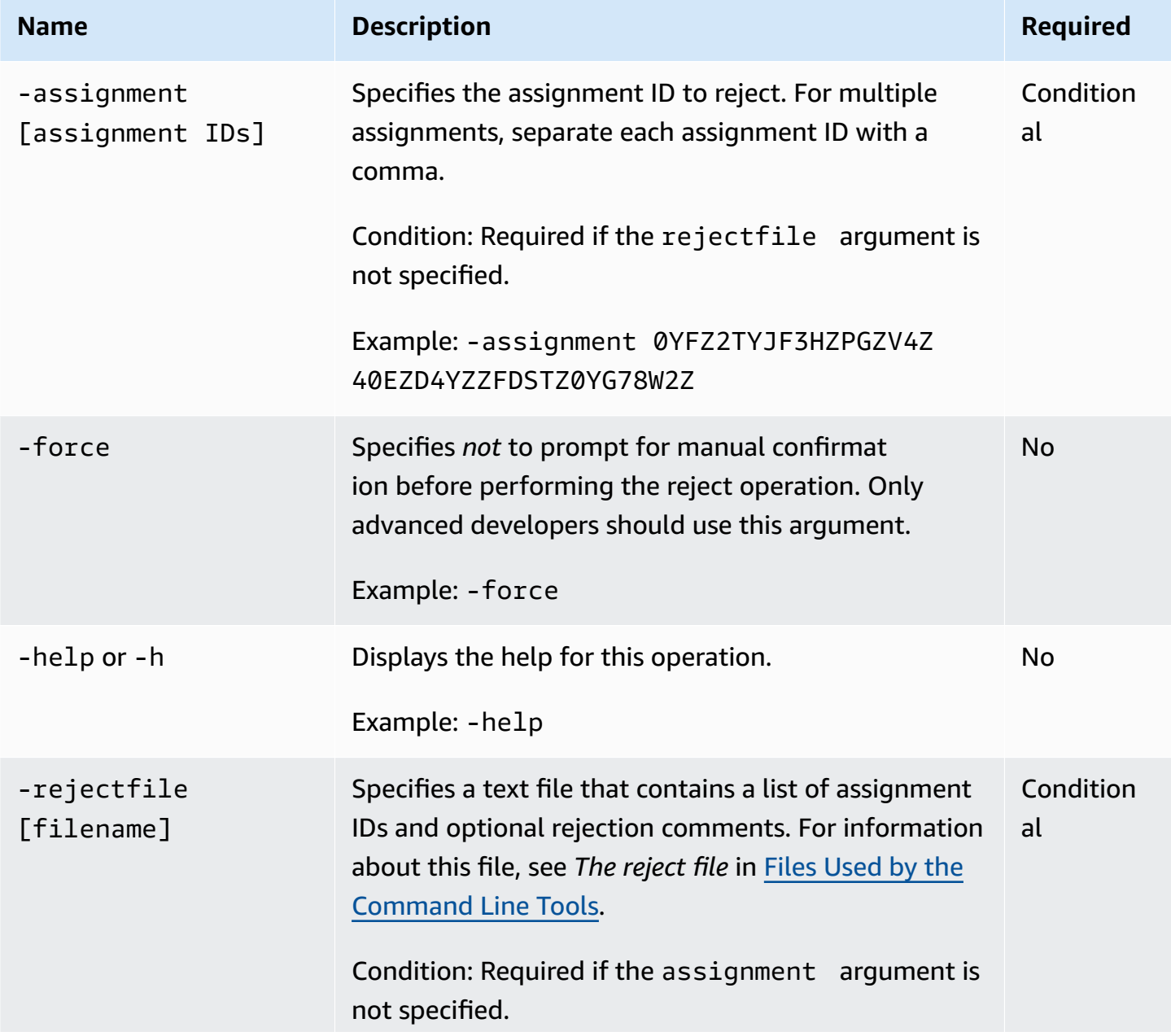

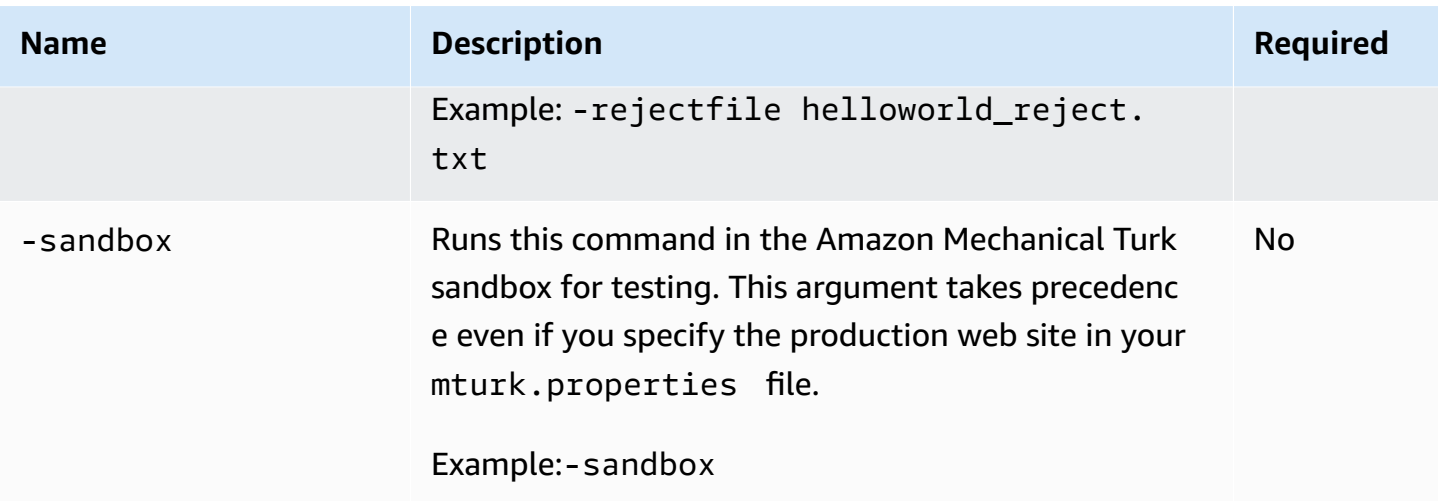

The following examples for Unix and Windows show how to use the rejectWork command. These examples reject the specified assignment with no additional comments.

#### **Unix**

The following example demonstrates how to call this command from Unix.

./rejectWork.sh -assignment 0YFZ2TYJF3HZPGZV4Z40EZD4YZZFDSTZ0YG78W2Z

#### **Windows**

The following example demonstrates how to call this command from Microsoft Windows.

rejectWork -assignment 0YFZ2TYJF3HZPGZV4Z40EZD4YZZFDSTZ0YG78W2Z

## **Output**

These examples produce the following output.

```
You are about to reject 1 assignment(s).
```
To confirm this operation, please press ENTER (or press Ctrl+C to abort):

If you would like to supply a comment to the worker(s), please type it below then press ENTER.

If not, just hit ENTER:

[0YFZ2TYJF3HZPGZV4Z40EZD4YZZFDSTZ0YG78W2Z] Assignment successfully rejected with comment ()

# **resetAccount**

# **Description**

The resetAccount command deletes all of your existing HITs from Amazon Amazon Mechanical Turk. If Workers are still working on a HIT, it is not deleted. Amazon Mechanical Turk approves any assignments that are submitted but not yet approved.

#### **arguments**

The following table describes the arguments for the resetAccount command.

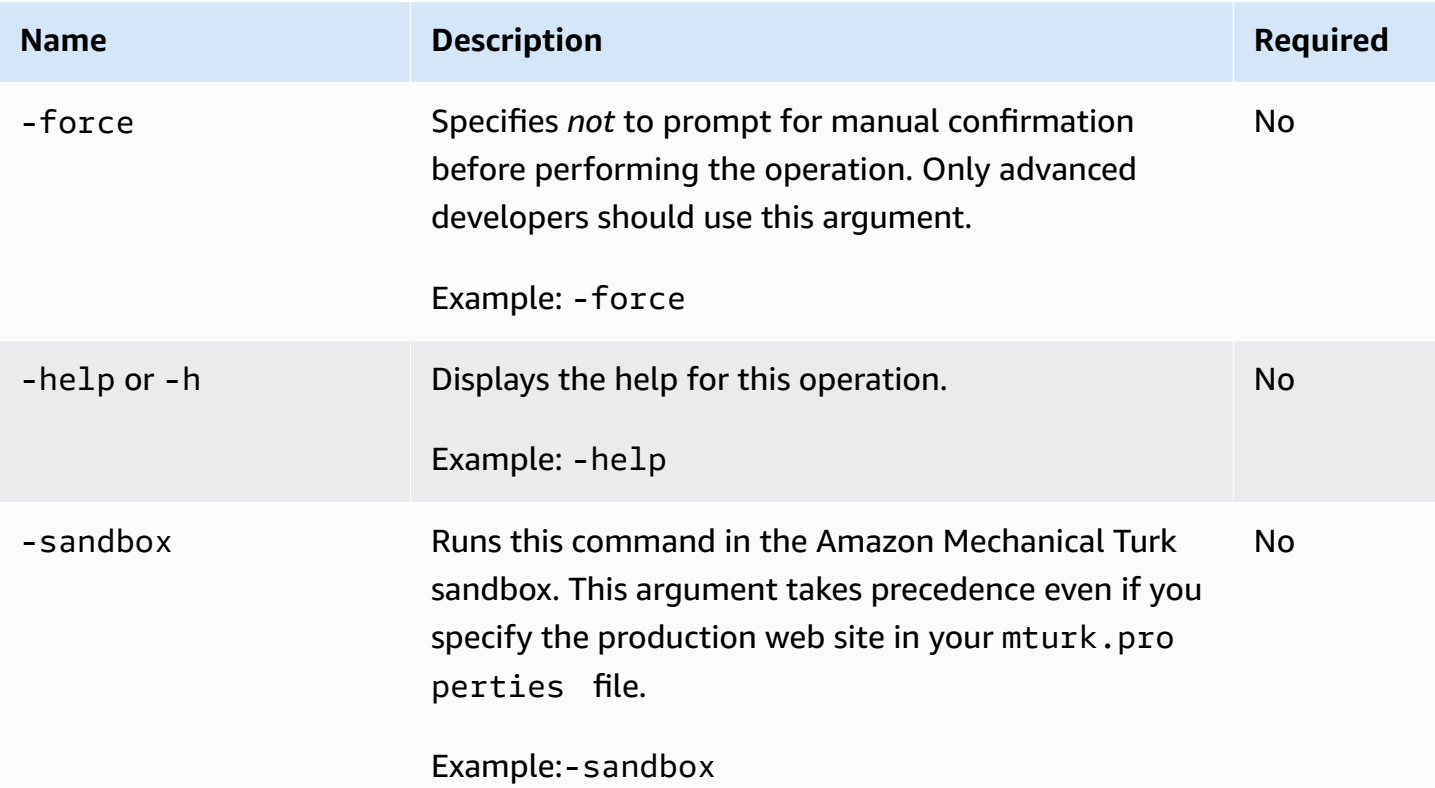

## **Example**

The following examples for Unix and Windows show how to use the resetAccount command.

#### **Unix**

The following example demonstrates how to call this command from Unix.

./resetAccount.sh

#### **Windows**

The following example demonstrates how to call this command from Microsoft Windows.

resetAccount

### **Output**

These examples produce output similar to the following.

```
PLEASE READ THIS CAREFULLY
You are about to delete ALL your HITs from Amazon Mechanical Turk.
To confirm this operation, please press ENTER (or press Ctrl+C to abort):
--- Starting to reset account (10 HITs) ---
[2AQZM8YF9BTZYSHPKX30] Successfully deleted HIT (1/10)
[4AQZPBYWF1NZNBGZMGZZ] Successfully deleted HIT (2/10)
[2XAZ439GBWGZ57M0KX80] Successfully deleted HIT (3/10)
[4SPZGWZ41XDZS9YGTXM0] Successfully deleted HIT (4/10)
[4YKZ528SWH0TQTZ0JRPZ] Successfully deleted HIT (5/10)
[4WYZWAYD7AYJSCYT6J70] Successfully deleted HIT (6/10)
[38QGWV8SW2SZ3TY0KY5Z] Successfully deleted HIT (7/10)
[4XTZGSX1PR1ZGRSTCY0Z] Successfully deleted HIT (8/10)
[5WGMVNYC9RC6Q8W8K9WZ] Successfully deleted HIT (9/10)
--- Finished to reset account --- 
   9 HITs have been deleted or were deleted previously. 
   0 HITs failed to delete. 
   1 HITs could not be deleted because they are currently being worked on. 
   1 HITs are left in your account
```
# **reviewResults**

## **Description**

The reviewResults command allows you to approve or reject multiple assignments from a file. You use the output file from [getResults](#page-41-0) to specify which assignments to reject. All other assignments are approved.

#### **To use the reviewResults command**

- 1. Run [getResults](#page-41-0).
- 2. Open the output file.
- 3. For each assignment you want to reject, type any character in the "reject" column for that assignment.
- 4. Specify the file in the -resultsfile argument for the reviewResults command.
- 5. Run the reviewResults command.

#### **Important**

Any mark in the "reject" column for an assignment causes the assignment to be rejected. Any unmarked assignments are accepted.

### **Arguments**

The following table describes the arguments for the reviewResults command.

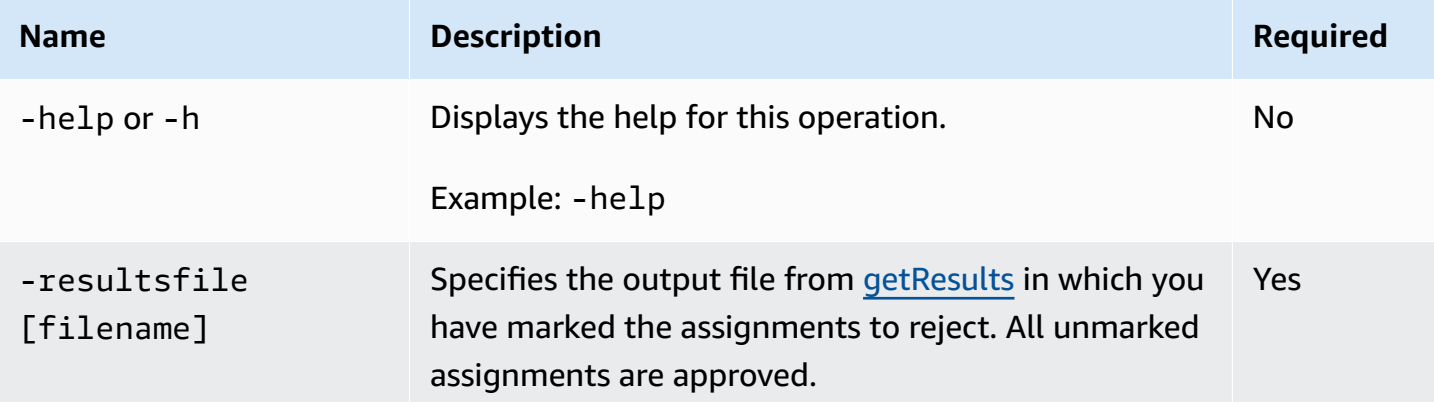

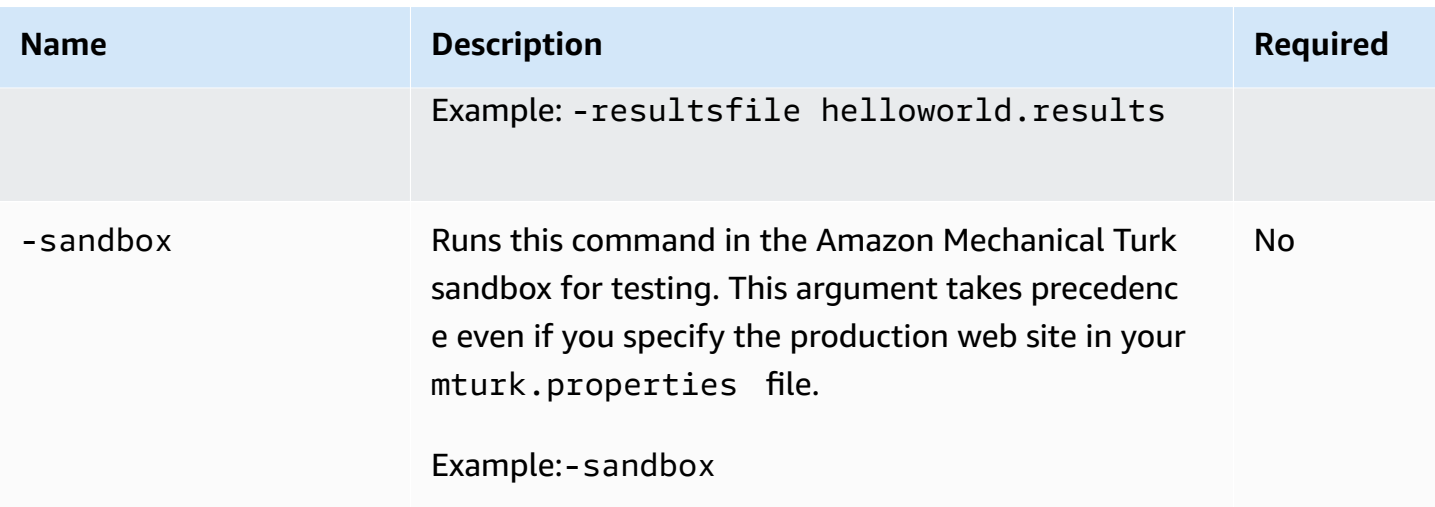

The following examples for Unix and Windows show how to use the reviewResults command.

#### **Unix**

The following example demonstrates how to call this command from Unix.

```
./reviewResults.sh -resultsfile survey.results
```
#### **Windows**

The following example demonstrates how to call this command from Microsoft Windows.

```
reviewResults -resultsfile survey.results
```
## **Output**

This example produces output similar to the following:

```
[BWZZVVYNNYKZ6QZT4V00QHRZNS93BANZ7ZZ2AW50] Assignment successfully approved
[5W48WR9T5X2ZYVZYNS7Z92QZ2VYWNZ1EYSWY3X4Z] Assignment successfully approved
```

```
[JYVZ4GXZ0XYZNEZ29350XXX0VR986J4YP6ZH7WZ0] Assignment successfully approved
[M0ZZXFC0J8KP56YVNWM0A0KZSCYA3YFZPJRNGR8Z] Assignment successfully approved
[1Z0ZHS5GGYQWWA83XVE05KZ4RSY233CZ0G91XAJZ] Assignment successfully approved
Assignments approved: 5/5 (100%)
Assignments rejected: 0/5 (0%)
Assignments failed: 0/5 (0%)
```
## **Related Commands**

- [approveWork](#page-12-0)
- [rejectWork](#page-56-0)

# **revokeQualification**

# **Description**

The revokeQualification command revokes a Qualification from a Worker.

## **Arguments**

The following table describes the arguments for the revokeQualification command.

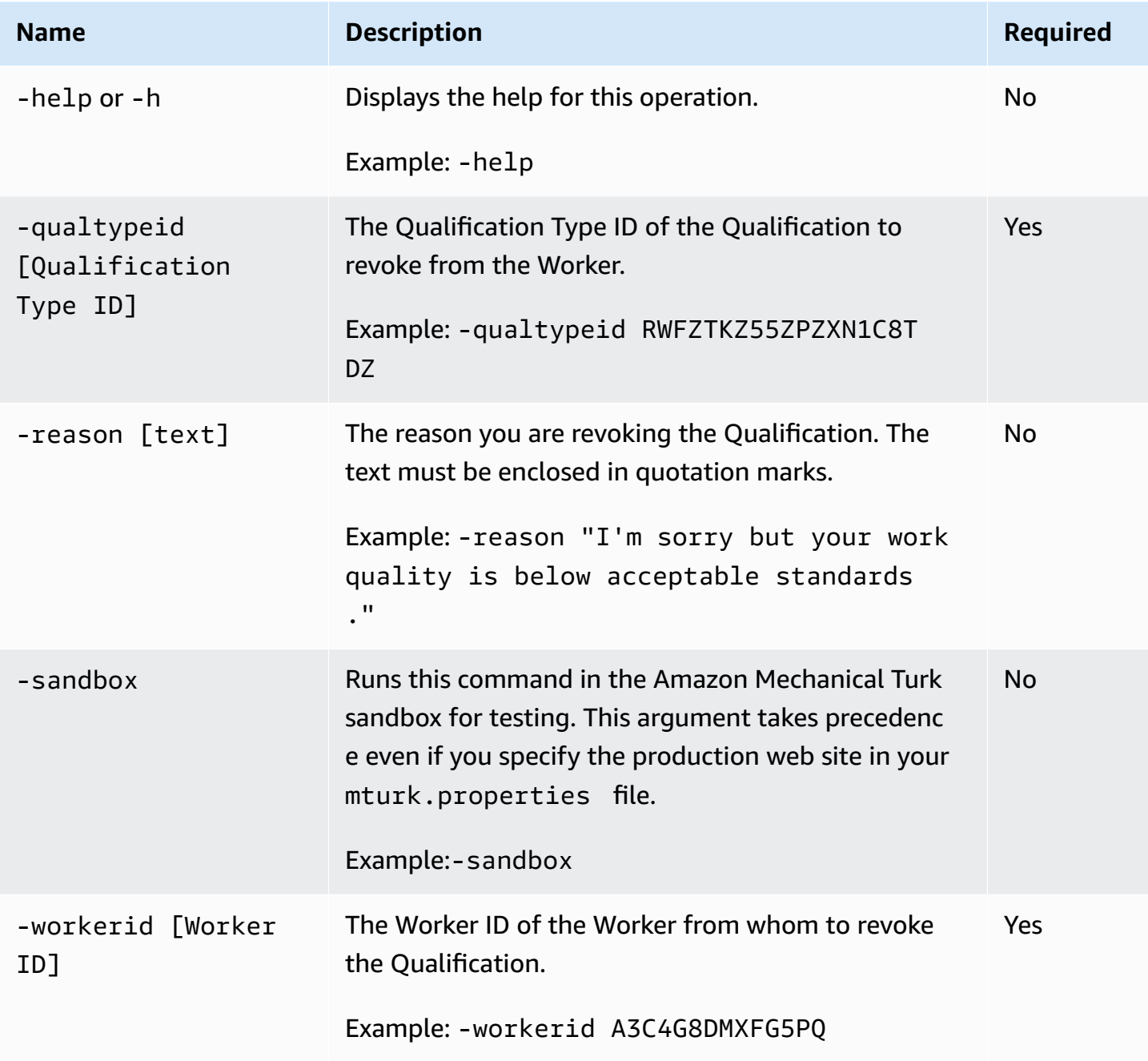

The following examples for Unix and Windows show how to use the revokeQualification command. These examples revoke a Worker's qualification and provide a reason.

#### **Unix**

The following example demonstrates how to call this command from Unix.

./revokeQualification.sh -qualtypeid RWFZTKZ55ZPZXN1C8TDZ -workerid A3C4G8DMXFG5PQ reason "I'm sorry but your work quality is below acceptable standards."

#### **Windows**

The following example demonstrates how to call this command from Microsoft Windows.

revokeQualification -qualtypeid RWFZTKZ55ZPZXN1C8TDZ -workerid A3C4G8DMXFG5PQ -reason "I'm sorry but your work quality is below acceptable standards."

## **Output**

These examples produce the following output.

Revoked qual RWFZTKZ55ZPZXN1C8TDZ from A3C4G8DMXFG5PQ with reason: I'm sorry but your work quality is below acceptable standards.

# **unblockWorker**

# **Description**

The unblockWorker command unblocks a Worker who has been blocked from working on your HITs.

## **Arguments**

The following table describes the arguments for the unblockWorker command.

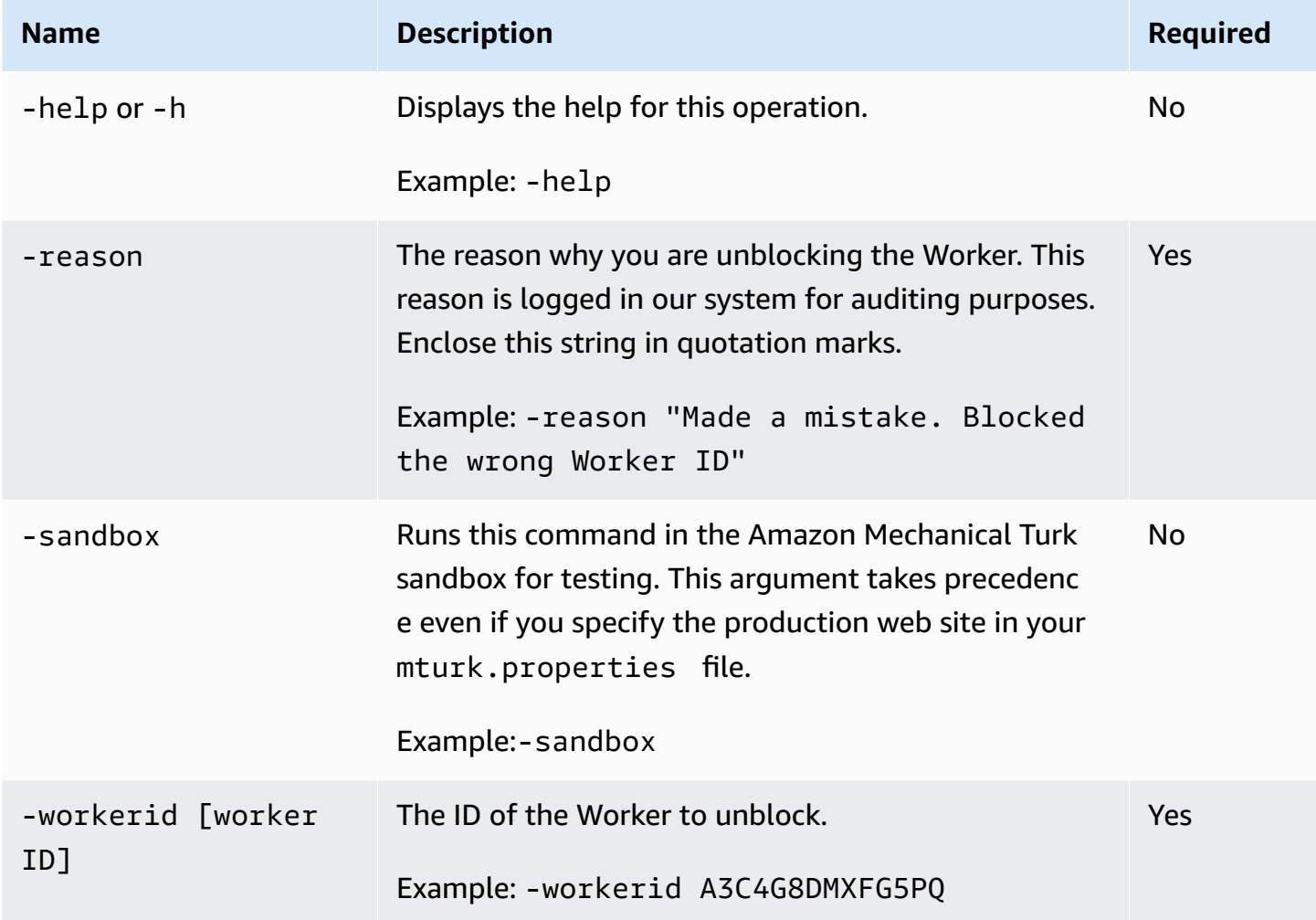

## **Example**

The following examples for Unix and Windows show how to use the unblockWorker command. These examples unblock a specified Worker.

#### **Unix**

The following example demonstrates how to call this command from Unix.

```
./unblockWorker.sh -workerid A3C4G8DMXFG5PQ -reason "Made a mistake. Blocked the wrong 
 Worker ID."
```
#### **Windows**

The following example demonstrates how to call this command from Microsoft Windows.

```
unblockWorker -workerid A3C4G8DMXFG5PQ -reason "Made a mistake. Blocked the wrong 
 Worker ID."
```
# **Output**

These examples produce the following output.

```
Unblocked A3C4G8DMXFG5PQ with reason: Made a mistake. Blocked the wrong Worker ID.
```
# **updateHITs**

## **Description**

The updateHITs command updates properties of HITs that are already on Amazon Mechanical Turk.

All properties of a HIT can be modified:

- Title
- Description
- Keywords
- AssignmentDurationInSeconds
- AutoApprovalDelayInSeconds
- Qualification requirements

#### **A** Important

The Reward property can only be updated for HITs that do not have any assignments that have been accepted, submitted, approved or rejected.

## **Arguments**

The following table describes the arguments for the updateHITs command.

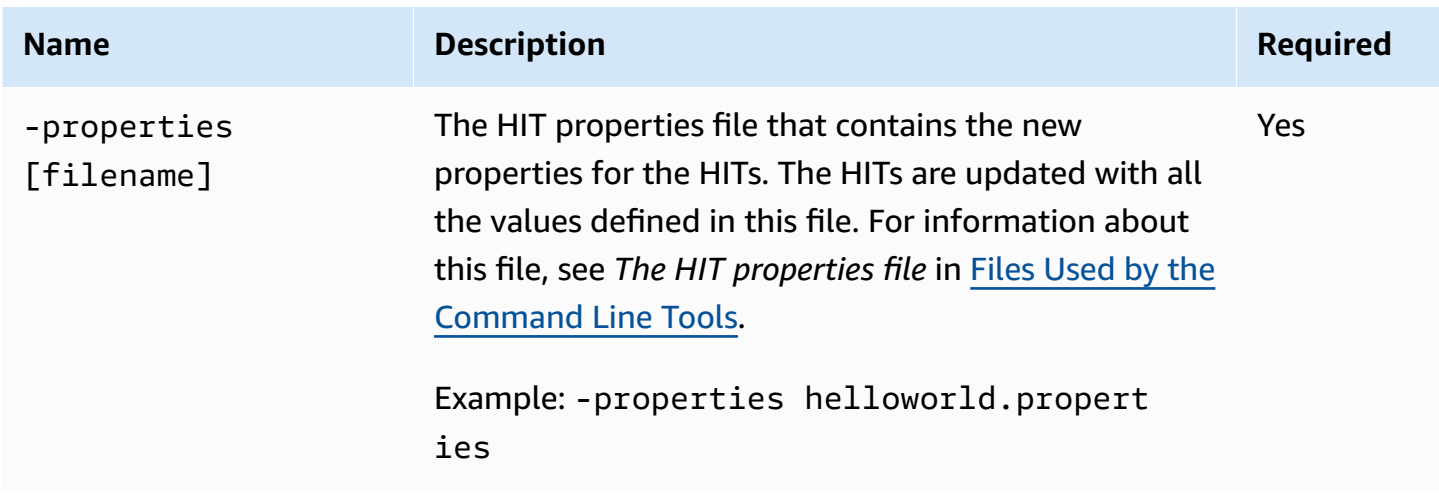

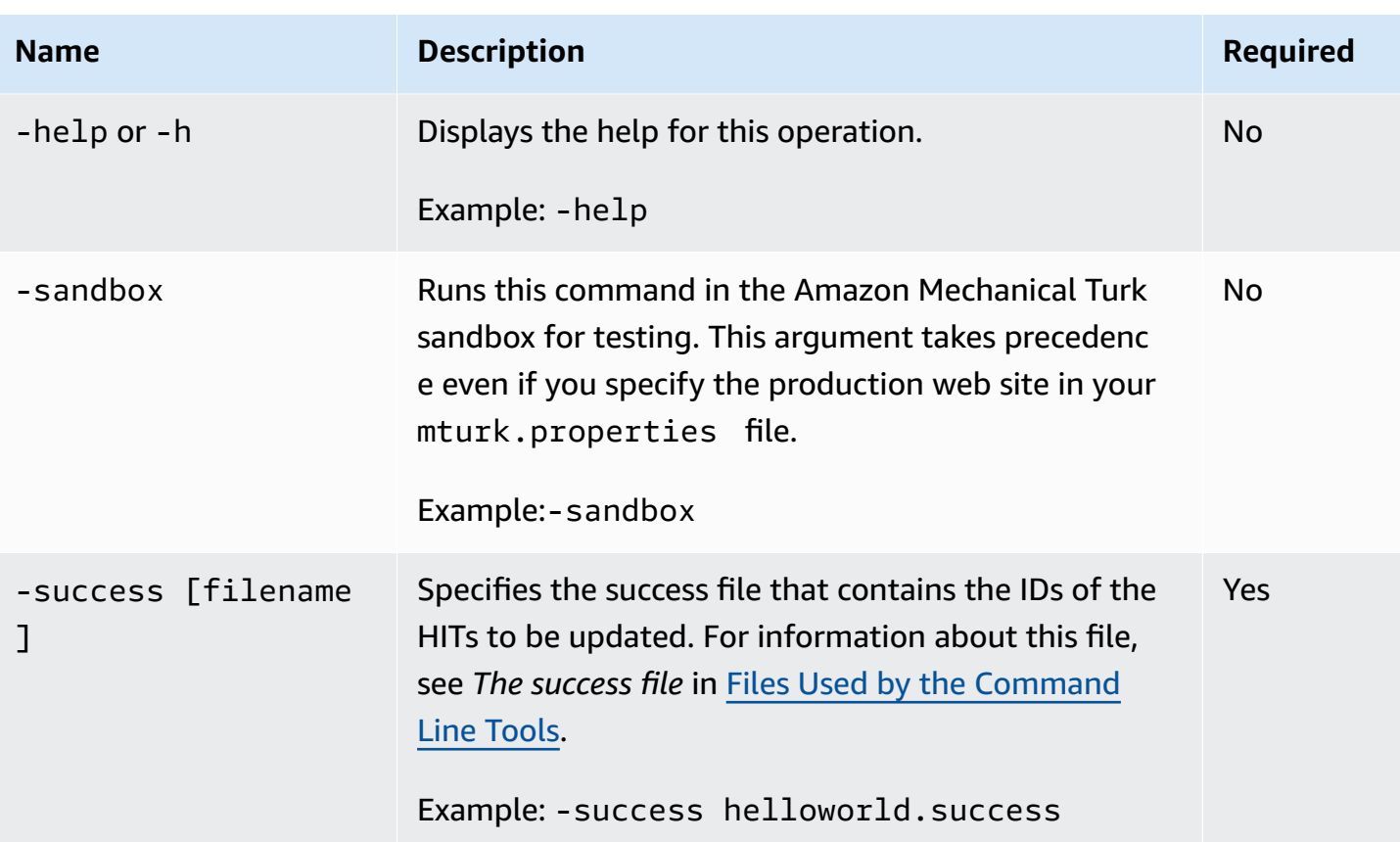

The following examples for Unix and Windows show how to use the updateHITs command. These examples update four HITs in the file . . \survey\survey.success with the new properties in the file ..\survey\survey.properties

#### **Unix**

The following example demonstrates how to call this command from Unix.

```
./updateHITs.sh -success ..\survey\survey.success -properties ..\survey
\survey.properties
```
#### **Windows**

The following example demonstrates how to call this command from Microsoft Windows.

updateHITs -success ..\survey\survey.success -properties ..\survey\survey.properties

### **Output**

These examples produce the following output.

```
--[Initializing]---------- 
 Success File: ..\survey\survey.success 
 Properties: ..\survey\survey.properties
--[Updating HITs]---------- 
   Start time: Fri Dec 14 16:48:03 PST 2007 
   Input: 4 hitids 
   New HITTypeId: SWZZPTZ7Y14ZY8WXNZH0
Updated HIT #0 (4GMZSHZKKK9WT9M9XWA0) to new HITTypeId SWZZPTZ7Y14ZY8WXNZH0
Updated HIT #1 (XYTZY0YK1W2ZTCZM9Z80) to new HITTypeId SWZZPTZ7Y14ZY8WXNZH0
Updated HIT #2 (RZGZZ4Z6GXKTV5DX81B0) to new HITTypeId SWZZPTZ7Y14ZY8WXNZH0
Updated HIT #3 (M26ZN61JMT9E4MG0M94Z) to new HITTypeId SWZZPTZ7Y14ZY8WXNZH0 
   End time: Fri Dec 14 16:48:05 PST 2007
--[Done Updating HITs]----------
4 HITS were processed
4 HITS were updated 
   Total load time: 2 seconds.
```
# **updateQualificationScore**

# **Description**

The updateQualificationScore command updates the Qualification scores for Workers.

### **Arguments**

The following table describes the arguments for the updateQualificationScores command.

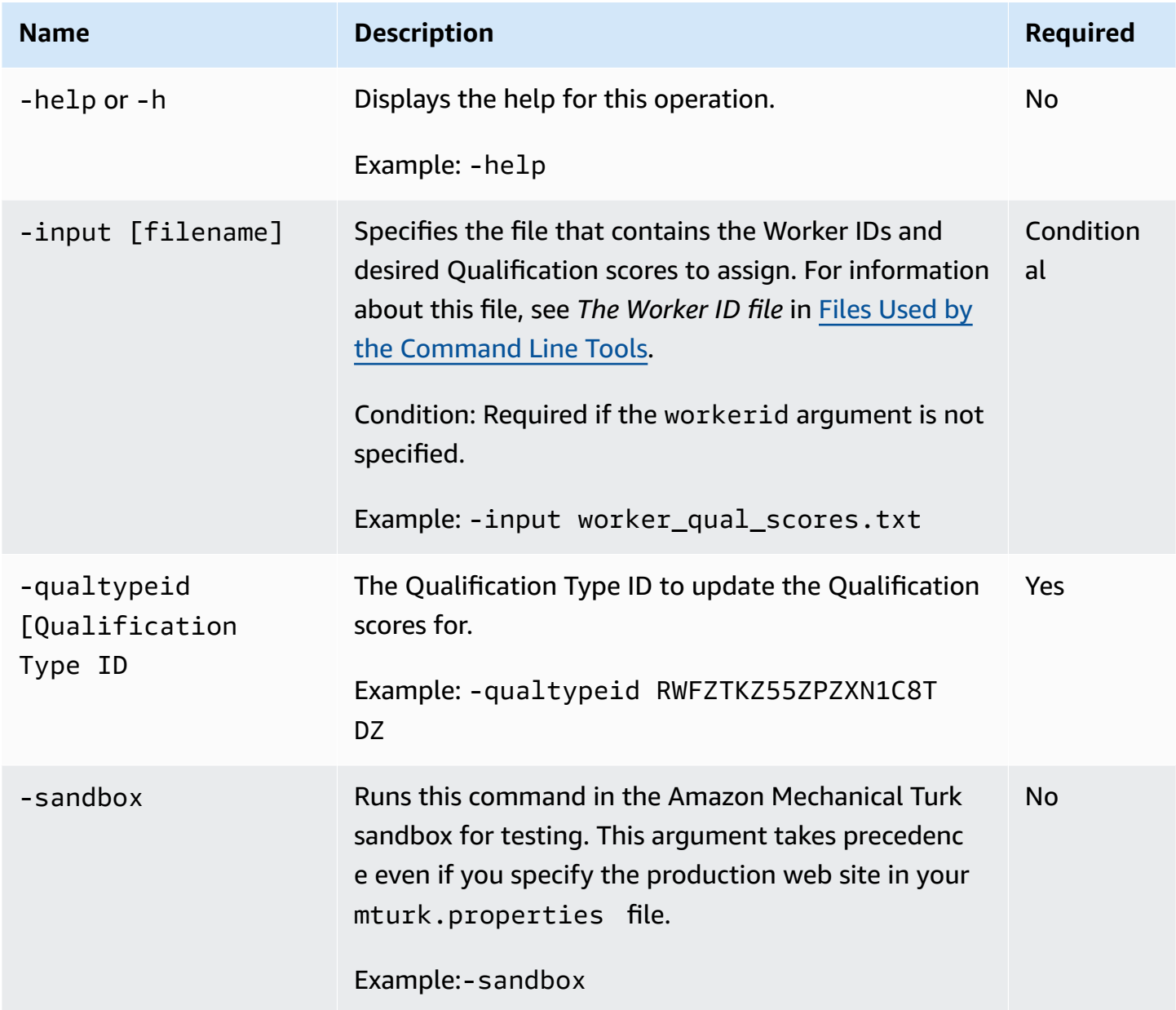
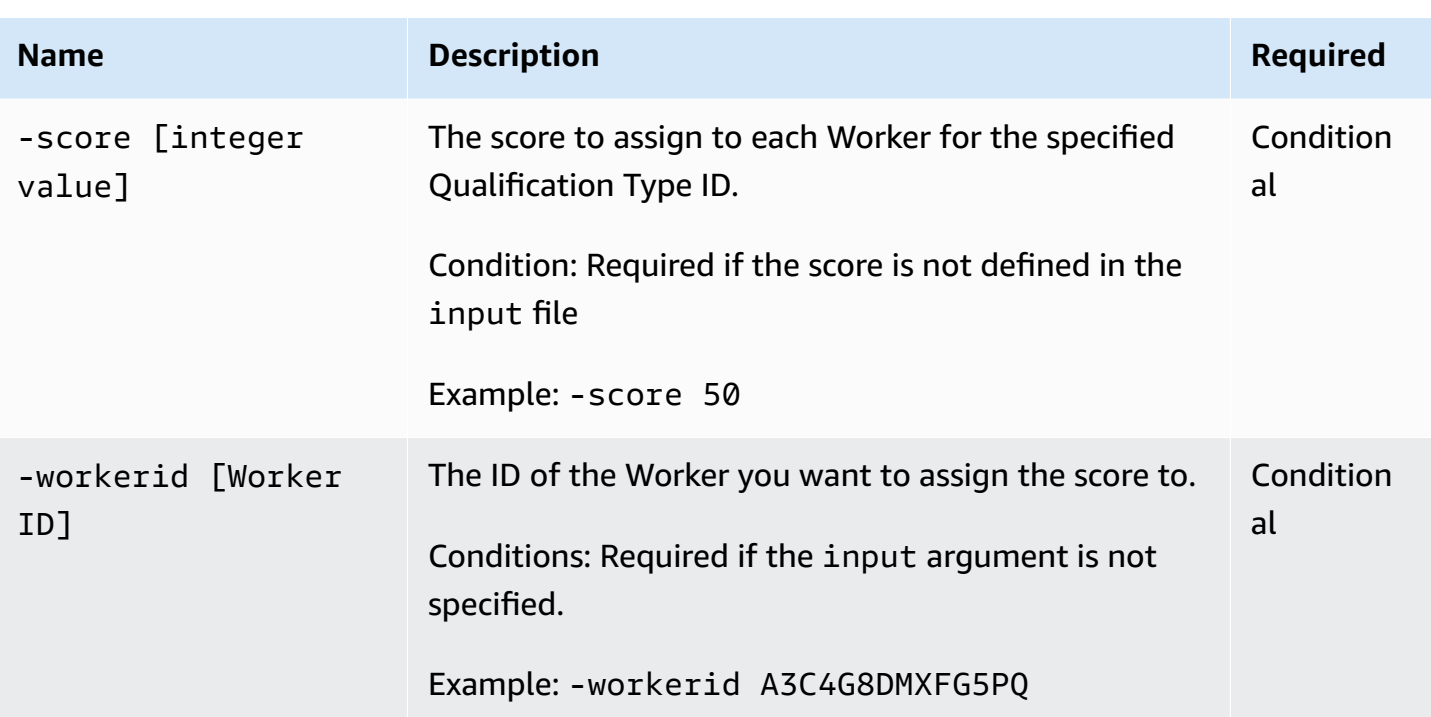

### **Example**

The following examples for Unix and Windows show how to use the updateQualificationScore command. These examples update the score for one Worker.

#### **Unix**

The following example demonstrates how to call this command from Unix.

```
./updateQualificationScore.sh -qualtypeid RWFZTKZ55ZPZXN1C8TDZ score 50 -workerid 
A3C4G8DMXFG5
```
#### **Windows**

The following example demonstrates how to call this command from Microsoft Windows.

```
updateQualificationScore -qualtypeid RWFZTKZ55ZPZXN1C8TDZ score 50 -workerid 
A3C4G8DMXFG5
```
### **Output**

These examples produce the following output.

Successfully updated A3C4G8DMXFG5 score to 50

## <span id="page-74-0"></span>**updateQualificationType**

## **Description**

The updateQualificationType command updates the properties of your Qualification.

### **Arguments**

The following table describes the arguments for the updateQualificationType command.

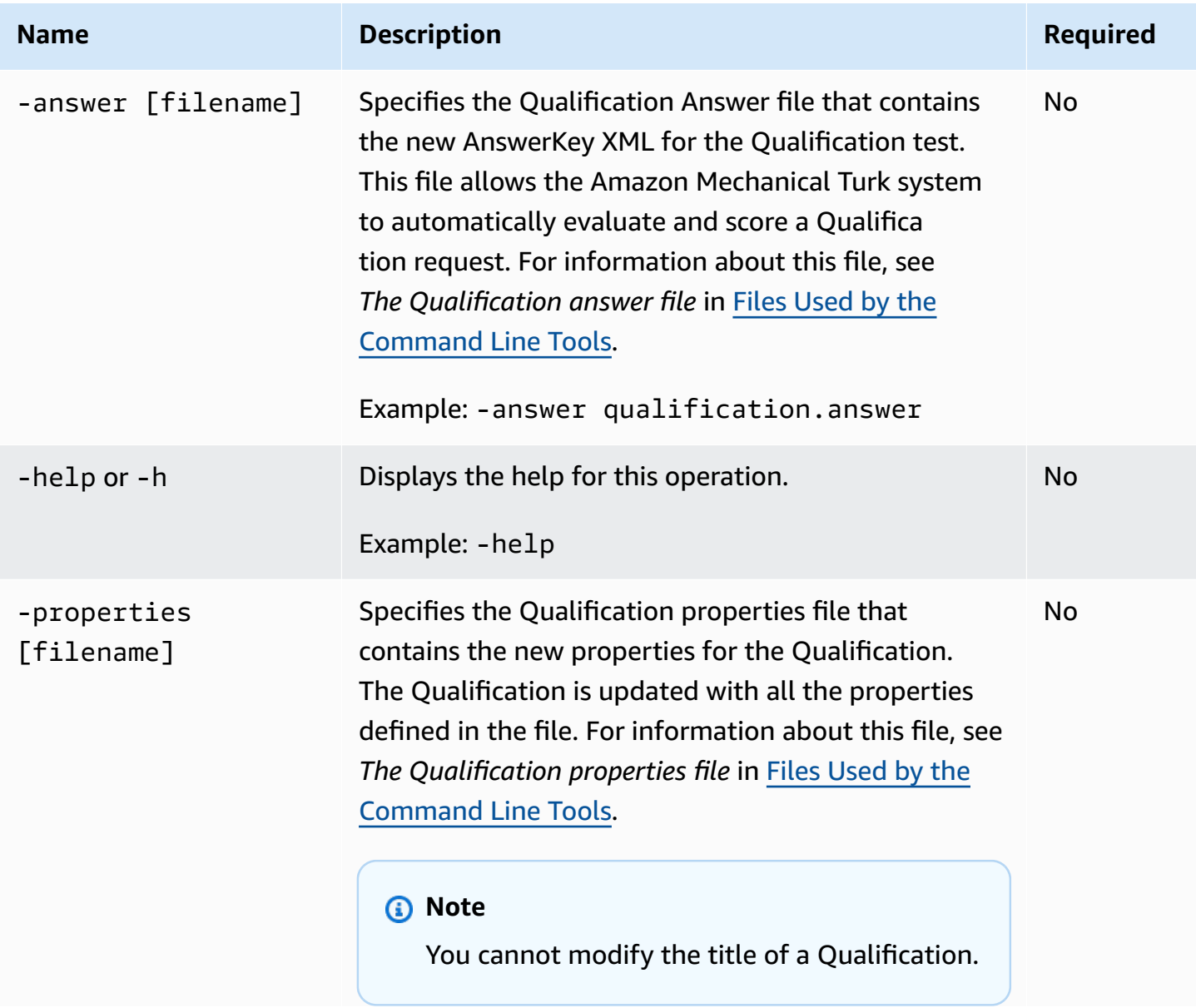

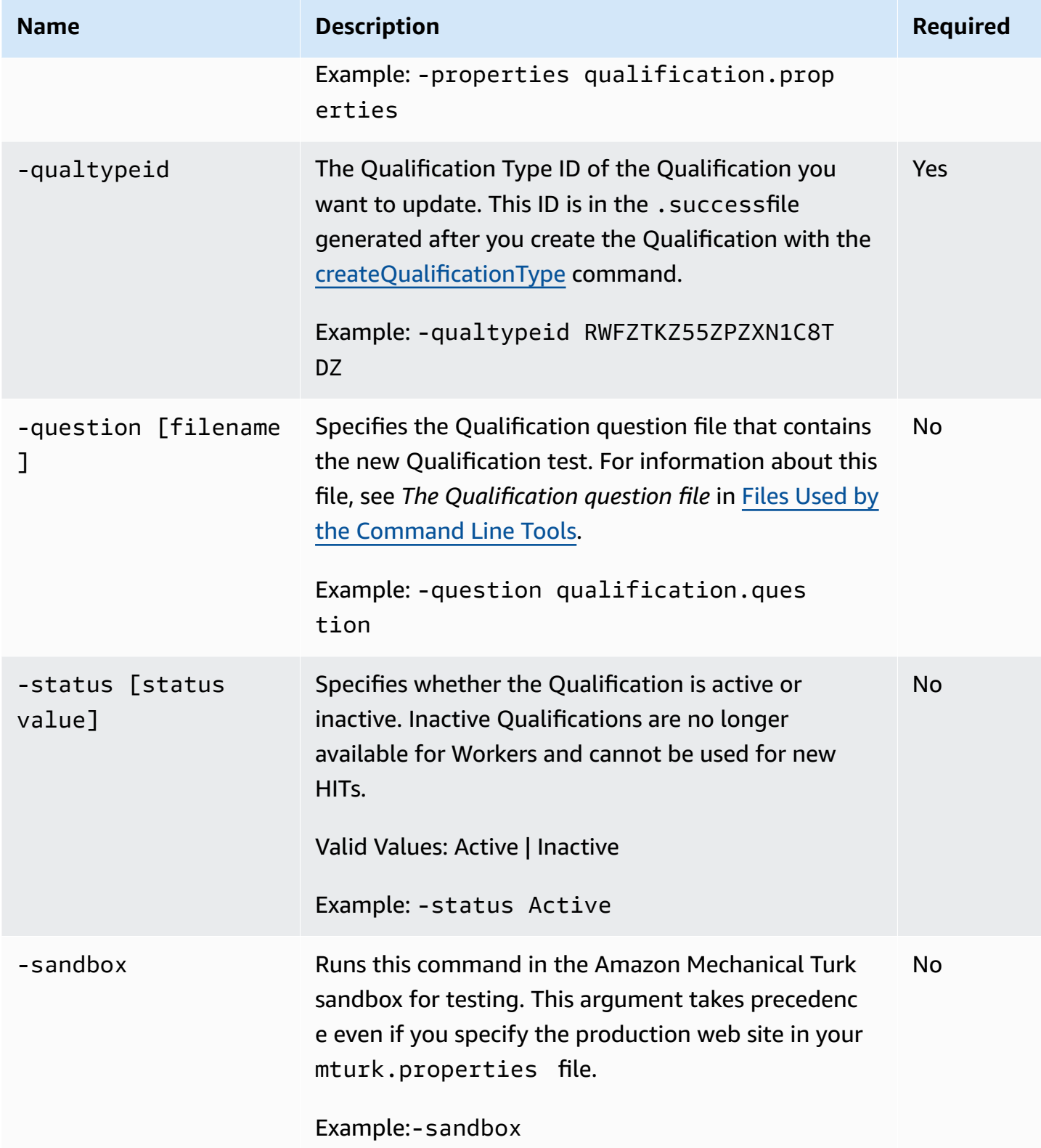

### **Example**

The following examples for Unix and Windows show how to use the updateQualificationType command. These examples update the Qualification test.

#### **Unix**

The following example demonstrates how to call this command from Unix.

./updateQualificationType.sh -qualtypeid RWFZTKZ55ZPZXN1C8TDZ -question survey.question

#### **Windows**

The following example demonstrates how to call this command from Microsoft Windows.

```
updateQualificationType -qualtypeid RWFZTKZ55ZPZXN1C8TDZ -question survey.question
```
### **Output**

These examples produce the following output.

Updated qualification type RWFZTKZ55ZPZXN1C8TDZ

# <span id="page-77-0"></span>**Files Used by the Command Line Tools**

This section describes the files that the Command Line Tools use.

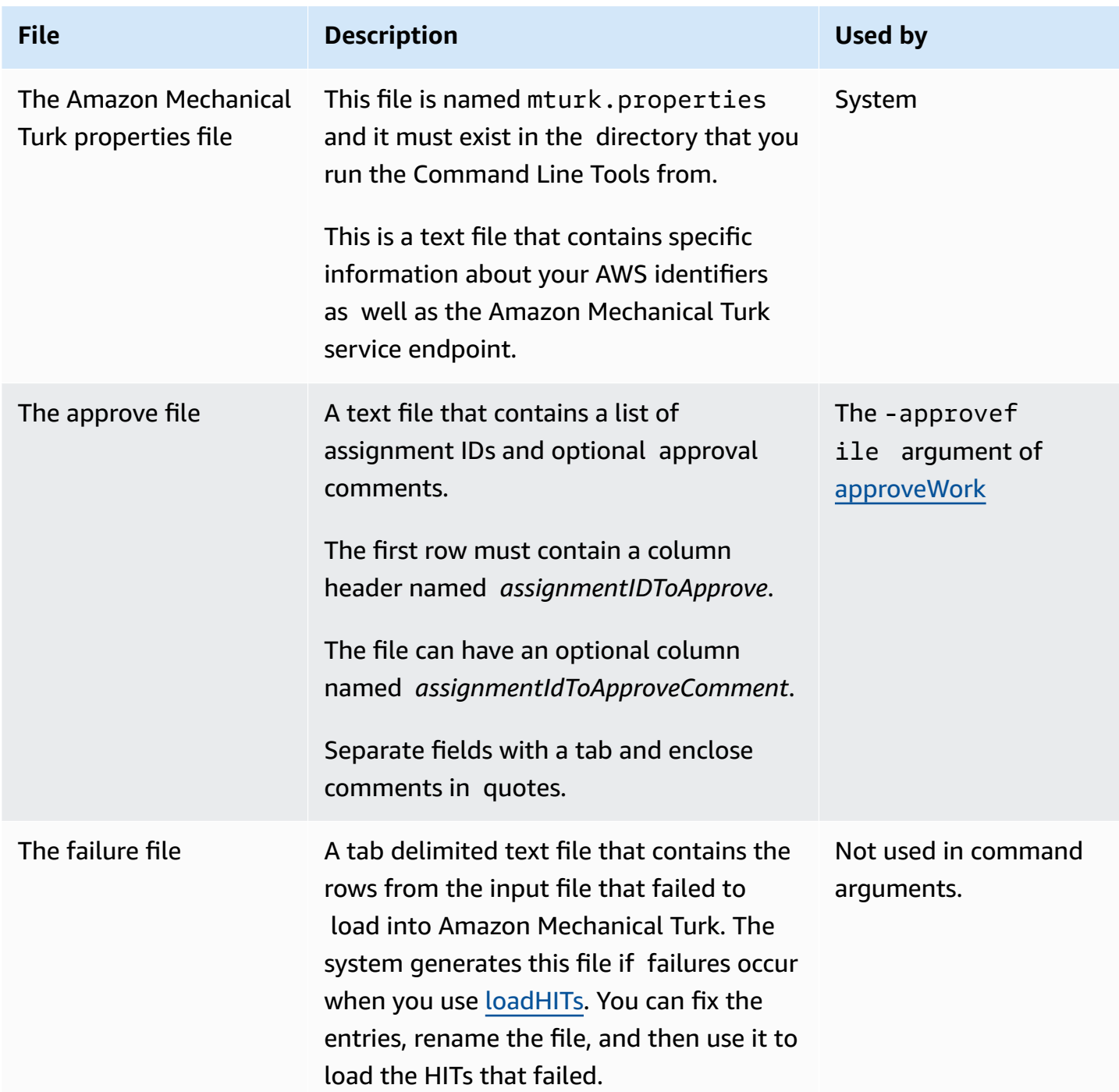

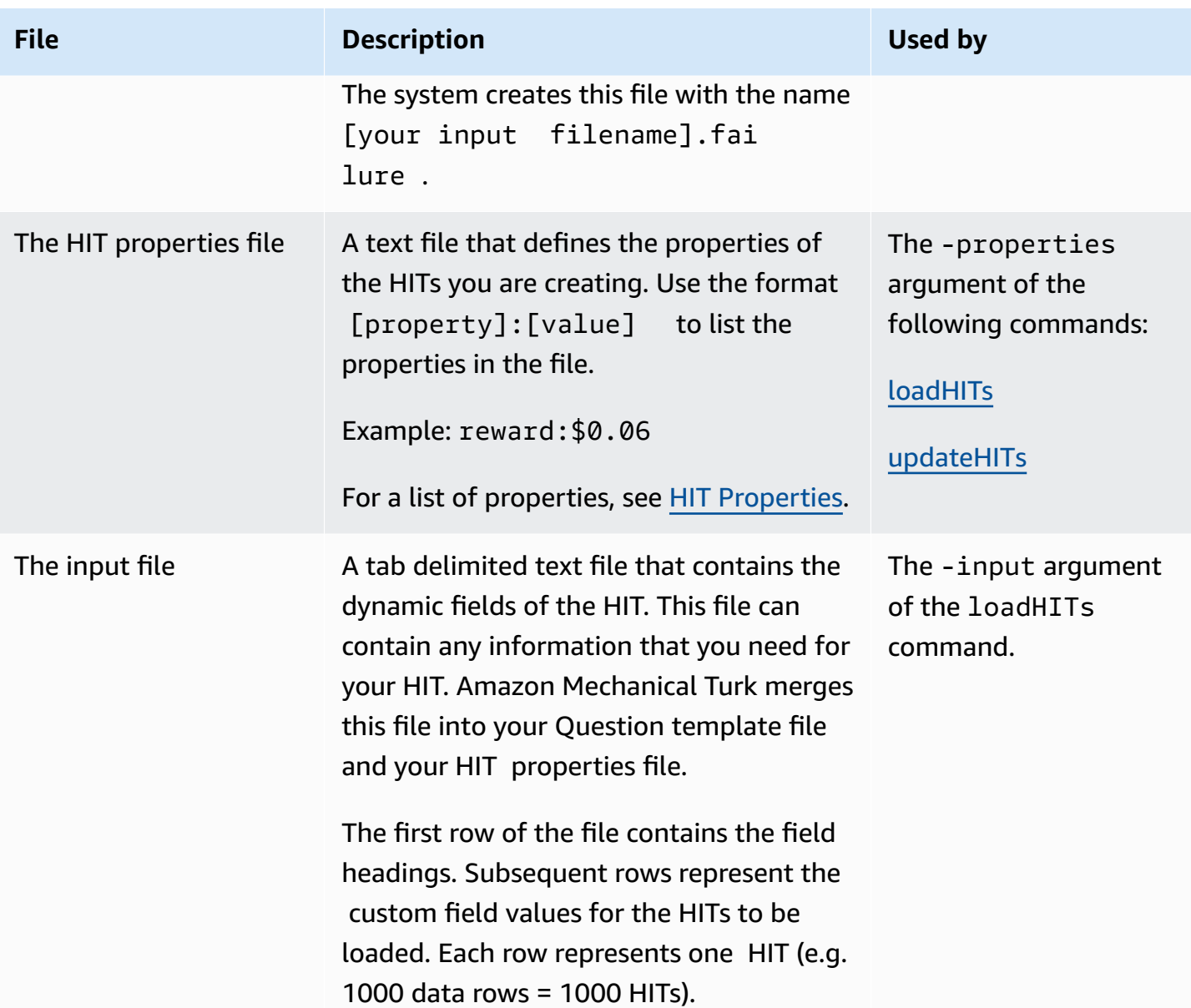

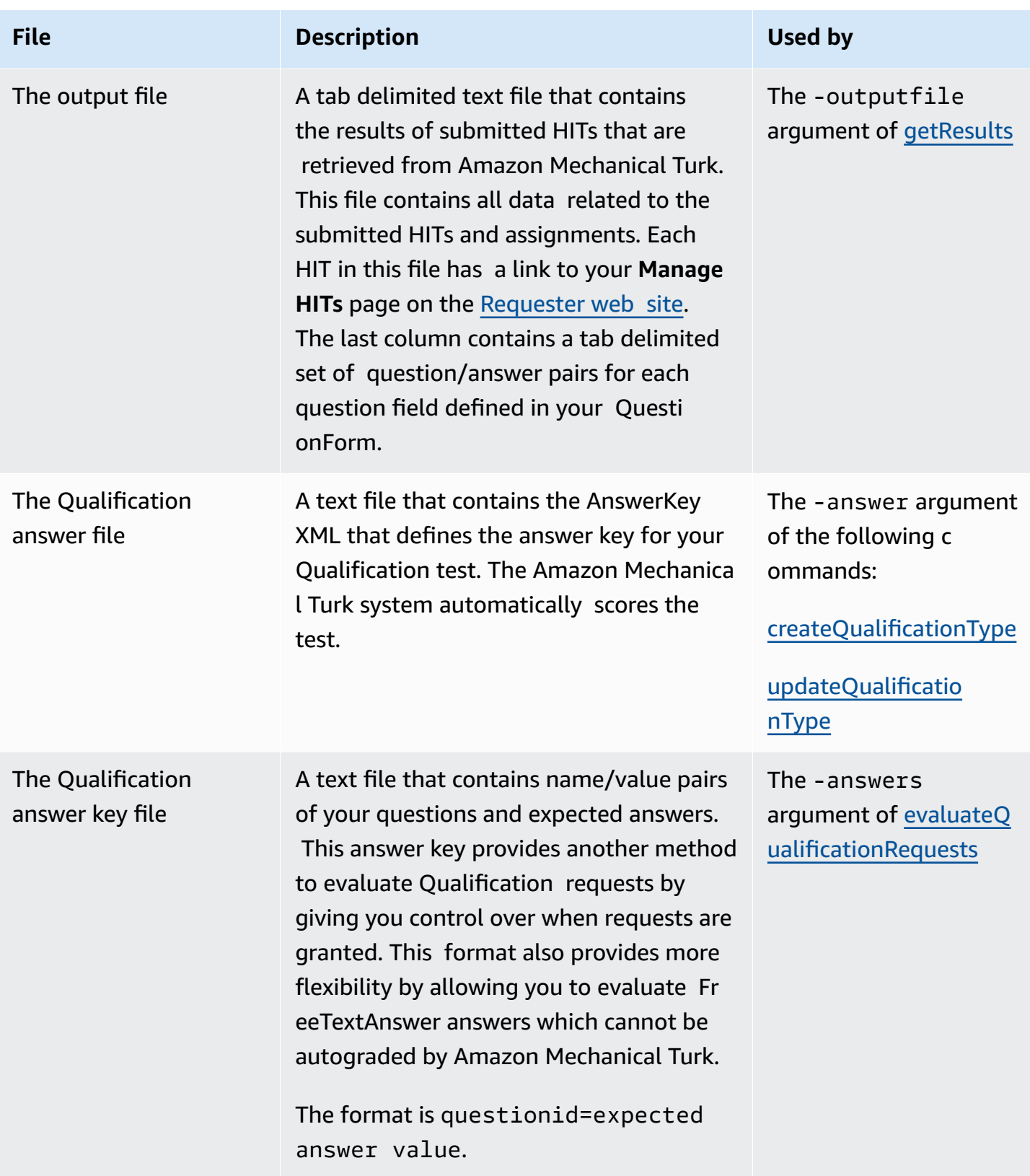

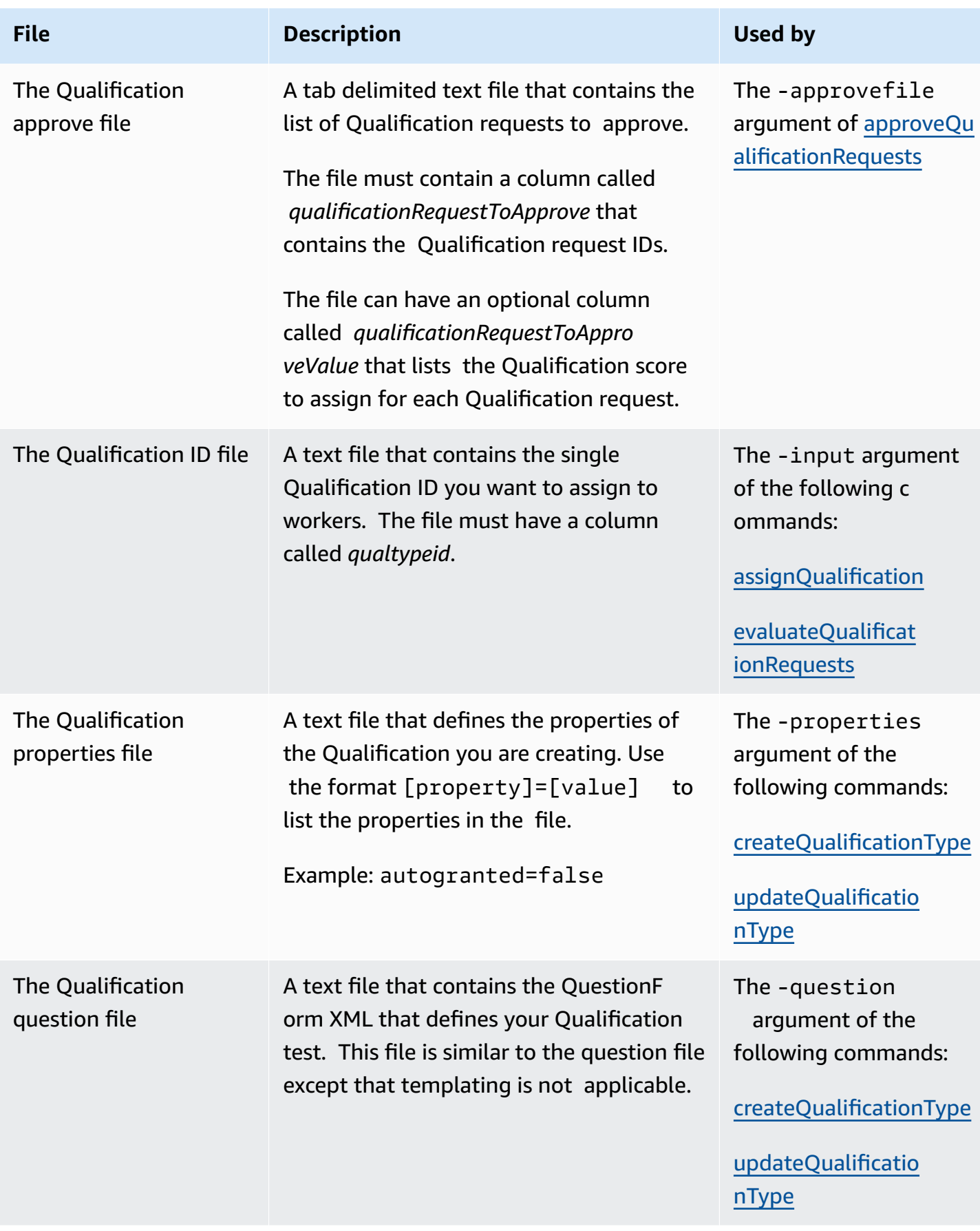

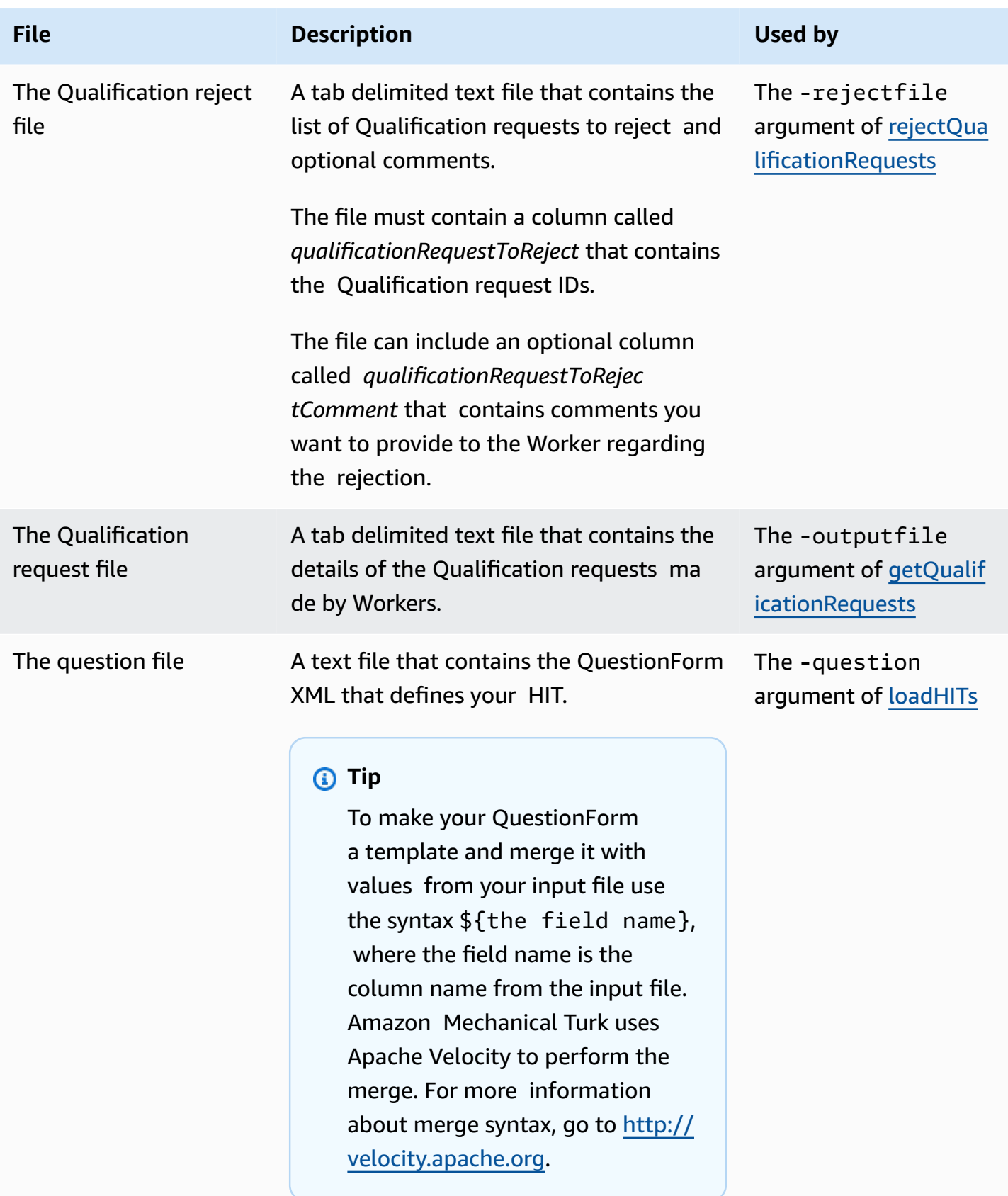

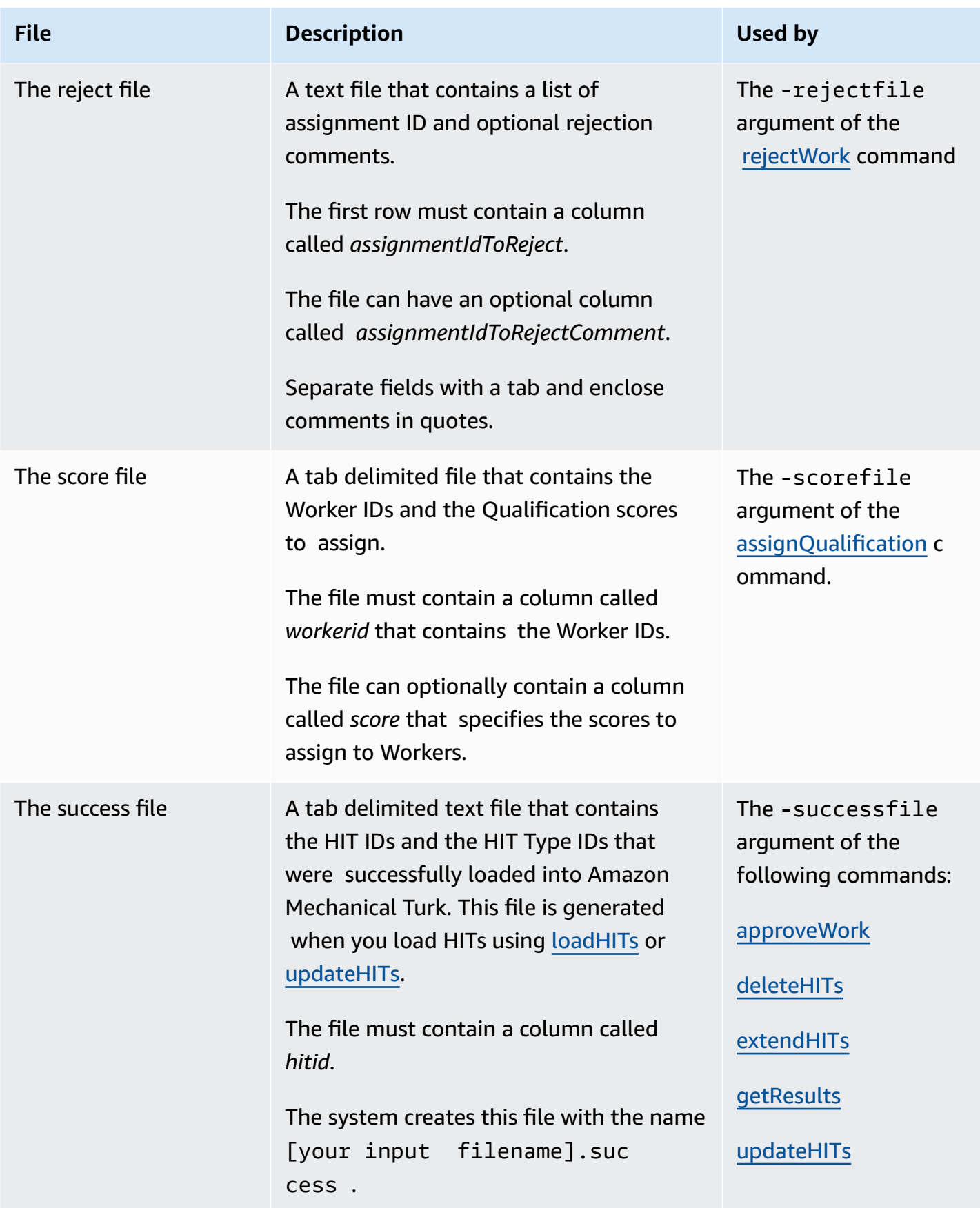

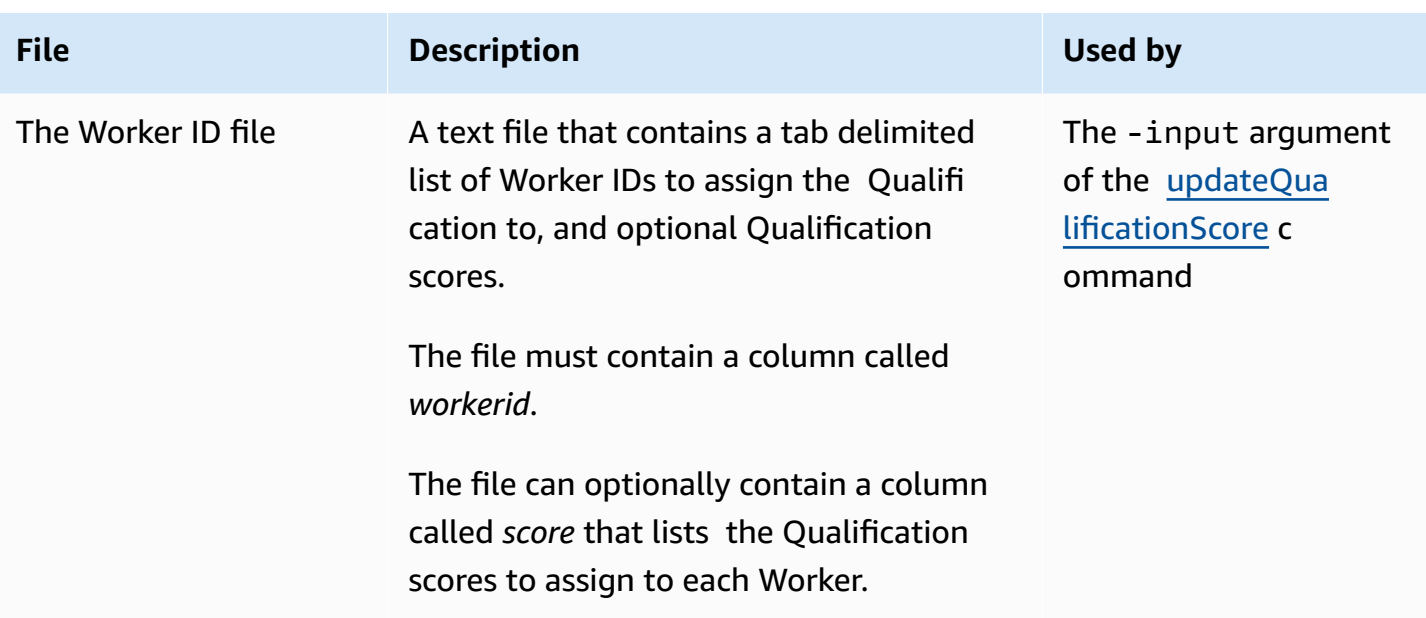

# <span id="page-83-0"></span>**HIT Properties**

The following table describes the HIT properties.

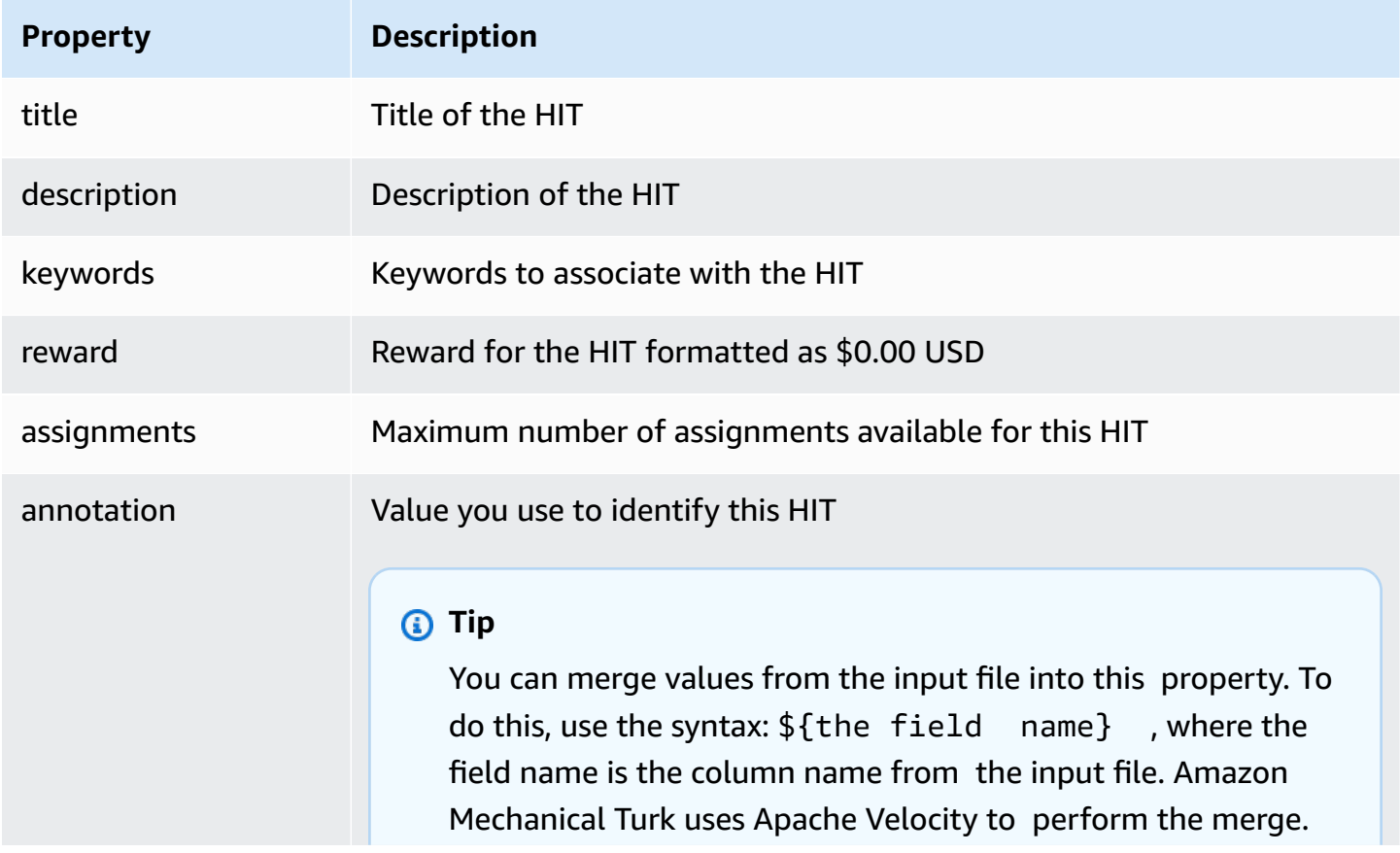

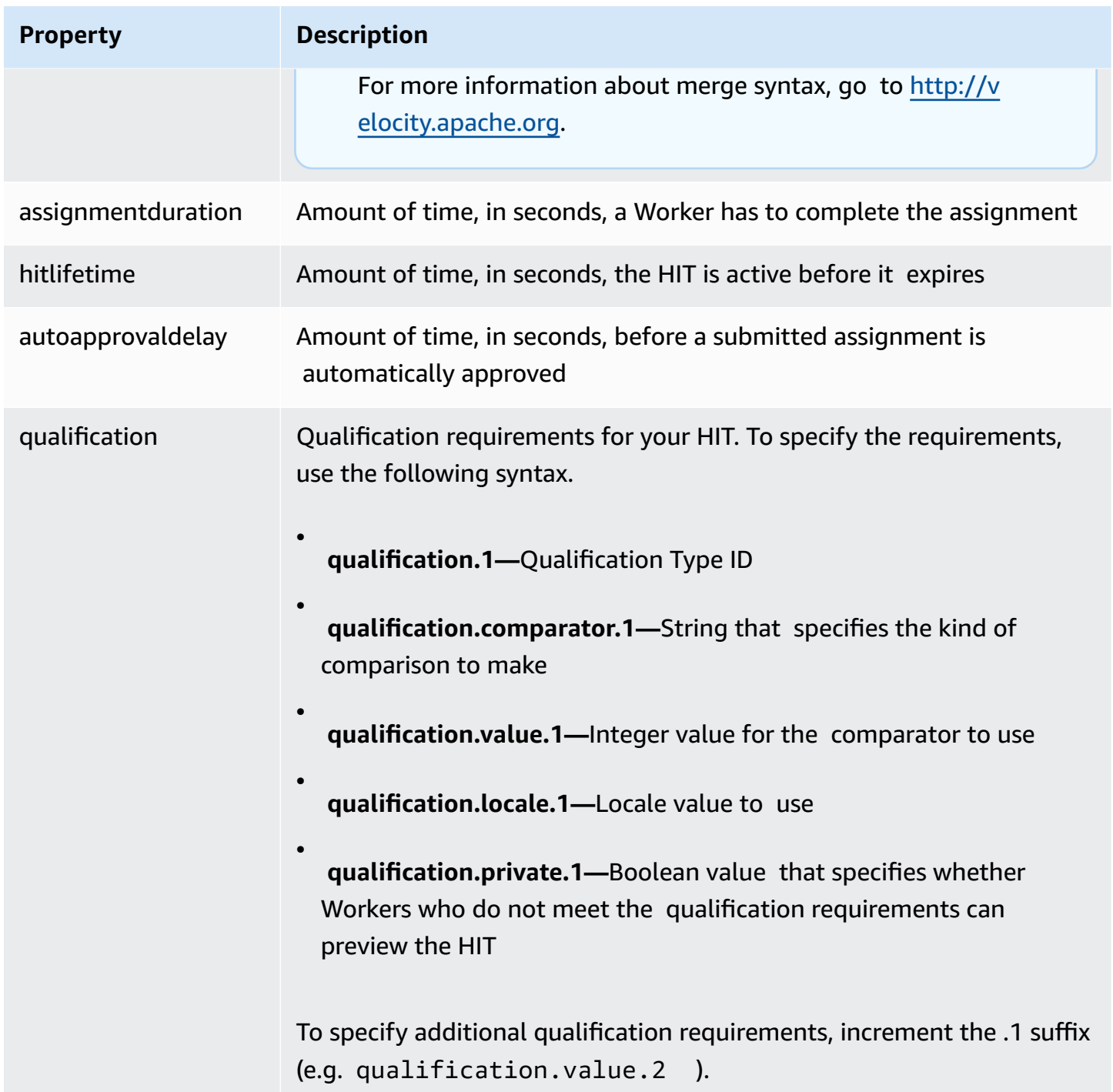

For more information about the qualification requirements, see [QualificationRequirement](http://docs.aws.amazon.com/AWSMechTurk/latest/AWSMturkAPI/ApiReference_QualificationRequirementDataStructureArticle.html) Data [Structure.](http://docs.aws.amazon.com/AWSMechTurk/latest/AWSMturkAPI/ApiReference_QualificationRequirementDataStructureArticle.html) For more information about the properties see HIT Data [Structure](http://docs.aws.amazon.com/AWSMechTurk/latest/AWSMturkAPI/ApiReference_HITDataStructureArticle.html).

## **Qualification Properties**

The following table describes the qualification properties.

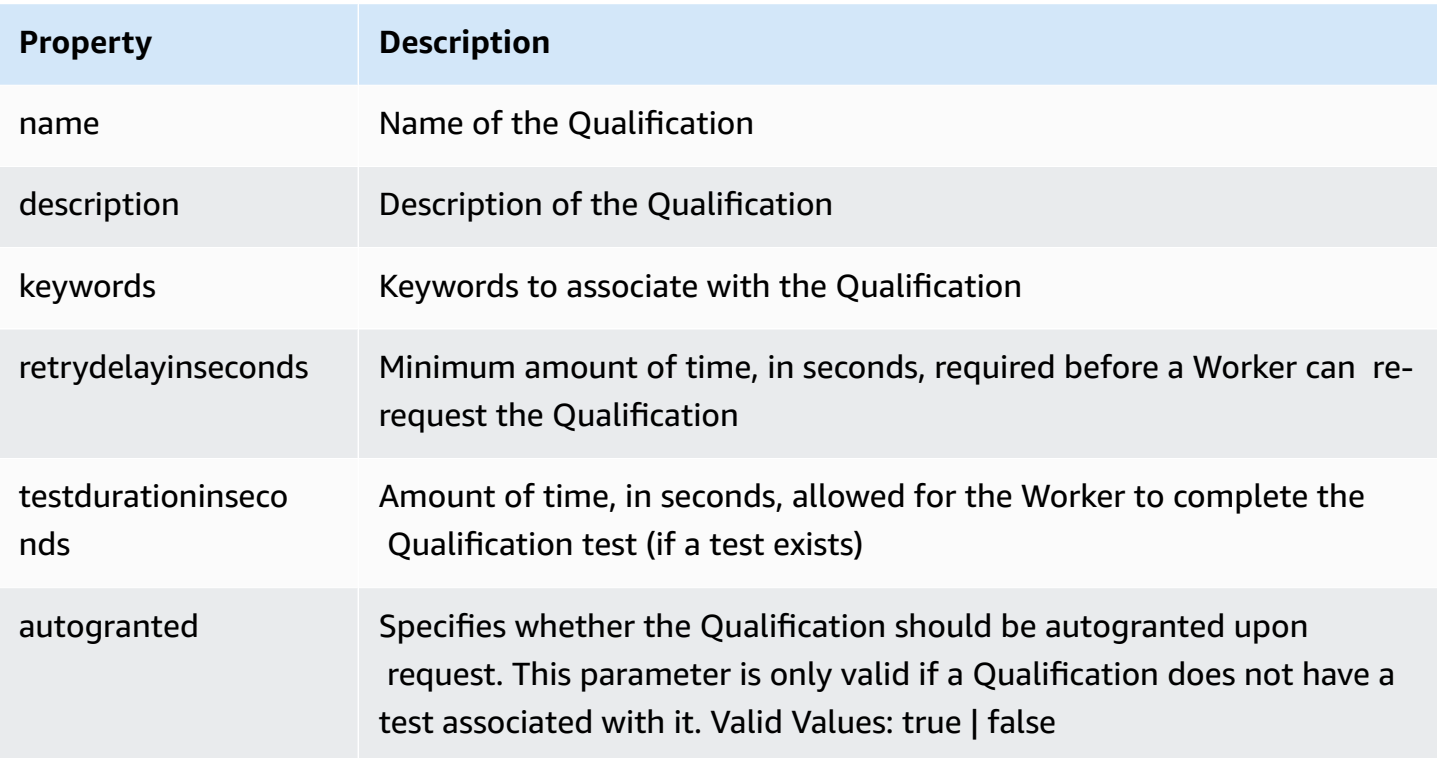

## **Document History**

This Document History describes the important changes to the documentation.

- **Current product version:** 2017-01-17
- **Latest documentation update:** July 17, 2014

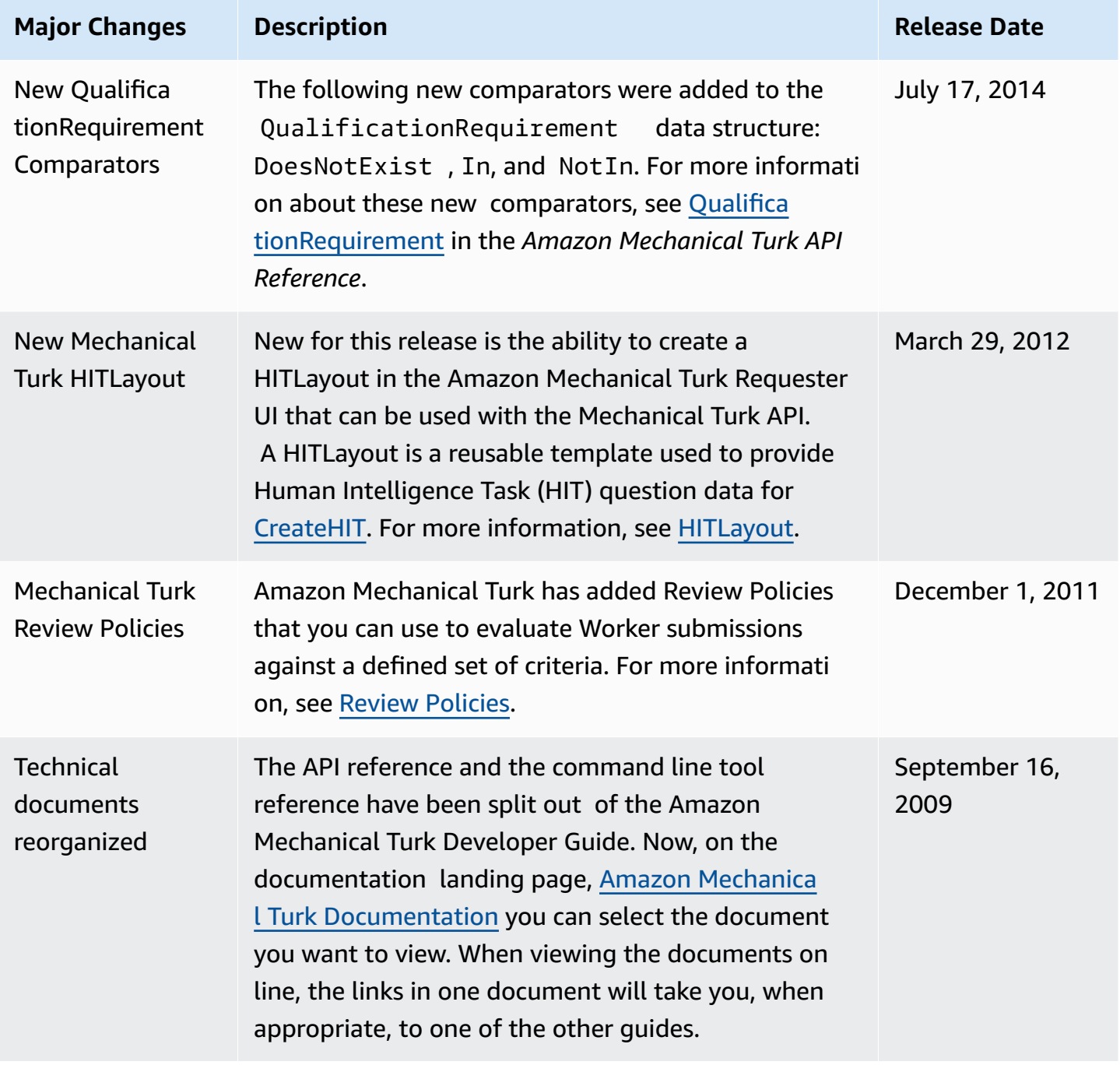